# GEOtop Users Manual

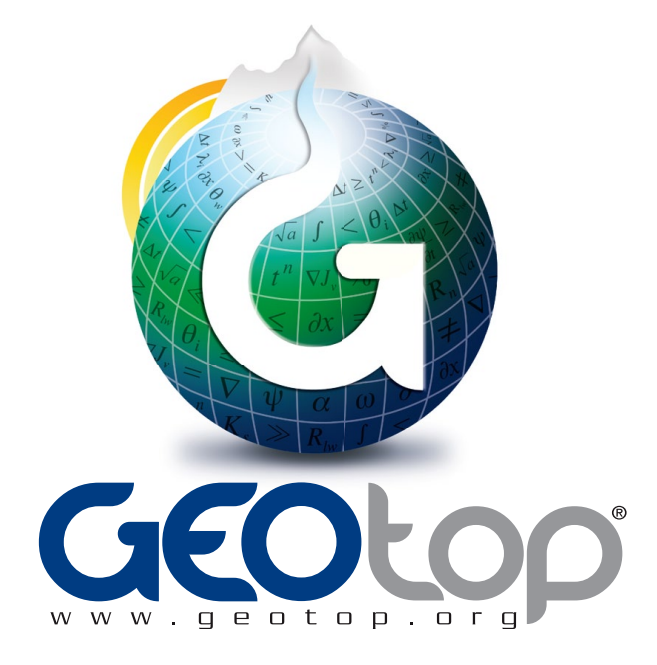

EDITION BY:

Dr Stefano Endrizzi<sup>1</sup> Dr Matteo Dall'Amico<sup>2</sup> Dr Stephan Gruber<sup>1</sup> Prof Riccardo Rigon<sup>3</sup>

<sup>1</sup>: Department of Physical Geography, University of Zurich (Switzerland)

2 : Mountain-eering S.r.l., Via Siemens 19 Bolzano (Italy)

<sup>3</sup>: Department of Civil and Environmental Engineering, University of Trento (Italy)

User Manual Version 1.0

July 2011

# **Contents**

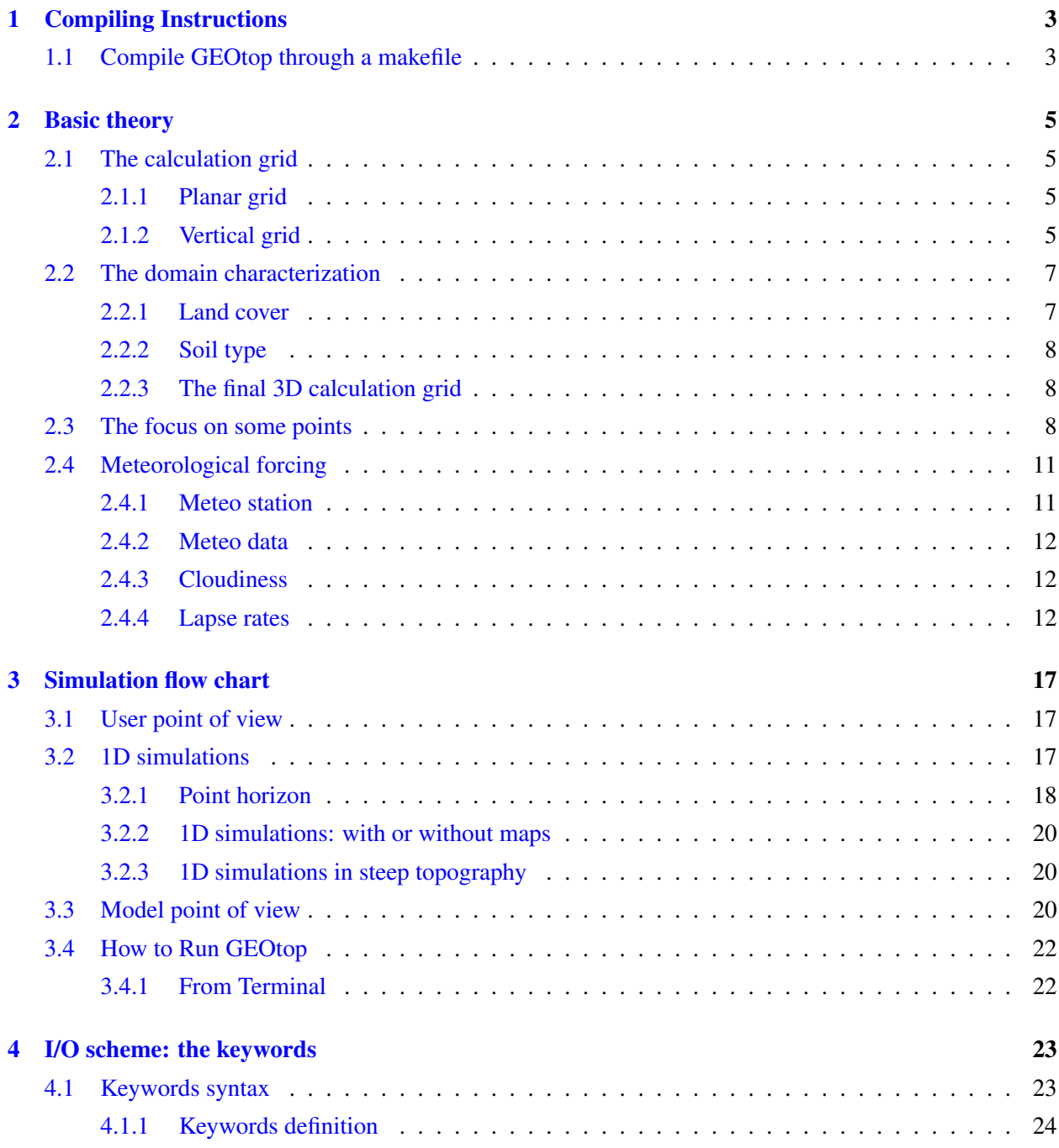

## ii CONTENTS

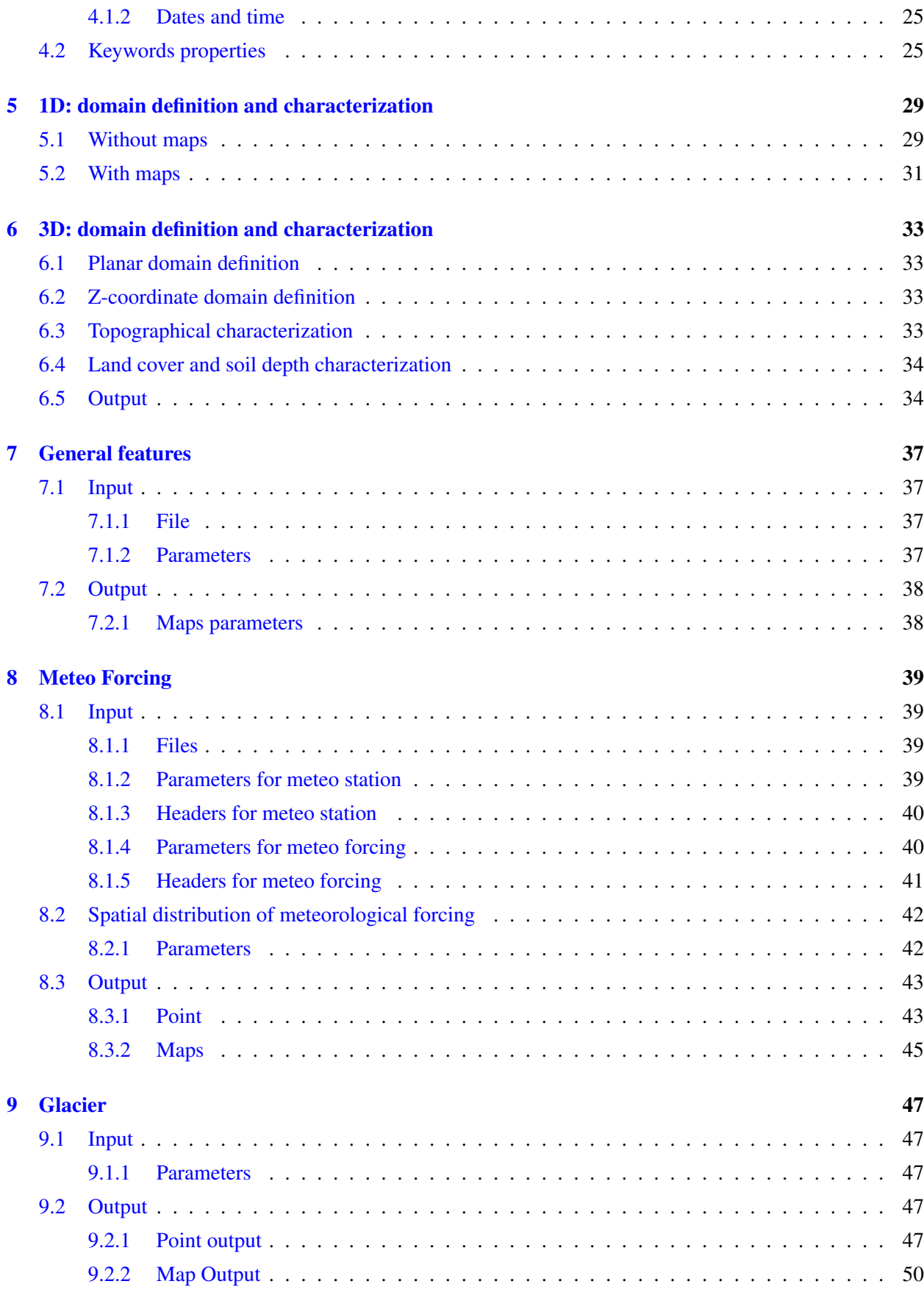

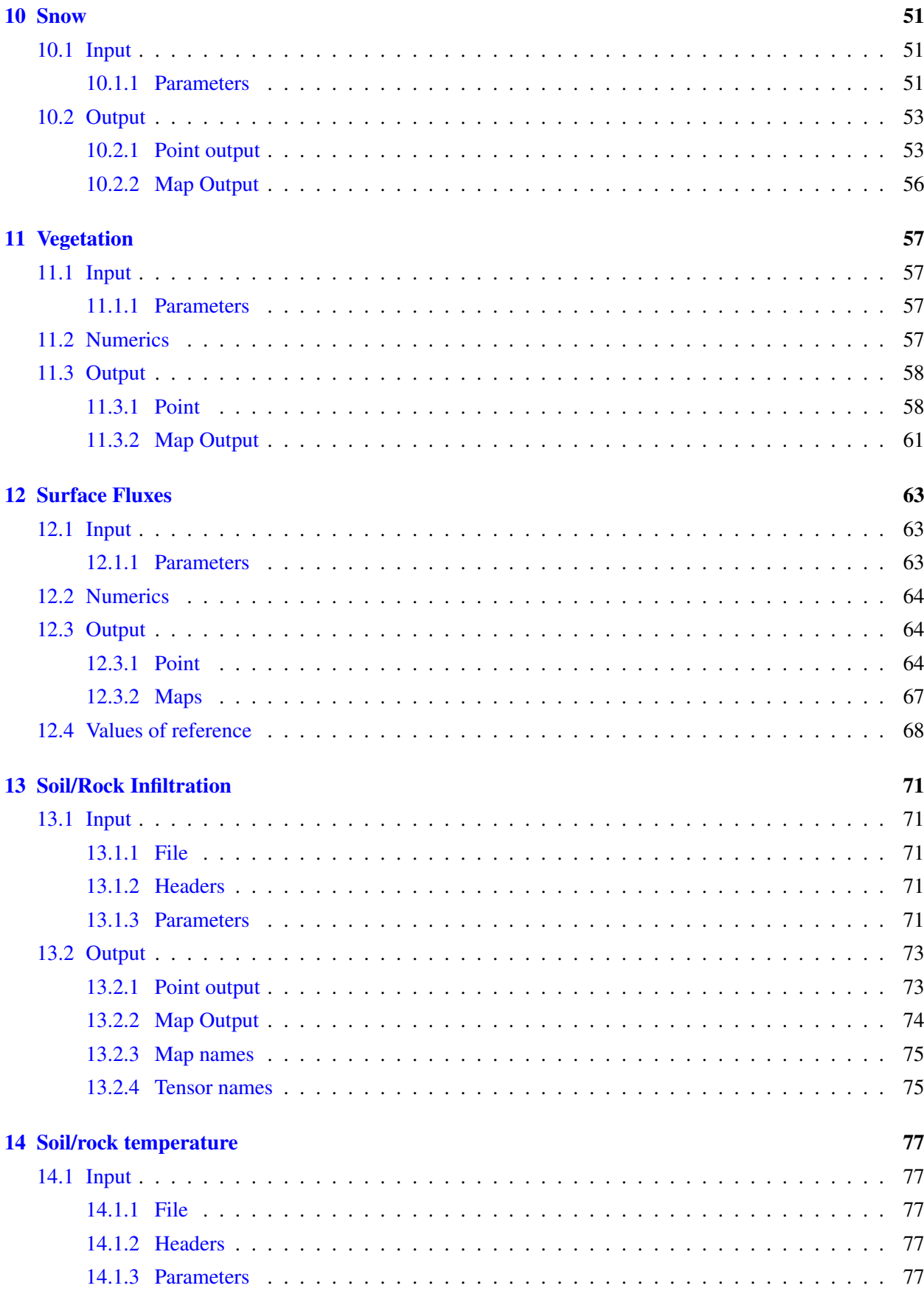

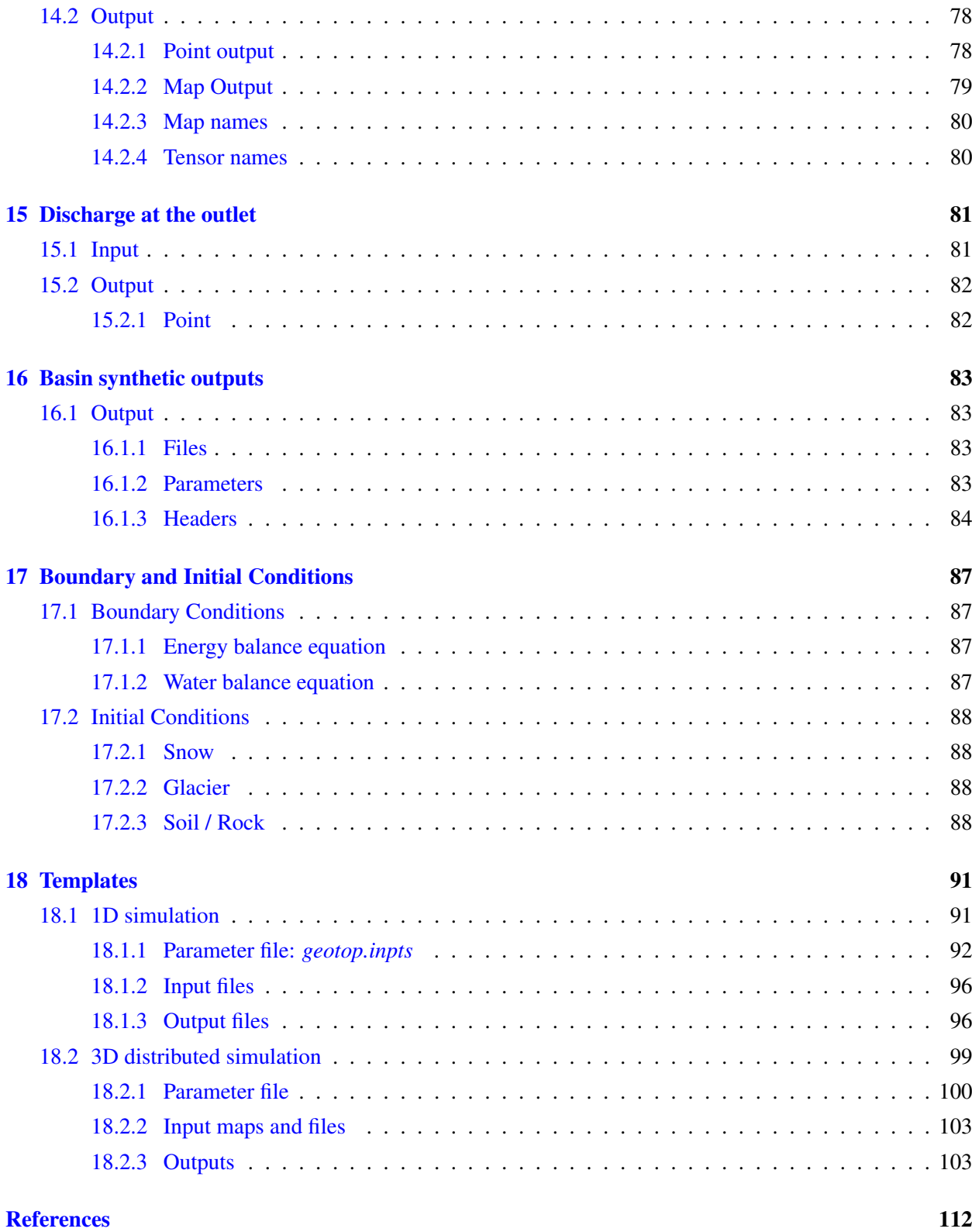

# <span id="page-7-0"></span>Compiling Instructions

GEOtop runs properly under:

- Linux platform;
- Mac platform;
- Windows platform.

### <span id="page-7-1"></span>1.1 Compile GEOtop through a makefile

The GEOtop source code can be downloaded through a terminal (or command prompt if you are using Windows) by typing, as shown in Figure [1.1](#page-7-2):

"svn co https://dev.fsc.bz.it/repos/geotop/trunk/0.9375KMacKenzie"

<span id="page-7-2"></span>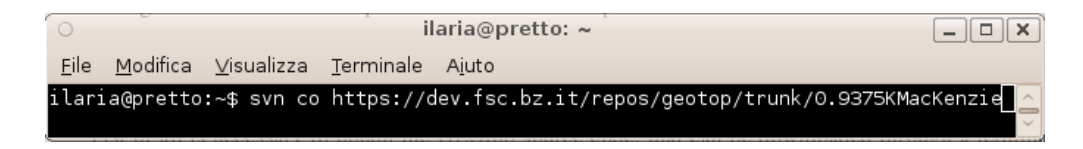

Figure 1.1: Download GEOtop source code through a terminal

The downloaded folder contains the folders:

- Debug: which contains the object file created during the compilation and the makefile
- geotop: which contains the code
- Libraries: which contains the support libraries

Open a terminal, go into the folder Debug by typing:

\$ cd Debug

To compile GEOtop, type:

\$ make all

The executable file *GEOtop1.2* is now created in the *Debug* folder.

# <span id="page-9-0"></span>Basic theory

## <span id="page-9-1"></span>2.1 The calculation grid

#### <span id="page-9-2"></span>2.1.1 Planar grid

<span id="page-9-4"></span>The calculation domain is based on a fixed regular Cartesian grid that coincides with the DEM (Digital elevation model), as reported in Fig. [2.1,](#page-9-4) on which it is possible to extract the hydrological basin closed at a given outlet (Fig. [2.2\)](#page-10-0). The X-axis coincides with the west-east direction and the Y-axis with the South-North direction, whereas the calculation grid size coincides with the pixel size (dX, dY) of the DEM.

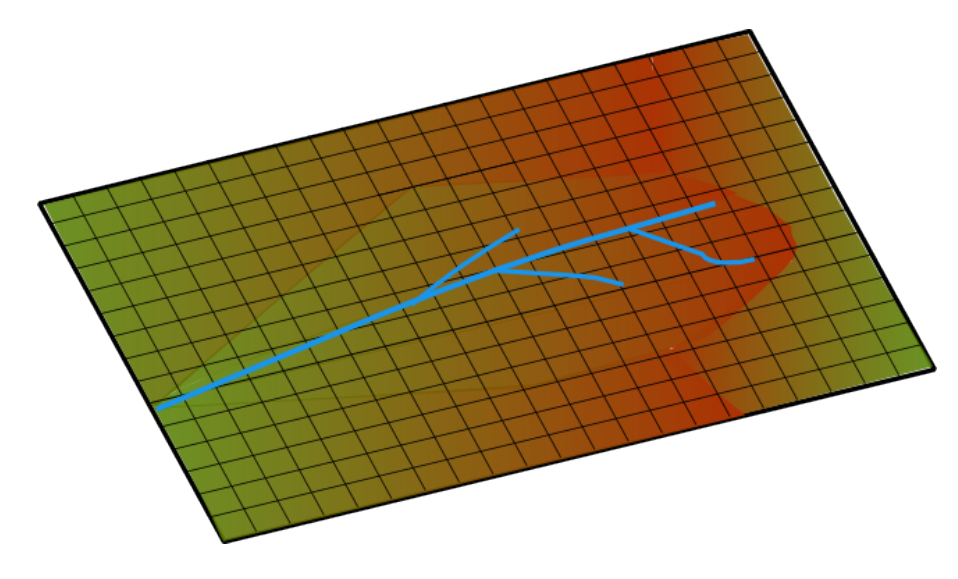

Figure 2.1: DEM of an the area of interest

#### <span id="page-9-3"></span>2.1.2 Vertical grid

The Z-axis is vertical and oriented towards the center of the Earth. It is possible to define the number of layers along the z-axis and the discretization, i.e. the vector of layer depths (Fig. [2.3](#page-10-1) left). Note that the layer depth be irregular (different layers of various depths) but uniform in all the domain and the layer numbering starts from the top to the bottom (Fig. [2.3](#page-10-1) right). The calculation grid points coincide with the center of the cell (on the X-Y axis) and the center of the layer (on the X-Z axis). Table [2.1](#page-10-2) reports and example of a vertical grid discretization characterized by 8 layers with irregular depths.

<span id="page-10-0"></span>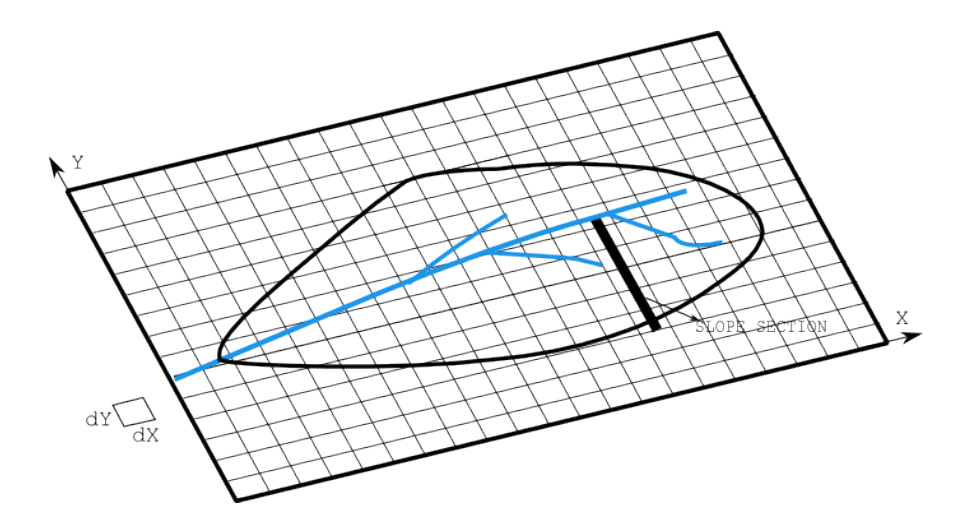

<span id="page-10-2"></span>Figure 2.2: Calculation grid coinciding with the DEM. The hydrological basin (black line) and the river network (blue line) are present.

| <b>Layer ID</b> | Depth (mm) |
|-----------------|------------|
| 1               | 10         |
| 2               | 15         |
| 3               | 20         |
| 4               | 20         |
| 5               | 60         |
| 6               | 50         |
| 7               | 80         |
| 8               | 100        |

Table 2.1: Vertical grid discretization and layer depth

<span id="page-10-1"></span>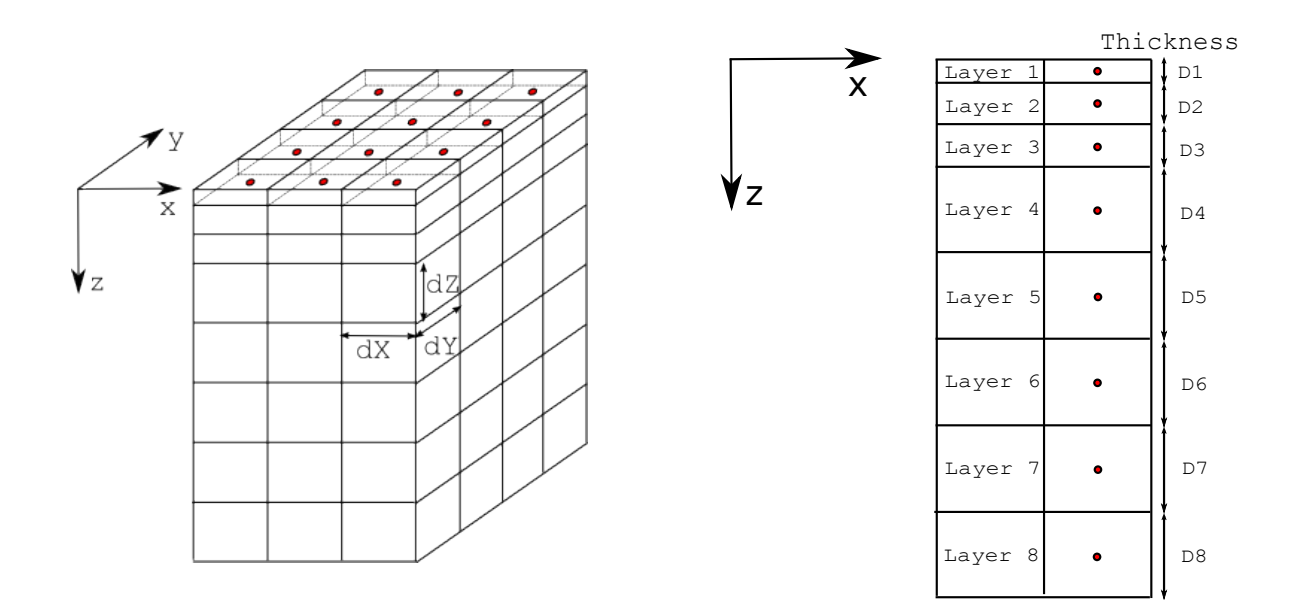

Figure 2.3: Left: three dimensional calculation grid. Right: discretization on the x-z plane. The red points, at the center of the cell, coincide with the calculation grid points

<span id="page-11-2"></span>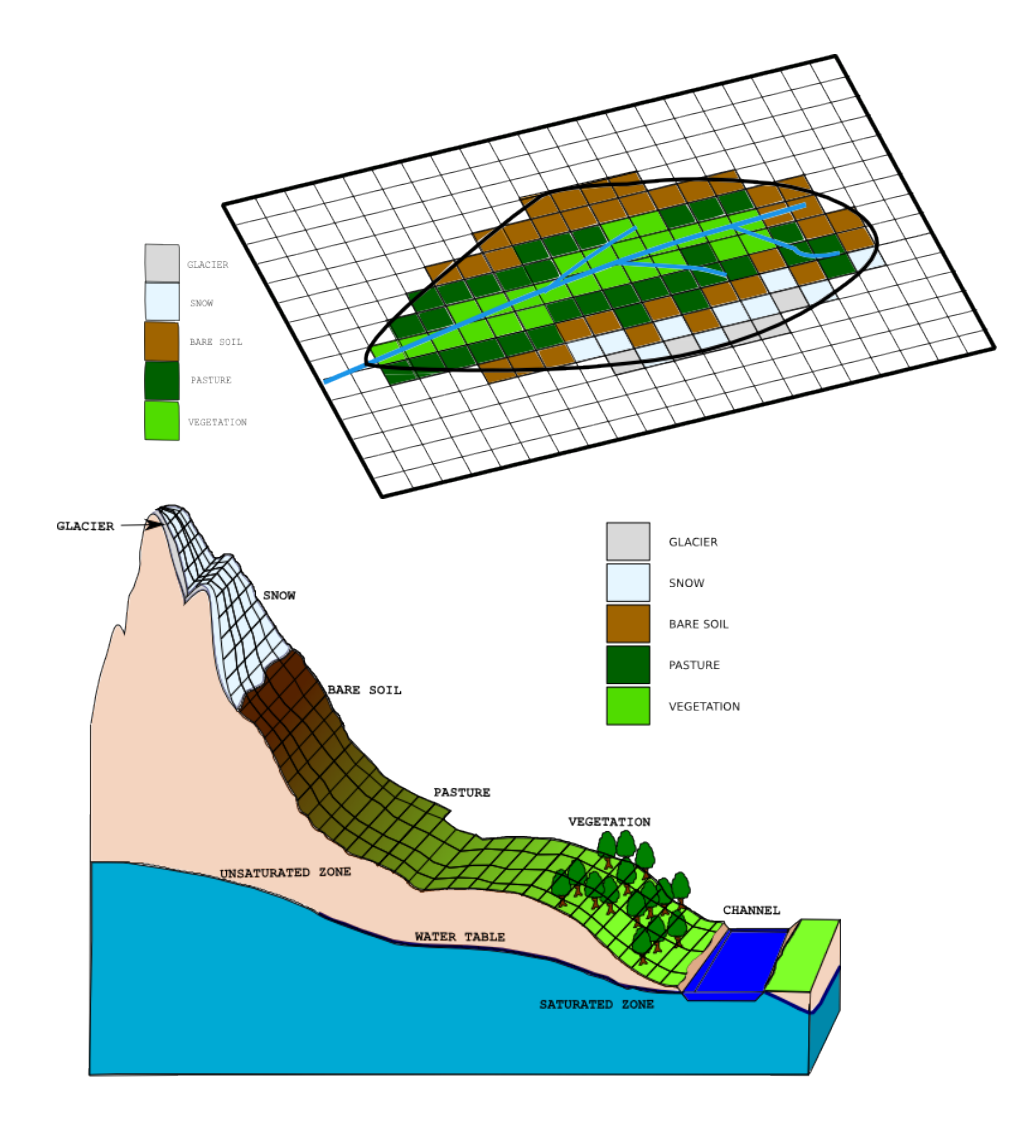

Figure 2.4: Top: Classification of a slope surface in a mountain basin on the basis of the land cover. Bottom: same classification for the entire basin.

## <span id="page-11-0"></span>2.2 The domain characterization

The domain characterization has the objective to determine:

- the land use i.e. vegetation, pasture, snow, glacier, forest etc. This map is usually called land cover
- the stratigraphical characteristics of the soil, i.e. 1 m of thick debris (gravel), 2 m of sand, 2 m of loam etc. in order to ease the guess of the hydraulic and thermal parameters of the soil. This map is usually called *soil type*.

#### <span id="page-11-1"></span>2.2.1 Land cover

Let us define a slope on the DEM, as reported in Fig. [2.2:](#page-10-0) ideally it can be figured out as in Fig. [2.4:](#page-11-2) at the bottom left is located the channel, then towards the higher elevations one may found the vegetated area, pasture, bare soil, snow covered area and glacierized area. Fig. [2.4](#page-11-2) on the top reports the slope surface discretization and classification, whereas on the bottom reports the land cover classification of the whole domain. In this example may be identified five classes of land cover: vegetated area, located near the main stream in the low elevated range; pasture area, located in the medium range elevations; bare soil area, located on the steepest part of the domain and at medium-high elevations; snow covered area, located at high elevation and finally the glaciarized area on

the highest parts.

### <span id="page-12-0"></span>2.2.2 Soil type

<span id="page-12-3"></span>Let us imagine to take a section of the slope and to classify the type of soil in terms of texture (debris, gravel, sand, loam, clay) and bedrock depth. Each classification number would correspond to a particular soil stratigraphy, defining the soil particles and depth of bedrock. Starting from these characteristics, one could derive the hydraulic and thermal parameters, according to ? and BLA BLA. Fig. [2.5](#page-13-0) reports the resulting map where each color corresponds to a given soil stratigraphy; the description of each type of soil stratigraphy is given in Table [2.2.](#page-12-3)

| <b>Stratigraphy ID</b> | <b>Layer ID involved</b> | Soil texture |
|------------------------|--------------------------|--------------|
|                        | 1, 2, 3                  | gravel       |
|                        | 4, 5                     | clay         |
|                        | 6, 7, 8                  | sand         |
| $\overline{c}$         |                          | clay         |
| 2                      | 2, 3, 4                  | gravel       |
| $\overline{2}$         | 5, 6                     | clay         |
| $\overline{2}$         | 7,8                      | sand         |
| 3                      | 1, 2, 3, 4, 5, 6         | clay         |
| 3                      | 7                        | gravel       |
| 3                      | 8                        | sand         |

Table 2.2: Soil type (stratigraphy) present in the domain

#### <span id="page-12-1"></span>2.2.3 The final 3D calculation grid

The final calculation domain is reported in Fig. [2.6.](#page-14-0) At the top is represented a planar view of the basin with a detail on the soil discretization and stratigraphy; on the bottom, the slope profile is schematized: the surface is classified according to the land cover map, whereas the soil depth according to the soil type map. Please note tha the discretization on the Z axis is vertical and not normal to the slope.

## <span id="page-12-2"></span>2.3 The focus on some points

It is possible to select some points in the basin that deserve a special attention, i.e. for the presence of a measurement device or for civil protection reasons. These points may be located wherever in the domain area and may be classified according to topographic characteristics (elevation, slope, aspect), surface type (land cover) and soil stratigraphy (soil type). Table [2.3](#page-12-4) summarizes the characteristics of the simulation points reported on Fig. [2.6.](#page-14-0) The point 1 is located at low altitude on the bottom valley, in a vegetated area near the channel. The point 2 is located slightly upwards on the pasture, the point 3 is at medium-high altitude, where no vegetation is present (bare soil). The point 4, at 2500 m altitude, is still snow covered and finally the point 5, at 3100 m, is characterized by the presence of a glacier. As far as the soil type is concerned, the slope is characterized by the stratigraphy 1 at low altitude near the channel, where the point 1 is located. Then, at medium-range altitude, it is characterized by the stratigraphy 3 (see points 2 and 3) and finally, at high elevations, by the stratigraphy 2 (points 5 and 6).

<span id="page-12-4"></span>These points may be highlighted to run multiple 1D simulations (see Par. [3.2\)](#page-21-2) or to print specific point results.

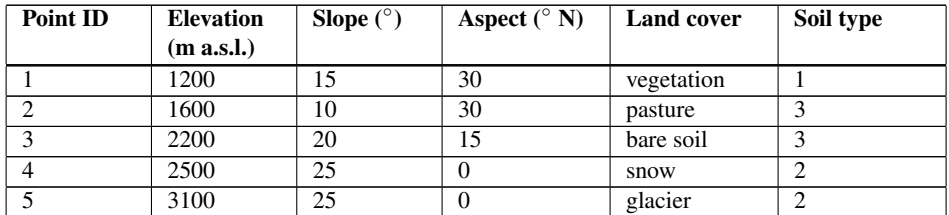

Table 2.3: Topographic, land cover and soil type characteristics of the simulation points

<span id="page-13-0"></span>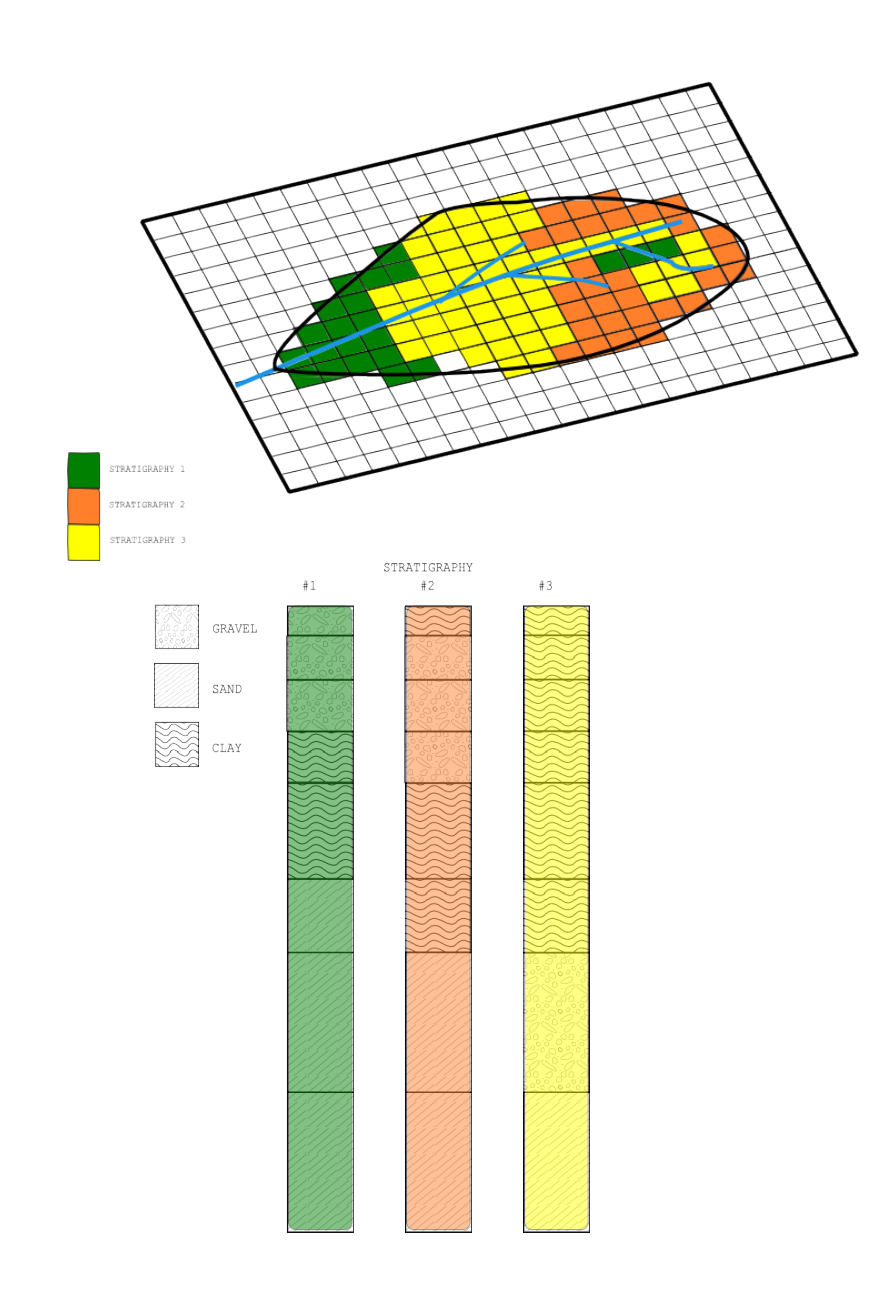

Figure 2.5: Domain characterization oriented to define the soil stratigraphy (soil type map).

<span id="page-14-0"></span>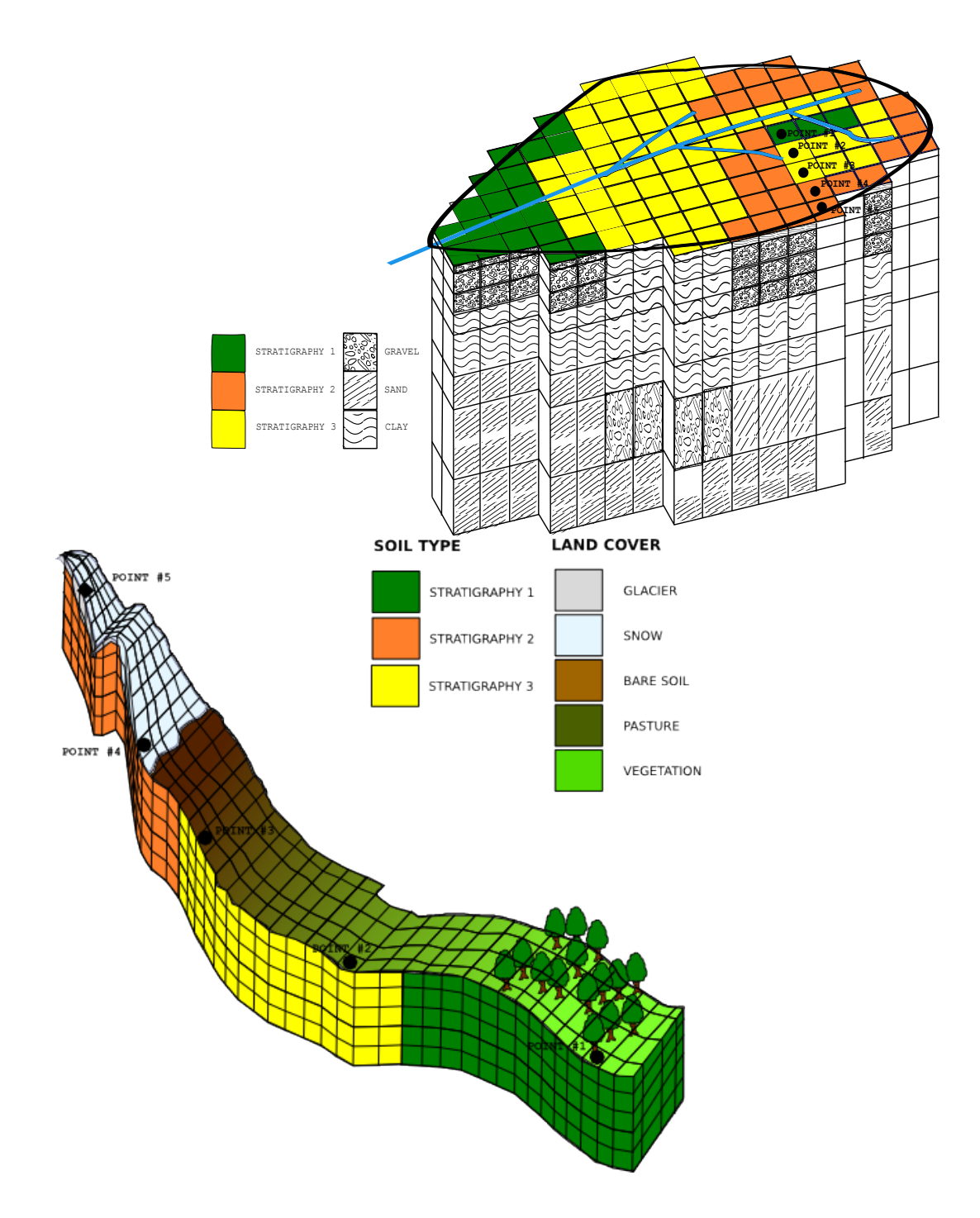

Figure 2.6: Domain characterization oriented to define the soil stratigraphy (soil type map).

<span id="page-15-2"></span>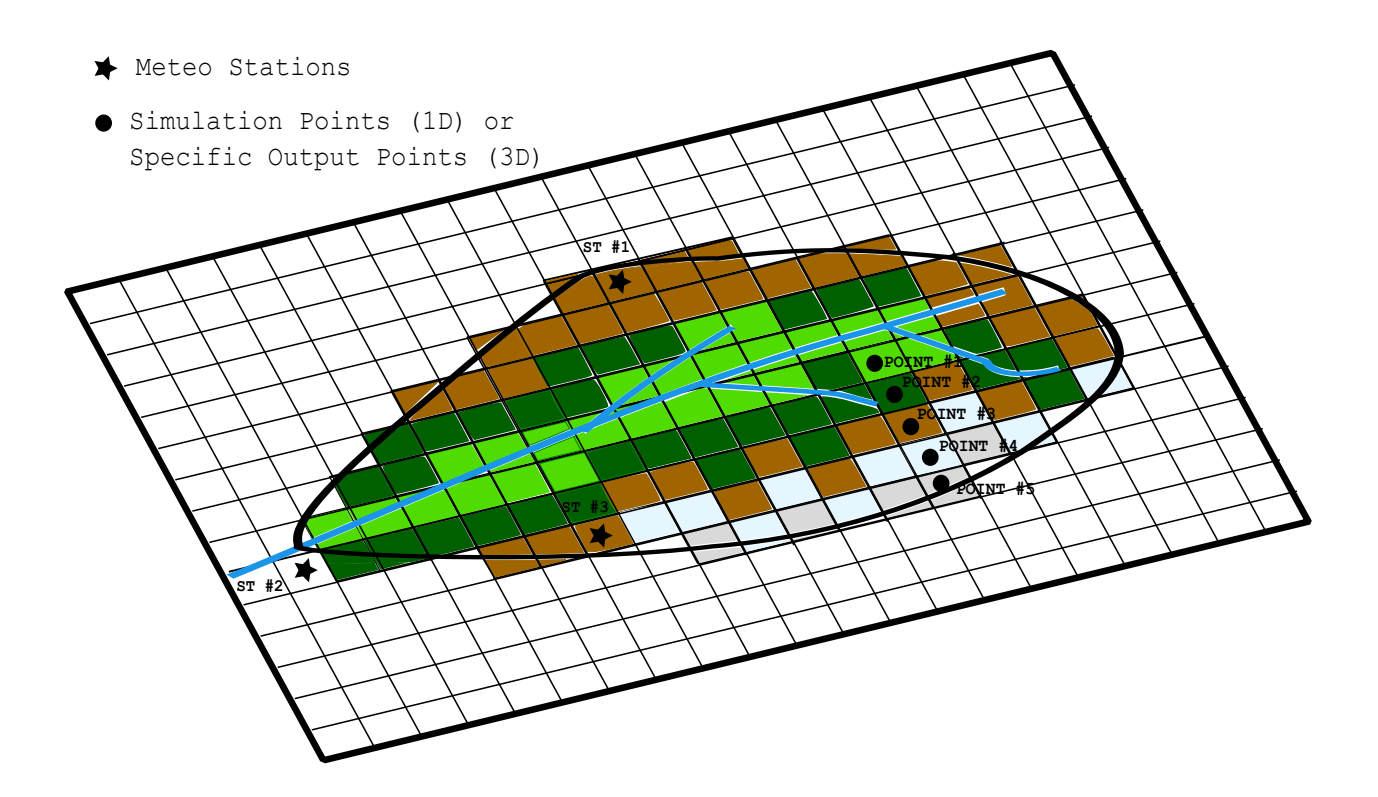

Figure 2.7: Planar view of meteo stations (ST) location in the domain area.

## <span id="page-15-0"></span>2.4 Meteorological forcing

The meteorological data represent the dynamic forcing that constrain the domain to evolve, under the constraints given by topography, the conservation laws and the boundary conditions. GEOtop may receive in input the meteorological data coming from several stations (the number of meteo stations is an input parameter).

#### <span id="page-15-1"></span>2.4.1 Meteo station

In order to describe the characteristics of the meteo stations, it is requested to provide the following information:

- the number of meteo station:
- the coordinates (X, Y, Lat, Long) of each meteo station;
- the elevation:
- the sky view factor;
- the standard time difference (of the time records with respect to Greenwich Meridiam Time);
- the height of the wind speed and air temperature sensors.

Fig. [2.7](#page-15-2) shows the planar view of the domain area where three meteo stations (ST) are present: ST1 is located on a high peak, ST2 is on the bottom valley and ST3 is on a medium altitude peak at the lefthand side of the river. The prospect view of the meteo stations is reported in Fig. [2.8.](#page-17-0) It is important to note the following: (i) the meteo stations may also be outside of the land cover map, however must be located inside the DEM area; (ii) the sky view factor of the meteo station depends on topography: whereas ST1 has no obstruction because of its high elevation, ST2 is characterized by a big obstruction given by the mountain ranges. Finally, the zoom in Fig. [2.8](#page-17-0) reports a particular of the meteo station: the wind sensor height and the air temperature height must be specified in the model.

### <span id="page-16-0"></span>2.4.2 Meteo data

Each meteo station, according to the sensor installed, may measure different type of variables. The admitted input variables considered as meteorological forcing are:

- 1. precipitation intensity  $(nm h^{-1})$
- 2. wind velocity  $(m s^{-1})$
- 3. wind direction  $(^{\circ}N)$
- 4. windX and windY (m s<sup>-1</sup>) (must belong to the same meteo station)
- 5. relative humidity (%)
- 6. air temperature  $(^{\circ}C)$
- 7. dew temperature  $(^{\circ}C)$
- 8. air pressure (bar)
- 9. short wave solar global radiation (W  $m^{-2}$ )
- 10. short wave solar direct radiation (W  $m^{-2}$ )
- 11. short wave solar diffuse radiation (W  $m^{-2}$ )
- 12. short wave solar net radiation (W m<sup>-2</sup>)
- 13. long wave incoming radiation (W  $m^{-2}$ )

The meteo variables have to be provided in the Meteo file, specified by the keyword *MeteoFile*. It is compulsory to add to the file the column of the date, given by the DD/MM/YYYY hh:mm format or by the Julian day. Figg. [2.9,](#page-18-0) [2.10](#page-19-0) [2.11](#page-19-1) report an example of the time series that may be given in input.

SCRIVI CHE PUOI USARE -9999 E LUI USA IL DATO PRECEDENTE

#### <span id="page-16-1"></span>2.4.3 Cloudiness

cloud transmissivity ( - ) cloud factor ( - )

#### <span id="page-16-2"></span>2.4.4 Lapse rates

The meteorological variables are usually characterized by a gradient on elevation, known as "lapse rate". It represents the variation of the variable with elevation. GEOtop admits in input the a dynamic lapse rate that (variable in time) that, according to the elevation of the calculation grid node, modifies the value of the variable. The meteorological variable that admits a lapse rate are:

- lapse rate for precipitation (mm  $h^{-1}$  hm<sup>-1</sup>)
- lapse rate for air temperature ( $^{\circ}$ C hm<sup>-1</sup>)
- lapse rate for dew temperature ( $^{\circ}$ C hm<sup>-1</sup>)

<span id="page-17-0"></span>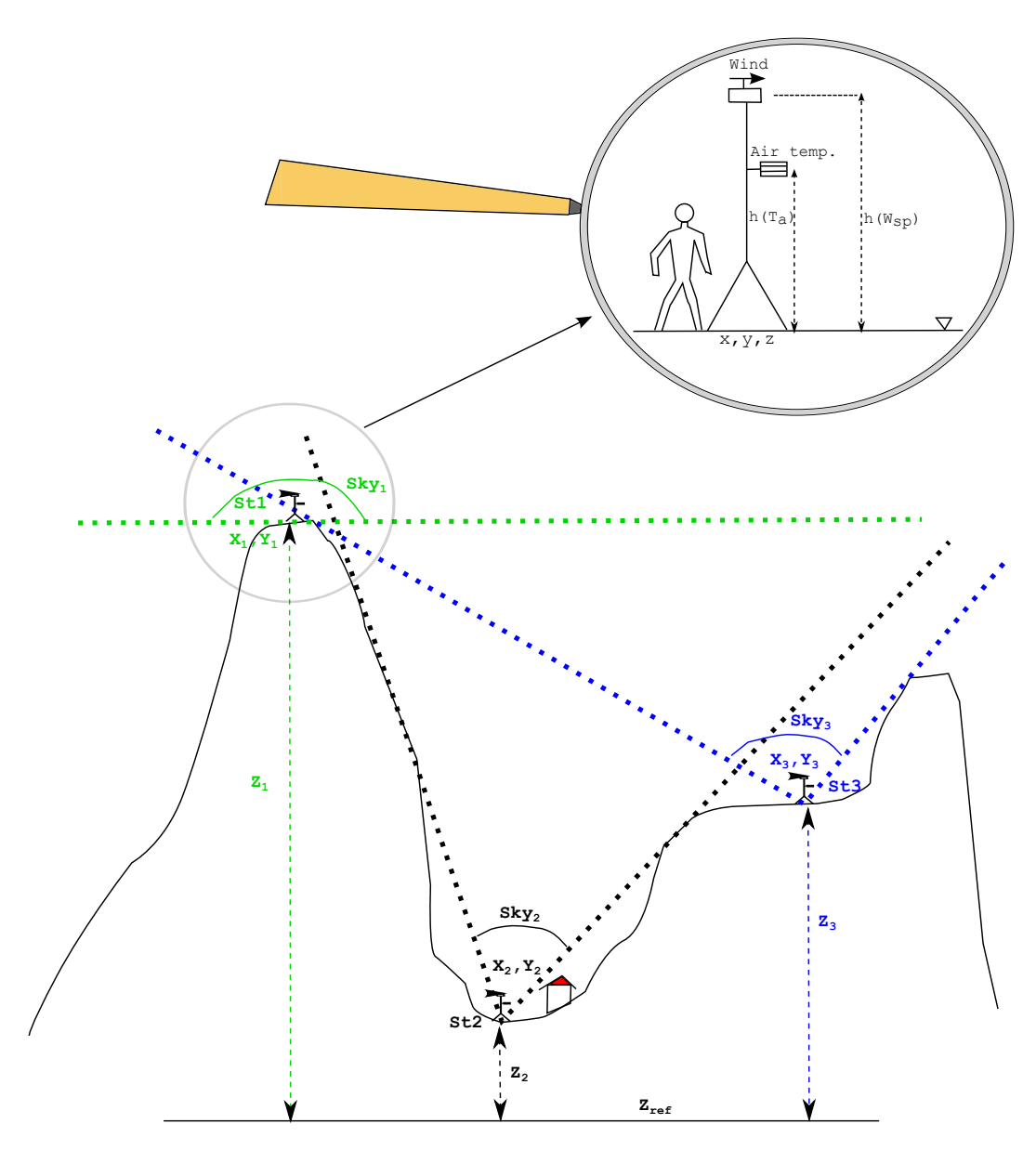

Figure 2.8: Prospect view of meteo station (ST) location in the domain area. X, Y, Z represent the east coordinate, north coordinate and elevation respectively. In the lence is reported a zoom of one meteo station:  $h(T_a)$  and  $h(W_{sp})$  represent the height of the air temperature and wind sensor respectively

<span id="page-18-0"></span>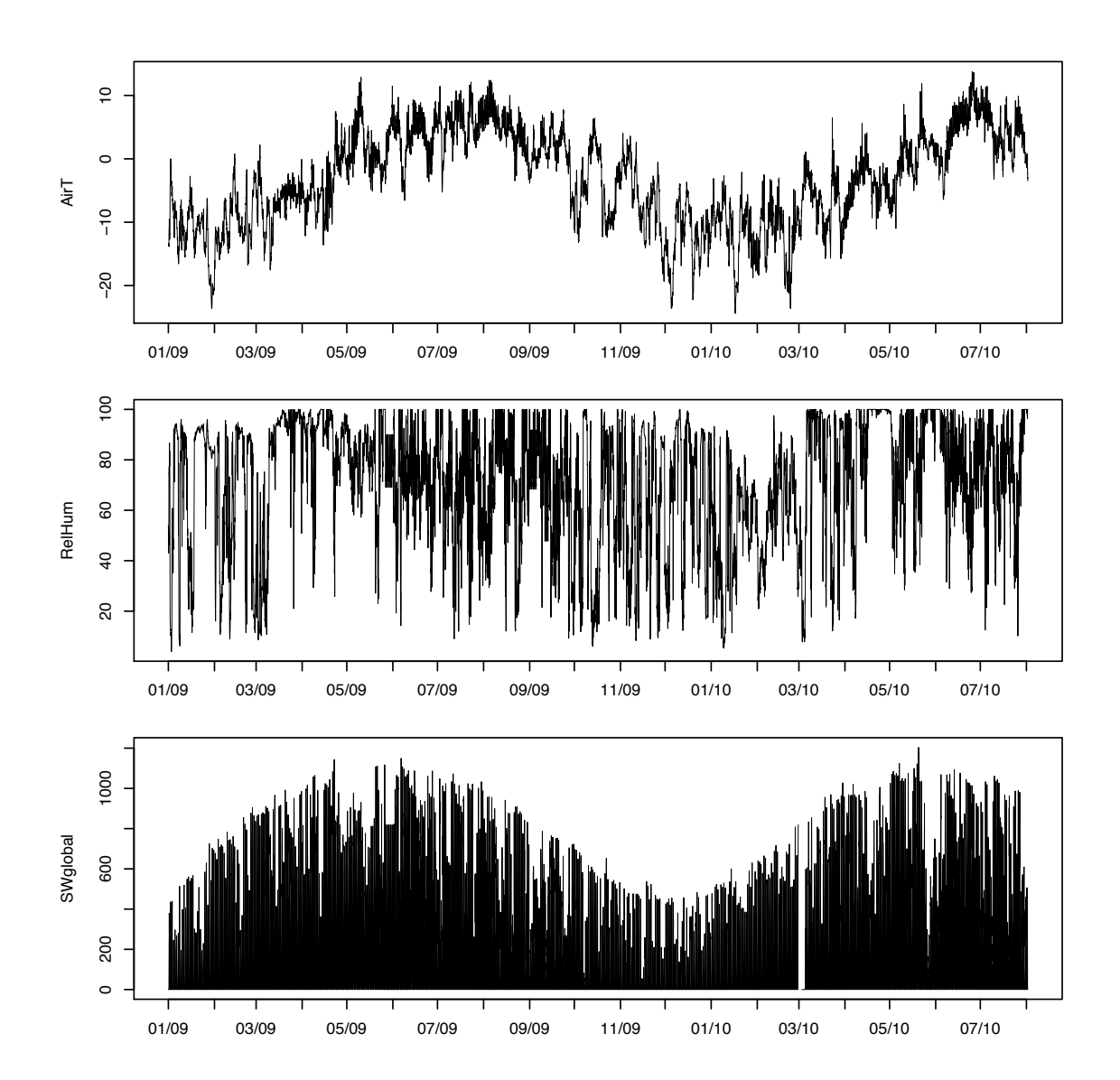

Figure 2.9: Meteo data measured in a meteo station. Top: air temperature (m s<sup>−</sup><sup>1</sup> ); middle: relative humidity (%); bottom: short wave global radiation (W m<sup>-2</sup>)

<span id="page-19-0"></span>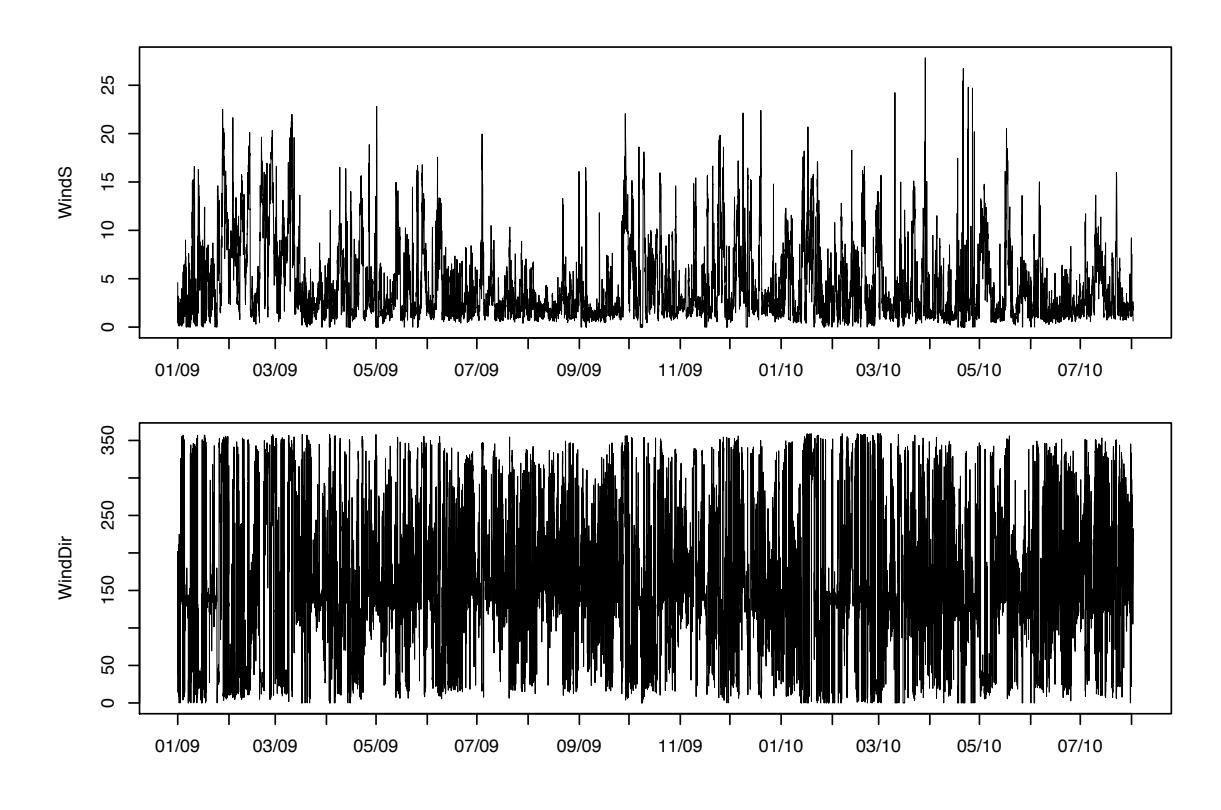

i<br>|<br>| Figure 2.10: Meteo data measured in a meteo station. Top: wind speed (m s<sup>-1</sup>); bottom: wind direction (° N) −<br>−<br>−

<span id="page-19-1"></span>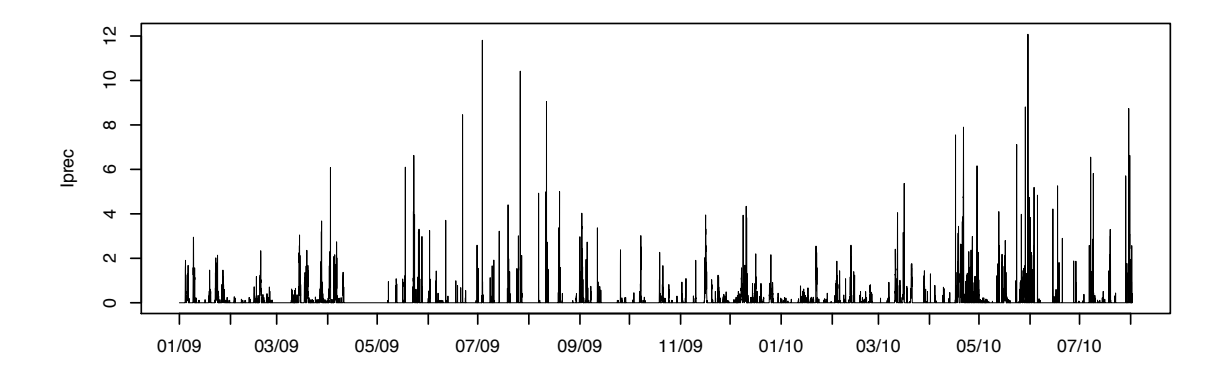

Figure 2.11: Meteo data measured in a meteo station: precipitation intensity (mm  $h^{-1}$ )

# <span id="page-21-0"></span>Simulation flow chart

This section is intended to provide a description of the simulation flow chart. In particular, a special focus will be given to the user's point of view (i.e. necessary input to provide and choices to make) when launching a simulation, and to the model point of view (i.e. calculation flow chart).

### <span id="page-21-1"></span>3.1 User point of view

The user that needs to fulfill a set of tasks in order to prepare the input necessary to launch a GEOtop simulation, as reported in Fig. [3.1.](#page-22-1)

Set general parameters The user must define the type of simulation (1D or 3D) and other general input.

Meteo station characterization The user must define the position and characteristics of the meteo stations.

**Meteo data** The user must define the meteorological forcing measured in each meteo station.

**Topographic characterization** The user must define the topographical characteristics of the domain area (i.e. elevation, aspect, slope, sky view factor, curvature).

Land cover characterization The user must define the surface type characteristics of the domain (often called "land use" or "land cover").

**Soil type characterization** The user must define the soil type characteristics of the domain area (i.e. soil texture, soil water retention curve etc.).

Initial conditions The user must define the initial temperature and water content in each cell of the domain.

Boundary conditions The user must define the behavior (fluxes) at the border domain.

Physical parameters The user must parametrize the various physical processes involved. In particular, the current version of GEOtop allow to specify the parameters typical of the following processes: glacier, snow, vegetation, soil/rock thermal, soil/rock hydraulic and discharge).

**Output parameters** The user must determine the desired information to be printed and the correspondent frequency.

### <span id="page-21-2"></span>3.2 1D simulations

Originally GEOtop was born as a hydrological model with the objective to produce maps of hydrological variables in a catchment. Later, thanks to the boost received by the permafrost community, it was adapted also to analyze single points located in extreme topographies. In these points, as outlined in Par. [2.3,](#page-12-2) for various reasons it may be interesting to produce 1D simulations. In fact 1D simulations are often useful as they allow to obtain results very rapidly and, in some cases, sufficiently reliable.

<span id="page-22-1"></span>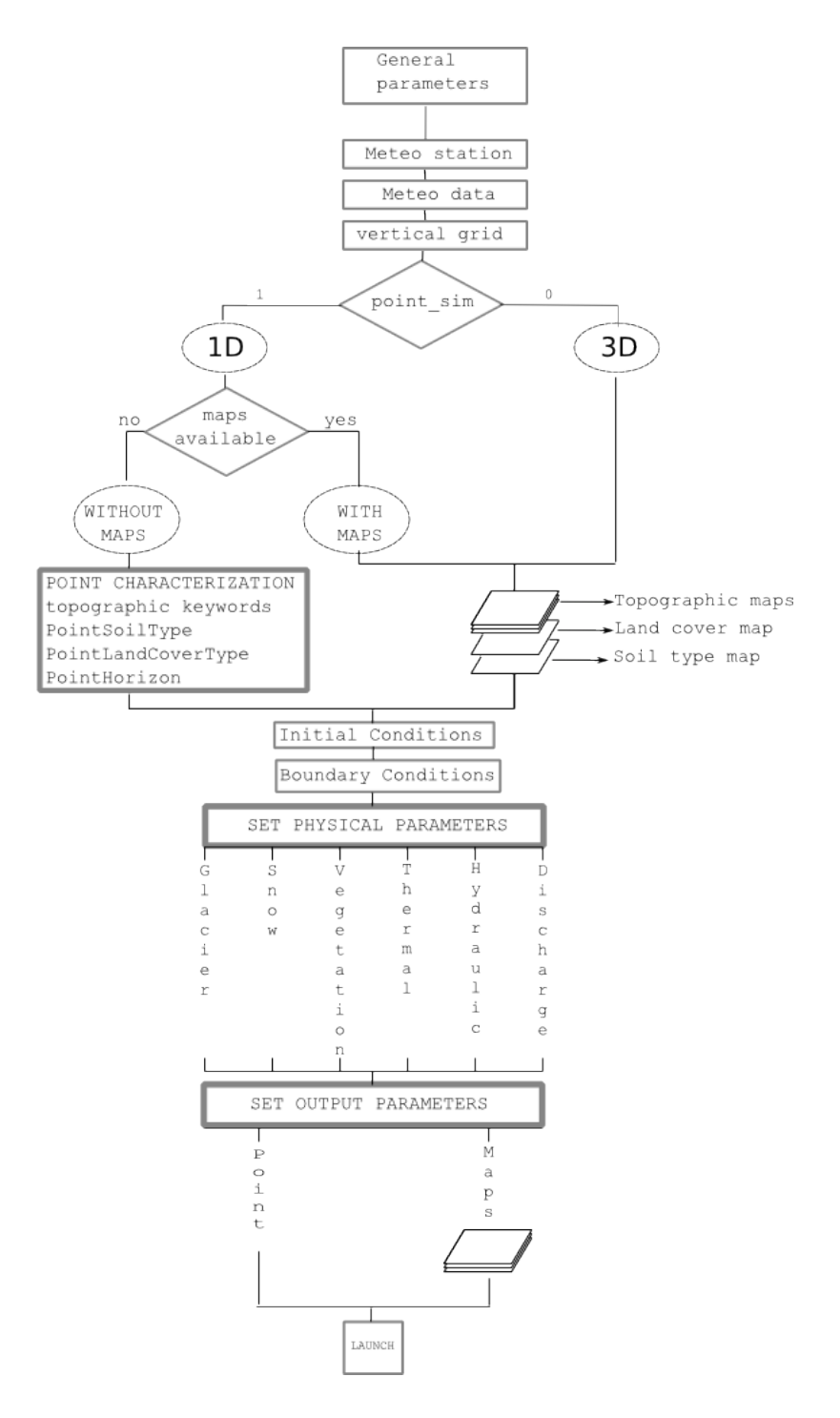

Figure 3.1: GEOtop flow chart: user point of view for preparing a simulation

#### <span id="page-22-0"></span>3.2.1 Point horizon

In order to account for the topography visible by the simulation point, it is recommendable to provide the horizon file of the point. Every point  $P(x, y, z)$  on the landscape, unless in the middle of a flat terrain, is surrounded by obstacles like mountains, buildings, trees. These objects, during the day, according to the elevation and position (azimuth) of the sun at a particular time in the year (julian day and day time), may produce a cast shadow on the point  $P$  that prevents the point from receiving direct solar radiation. Thanks to proper cameras (e.g. fish-eye camera, see bottom of Fig. [3.1\)](#page-23-0) or to GIS routines, it is possible to produce a file that outlines the angle height of the obstacles along a given azimuth direction. The *HorizonPointFile* allows to specify the horizon seen

<span id="page-23-0"></span>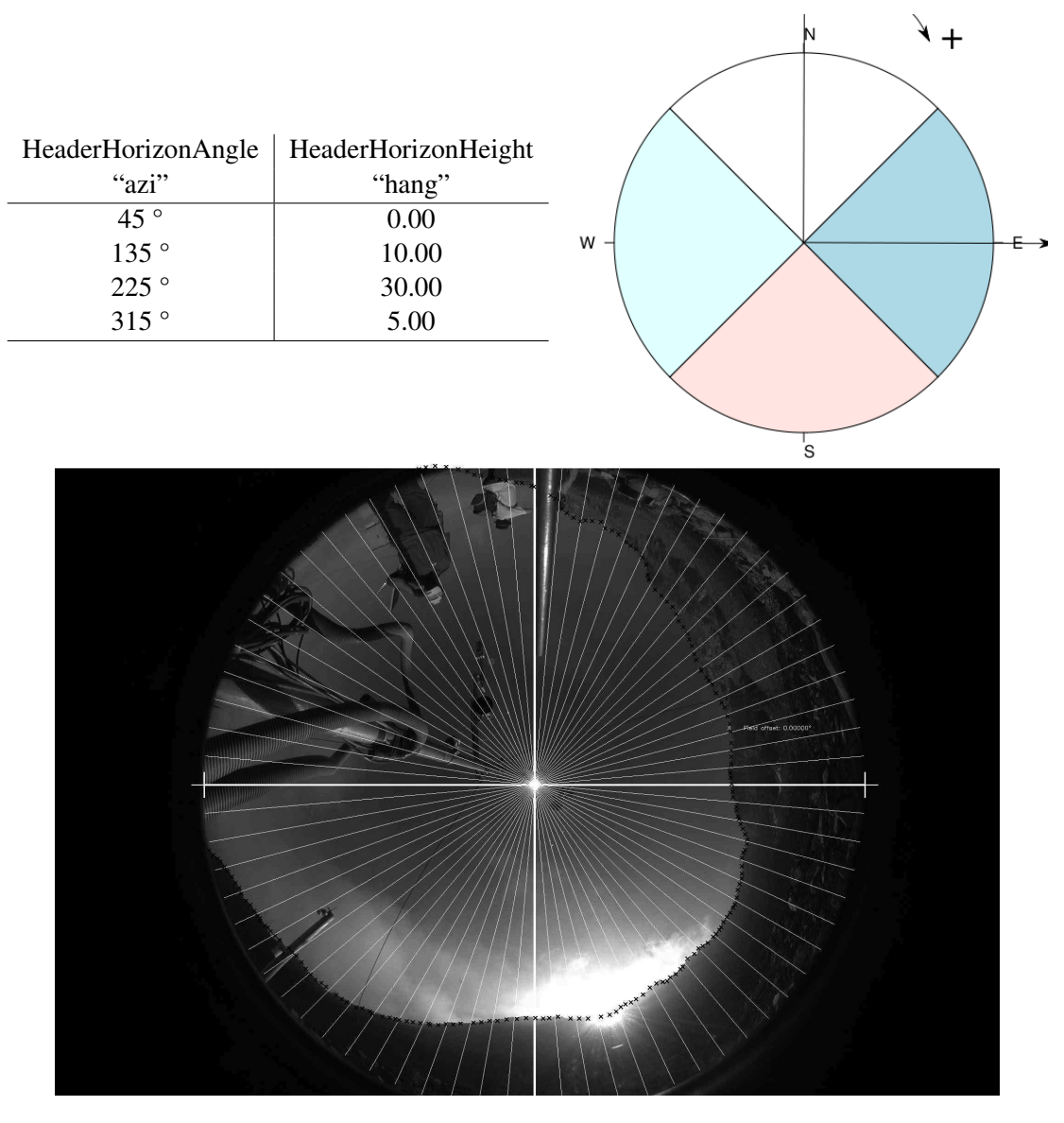

Table 3.1: Top: example of the default horizon file and of the corresponding azimuth classes. An example is given in Par. [4.2.](#page-29-1) Bottom: example of a fish-eye view from a point (courtesy of Stephan Gruber)

by a point  $P$  along a desired discretization of the azimuth. The file structure is thus a matrix whose first column represents the azimuth angle and the second column the elevation angle of the object height. The Table [3.1\)](#page-23-0) reports the horizon file where the azimuth has been discretized in 4 parts. Note that the North direction must always be in the center of the slides in which the circle is divided. It is possible to increase the azimuth classes in order to provide a more detailed description of the obstacles height. The horizon data may be specified in the following cases:

- 1. 1D simulations: since the topography is not provided, the user may provide the horizon file for every simulated point. Unless given, the model creates one assuming an overall flat terrain;
- 2. for meteorological stations: in this case it is needed to set the time when the sun is obscured by the obstacle; from that time onward the cloudiness calculation is no more carried by the ratio between actual and potential radiation, since the actual radiation would no longer provide a reliable value.

<span id="page-24-3"></span>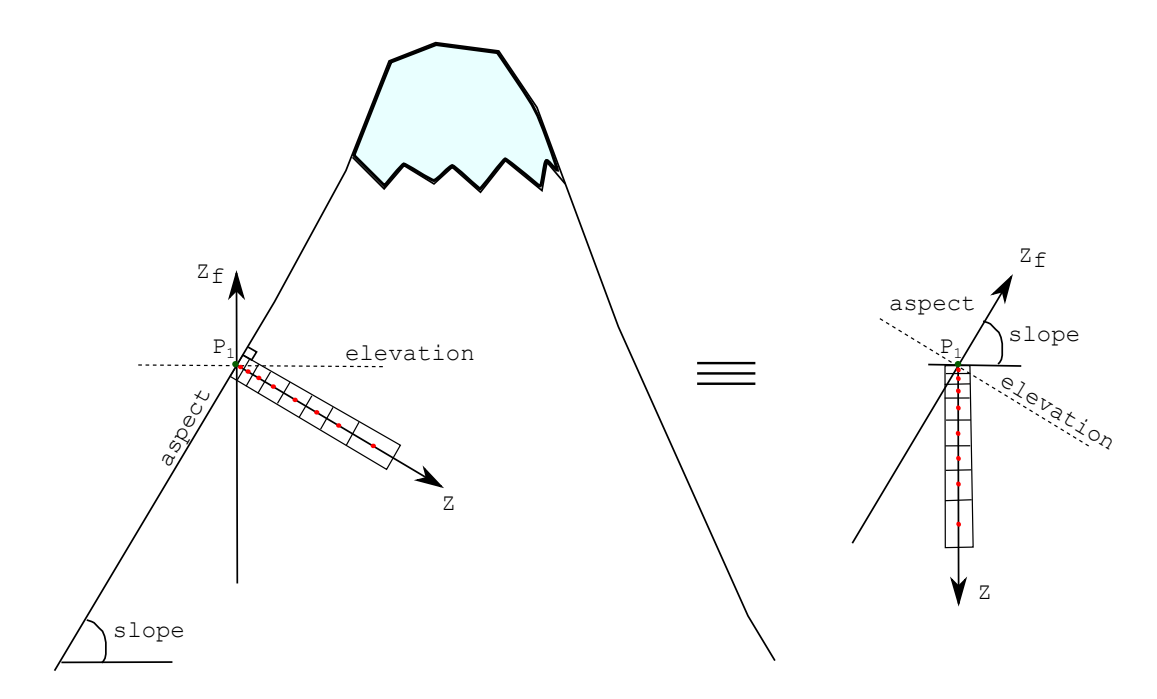

Figure 3.2: Scheme of a 1D simulation on steep topography typical of high mountain altitude

#### <span id="page-24-0"></span>3.2.2 1D simulations: with or without maps

Let us suppose to select five points in the basin (see Fig. [2.6\)](#page-14-0) where we want to run five 1D simulations. First of all it is necessary to provide the coordinates (X, Y) of the points, together with the average latitude and longitude of the area. In addition to that, it necessary to characterize the points by specifying the topography (elevation, aspect, slope, sky view factor, curvatures and the horizon), the soil type and land cover. This last information may be provided in two ways:

- with maps: the topographical, land cover and soil type maps are provided and the model, according to the coordinates of the points, automatically sets the topographical characteristics;
- without maps: the user has to specify all the characteristics of the points (e.g. see Table  $4.3$ ).

#### <span id="page-24-1"></span>3.2.3 1D simulations in steep topography

The domain scheme of a 1D simulation at steep mountain topography is depicted in Fig. [3.2:](#page-24-3) the scheme is represented on the left: the axis of elevation  $Z_f$  is on the vertical direction and sets the elevation of the point on the surface, whereas the layers are located normal to the slope. If present, also the slope, aspect and horizon of the point  $P_1$  may be specified. As the 1D representation is just an abstract sequence of layers of various depths located along on an imaginary line, one may think that the final scheme resembles what outlined on the right, where the elevation axis and the line  $Z$  axis form an angle complementary to the slope angle. Note that the Z axis does not coincide with the gravitational  $Z_f$  axis.

### <span id="page-24-2"></span>3.3 Model point of view

On the other hand, the model transforms the input given by the user into results, by solving the energy and mass balance in the calculation domain. As reported in Fig. [3.3,](#page-25-0) at the beginning of the simulation, GEOtop does the following activities:

1. Read input data In this phase, the model reads: (i) the keywords and parameters specified in *geotop.inpts* and other properly defined files; (ii) the topographic maps (elevation, aspect, slope, sky view factor, curvature), the land cover map (that coincides with the calculation mask), the map of soil type and, if available, the maps of initial conditions; (iii) reads the parameters (physical and output). If a parameter or a map is not specified with the proper keyword, it assumes the default value.

**2. Create and initialize mesh** As reported in Par. [2.1,](#page-9-1) it creates the calculation mesh according to the grid size of the land cover map and the vertical nodes spacing defined for the vertical grid. Then it initializes the temperature and water pressure head of each node with the initial conditions and sets the physical parameters according to what specified by the keywords.

<span id="page-25-0"></span>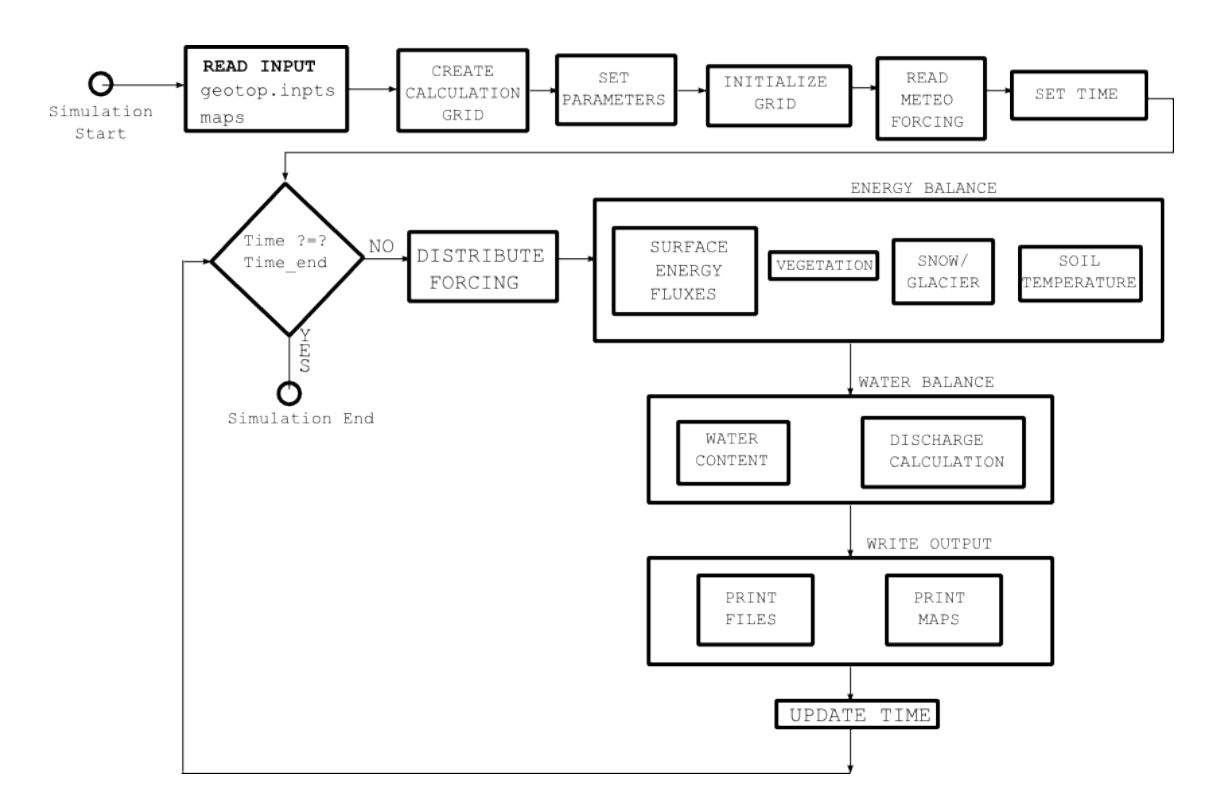

Figure 3.3: GEOtop flow chart: model point of view for accomplishing a simulation

**3. Read meteo data** During this phase it incorporates the meteorological data for each meteo station: these data represent the forcing that will drive the simulation, producing the dynamic boundary conditions for the surface nodes. Finally, GEOtop sets the initial simulation time to initialize the simulation counter: this will allow to compare the current simulation time with the expected simulation end time.

At this point begins the time loop for the calculation and the printing routines. In particular, at each calculation time step, GEOtop fulfills the following tasks:

**1. Distribute meteorological forcing** This allows to spatially distribute the meteorological forcing, measured in discrete meteo station, in all the calculation cells. This methodology is based on LISTON.

2. Energy balance In this phase the energy balance equation is solved. This encompasses the calculation of the surface energy fluxes, the vegetation module, the snow/glacier module and the routine the calculates the soil temperatures and ice content.

3. Water balance In this phase the mass balance equation is solved. This encompasses the calculation of the infiltration routine to determine the pore water pressure and water content through a 3D Richards solver. Eventually, the runoff and channel routing routines, based on a shallow-water solver, will allow to determine the discharge at the basin outlet.

4. Write output This phase is intended to print the point information and the maps according to the desired output frequency.

5. Update and check time This phase updates the time with the calculation time step and compares the new time with the simulation end time, to verify whether to stop the simulation or loop again. If the current simulation time SUPERA the end of the simulation, then the program stops and deallocates all the structures.

## <span id="page-26-0"></span>3.4 How to Run GEOtop

#### <span id="page-26-1"></span>3.4.1 From Terminal

Open a terminal, go into the folder Debug by typing:

\$ cd Debug

Write:

\$ ./GEOtop1.2

Leave one space and type now the path to the folder where the simulation files are:

#### \$./GEOtop\_1.2 /Users/matteo/Duron/

Remember to put a"/" (slash) at the end and the type *Return*. The simulation should start.

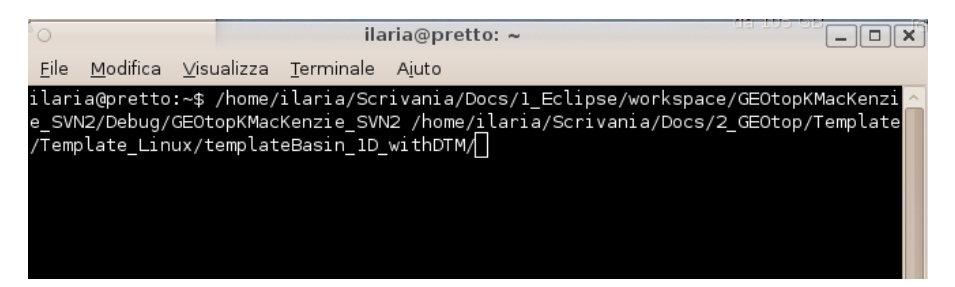

Figure 3.4: SVN

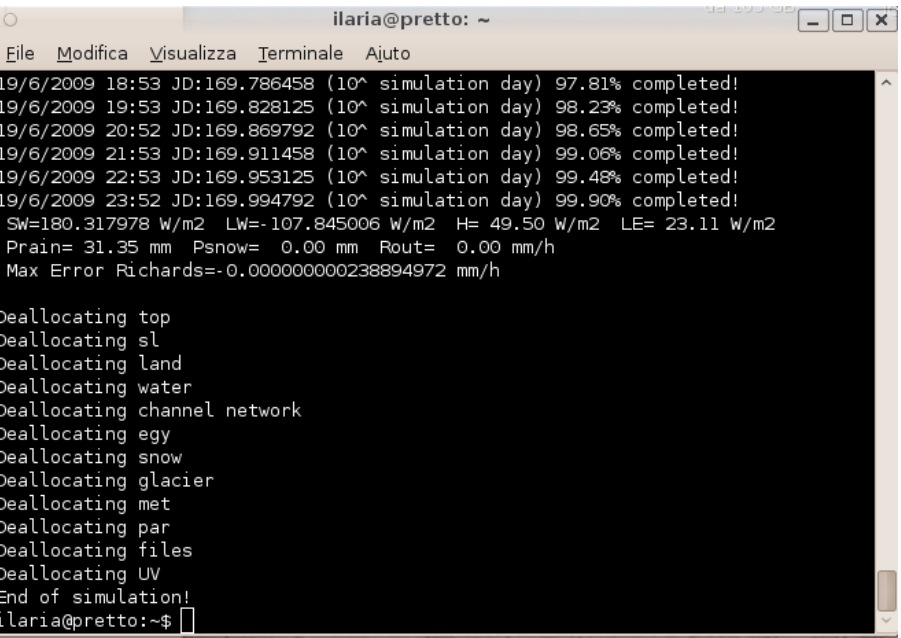

Figure 3.5: SVN

## <span id="page-27-0"></span>I/O scheme: the keywords

GEOtop Input/Output (I/O) scheme is based on the keyword concept. Each parameter, concerning physical processes, output personalization, domain discretization and initial/boundary condition, is described by a keyword. The keywords may be classified according to the dimension (scalar or vector), type (numerical or string) and meaning (physical or boolean), as described in the Table [4.1.](#page-27-2)

<span id="page-27-2"></span>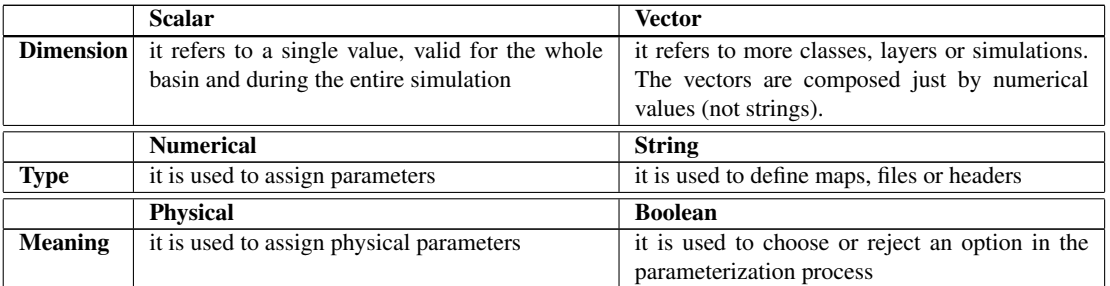

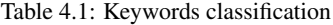

The keywords may be used to describe both the input data and the output personalization. In particular, the keywords identify the following types:

- 1. parameters: they may be physical parameters, option parameters or output personalization;
- 2. files: they refer to input files, containing physical parameters, and output files containing the simulation results;
- 3. maps: they refer both to input maps, describing topographic features or soil characterization, and to output maps containing the simulation results;
- 4. tensor: they refer both to output maps containing the simulation results in each layer, or at specified depths, producing a 3D map;
- 5. headers: they refer to the column name of an input parameter or to the column name of an output result.

## <span id="page-27-1"></span>4.1 Keywords syntax

The main file where the keywords are defined is *geotop.inpts*. In this file, each line beginning with the character "!" is considered a comment, and therefore the following characters in the line won't be read.

```
! THIS IS a comment
```
In order to assign a value to the keyword, it is necessary to use the (character  $=$ "):

```
TimeStepEnergyAndWater = 3600
```
This instruction orders the model to assign 3600 to the keyword *TimeStepEnergyAndWater*. It is possible to assign a keyword a vector of numerical values by separating the components by the character ",".

SoilLayerThicknesses=10, 15, 30, 50

This instruction assigns the keyword *SoilLayerThicknesses* a vector composed by 4 elements, namely: 10, 15, 30 and 50. It is not possible to assign a keyword a vector of strings.

#### <span id="page-28-0"></span>4.1.1 Keywords definition

#### Readable characters

The numbers, the lower and upper case letters, the characters ".", "-", "+", "/", ",", "|", "\", "]", " $\wedge$ ", ", ",", and the separator characters will be referred to as "readable characters". All the other characters, except for the assignation character ("=") and the vector separator character (","), are not even read.

#### Strings or numerical keywords

<span id="page-28-1"></span>The criterion used to distinguish whether an assignation is a string or numerical (be it single value or vector) is based on the first readable character after the field separator "=", as explained in Table [4.2.](#page-28-1) As a consequence, it is not possible to assign string parameters that begin with a number or "+", "-", "" (except ".."), because they will be considered numerical. Furthermore, the upper case letters are automatically converted in lower case, therefore all string keywords and parameters result to be case insensitive.

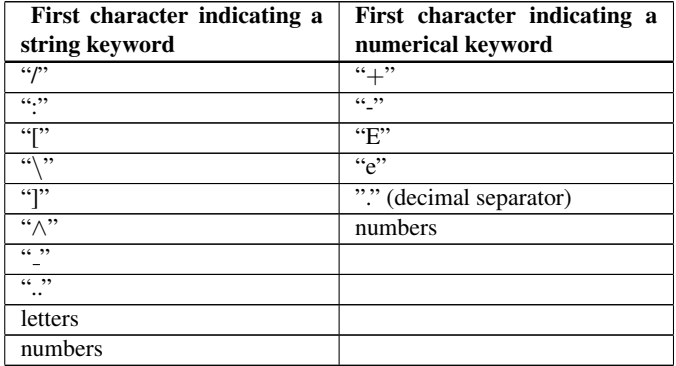

Table 4.2: Character classification for strings and numerical

This means that the command lines:

TimeStepEnergyAndWater = 3600

and the command line:

In order to assign a value to the keyword, it is necessary to use the (character "="):

TimeStepEnergyAndWater = 3 this is the first figure 6 bla bla 0 micio bau 0 polenta

are actually equivalent, provided the first readable character is a number or "+", "−", "." In addition, since the string are actually case insensitive, the command lines:

TimeStepEnergyAndWater = 3600 Time step energy and water = 3600

are also equivalent.

#### <span id="page-29-0"></span>4.1.2 Dates and time

The dates in GEOtop are considered numerical parameters and are expressed in the "date12" format, namely using 12 figures as DDMMYYYYhhmm, where  $D = day$ ,  $M =$  month,  $Y = year$ ,  $h =$  hour (in 24 hours format). It is necessary to use 2 figures (not only one) for the minute, hours, month, and 4 figures for the year, otherwise the date will be misunderstood. An exception is made for the day which may also be represented by one figure. Since within a numerical value parameter, the characters different from numbers, "+", "-", "'", and separators are not readable, provided they are not the first character, it is also possible to express the date12 format as DD/MM/YYYY hh:mm or DD MM YYYY hh mm, but not as DD-MM-YYYY hh:mm because "-" makes changes to the meaning of a numerical value.

### <span id="page-29-1"></span>4.2 Keywords properties

The way the keyword are assigned is based on the following assumptions:

self explanatory The keyword is generally a "composed word" that aims at explaining its meaning just through the words that constitute it.

For example the keyword: *TimeStepEnergyAndWater* describes the calculation time step for the energy and water balance equations. The keyword: *SoilLayerThicknesses* outlines the layer thickness of the soil discretization.

tacit If not displayed, the parameter the keyword refers to will be initialized by the default value. Few parameters are mandatory (it will be remarked when this is the case), while most of them are not necessary to be assigned, and the corresponding line can be skipped or commented. The mandatory parameters are:

- *Latitude*
- *Longitude*
- integration time step for energy and water balance equation *TimeStepEnergyAndWater*
- Date and time of the simulation start in date12 format *InitDateDDMMYYYYhhmm*
- Date and time of the simulation end in date12 format *EndDateDDMMYYYYhhmm*

**conservative** The keywords allow to define the output files, maps and variables to be printed.

Only the output variables, maps and files that have been declared by the proper keyword will be printed in order to save memory and to keep the output simple.

For example, if one is interested in printing the incoming, outgoing and net shortwave radiation in a simulation point, may specify:

```
!=============================================================================
! POINT OUTPUT COLUMN NUMBER
!=============================================================================
DatePoint = 1
AirTemppoint = 2SurfaceEBPoint = 3
SWupPoint = 4
SWinPoint = 5
SWNetPoint = 6
Soi1H\varphi_1 + F1uxPoint = 7LWinPoint=8
LWNetPoint=9
LWupPoint=10
```
In this way two output files will be created: "point.txt" (associated to the keyword *PointOutputFileWriteEnd*) and the file "soil-Tave.txt" associated to the keyword *SoilAveragedTempProfileFileWriteEnd*. The file "point.txt" will contain the results associated to the desired keywords at the specified column, i.e. the variable associated to the keyword *SWupPoint* will be printed in the column n. 2. Eventually, in case one wants to personalize the name of a output variable, it is necessary to flag the keyowrd *DefaultPoint=0* and then to specify the output keywords headers:

```
!=============================================================================
I POINT OUTPUT HEADER
!=============================================================================
```

```
DefaultPoint = 0HeaderDatePoint = "date"
HeaderSWupPoint = "SW out"
HeaderSWinPoint = "SW in"
HeaderSWNetPoint = "SW net"
```
In case one wanted to print the average temperatures of the soil:

```
!=============================================================================
! OUTPUT FILES
!=============================================================================
PointOutputFileWriteEnd = "point"
SoilAveragedTempProfileFileWriteEnd = "soilTave"
```
In this case the file "soilTave.txt" will be produced, containing the temperatures at each layer. If one wanted to have the temperatures calculated at specified depths, one should write:

```
!=============================================================================
! PERSONALIZED OUTPUT FILES
!=============================================================================
DefaultSoi1 = 0SoilPlotDepths = 0.1, 0.5, 1, 2
```
In this case the file will contain the temperatures at 0.1, 0.5, 1.0 and 2.0 m.

**self learning** If the keyword represents a vector of length "l" and the input consists in a vector of length "m" with  $m < l$ , then the successive  $l - m$  elements will be initialized equal to the element "l". For example, the keywords:

```
SoilLayerNumber=10
SoilLayerThicknesses=10, 15, 30, 50
InitSoilTemp=2
```
are interpreted as:

SoilLayerNumber=10 SoilLayerThicknesses=10, 15, 30, 50, 50, 50, 50, 50, 50, 50 InitSoilTemp=2, 2, 2, 2, 2, 2, 2, 2, 2, 2

<span id="page-30-0"></span>organization The keywords may be assigned in the *geotop.inpts* file or in external files defined by proper keywords, in order to ease the organization of input. The keywords may also identify the name of files and headers to improve the output visualization. For example, let us assume to run a 1D simulation on eight points whose topographical and horizon (see Par. [3.2.1\)](#page-22-0) characteristics are defined in Table [4.3.](#page-30-0)

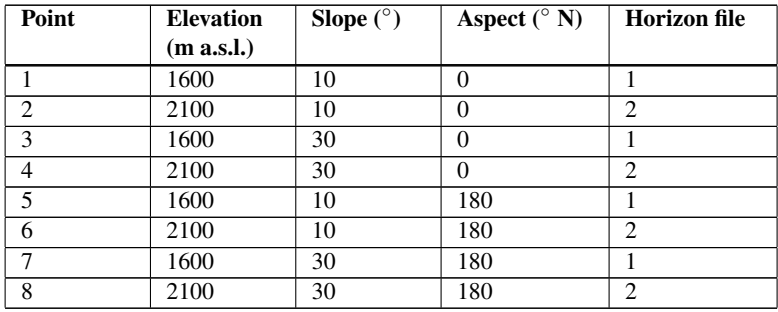

Table 4.3: Topographical characteristics of the simulation points

In order to provide these characteristics, one has two options. In the first option, one uses only the *geotop.inpts* file:

```
HorizonPointFile= "horfile"
HeaderHorizonAngle = "azi"
HeaderHorizonHeight = "hang"
PointElevation = 1600, 2100, 1600, 2100, 1600, 2100, 1600, 2100
PointSlope = 10, 30, 10, 30, 10, 30, 10, 30
PointAspect = 0, 180, 0, 180, 0, 180, 0, 180
PointHorizon = 1, 2, 1, 2, 1, 2, 1, 2
```
where the *HorizonPointFile* becomes (see Table [3.1\)](#page-23-0):

azi, hang 45, 0 135, 10 225, 30 315, 5

Alternatively, in order to ease the comprehension, especially when the number of simulation points is high, one could define an external file (*PointFile*) containing the features of the points, where the name of the columns has been defined in *geotop.inpts* in the proper "header" keywords. This would result in:

```
HorizonPointFile = "horfile"
PointFile = "listpoints"
HeaderPointElevation = "ele"
HeaderPointSlope = "slp"
HeaderPointAspect = "asp"
HeaderPointHorizon = "hor"
HeaderHorizonAngle="azi"
HeaderHorizonHeight="hang"
```
and the correspondent *PointFile* would result in:

ID, ele, slp, asp, hor 1, 1600, 10, 0, 1 2, 2100, 30, 180, 2 3, 1600, 10, 0, 1 4, 2100, 30, 180, 2 5, 1600, 10, 0, 1 6, 2100, 30, 180, 2 7, 1600, 10, 0, 1 8, 2100, 30, 180, 2

# <span id="page-33-0"></span>1D: domain definition and characterization

As pointed out in Fig. [3.1,](#page-22-1) the 1D simulation may defined in two ways:

- 1. with maps: in this case the user must provide also the topographical maps together with the land cover, the soil type and, if present, the initial conditions maps. Furthermore, the user must give in input also the coordinates of the simulation points (see Fig. [2.6](#page-14-0) and [2.7\)](#page-15-2). The model automatically extrapolates the information on the give points through the provided maps;
- 2. without maps: in this case, the user must provide all the necessary information about the topography, land cover and soil type of the simulation points.

In both cases the domain discretization along the Z coordinate (Fig. [2.3](#page-10-1) on the right) must be properly defined as described in Table [5.1.](#page-33-2)

<span id="page-33-2"></span>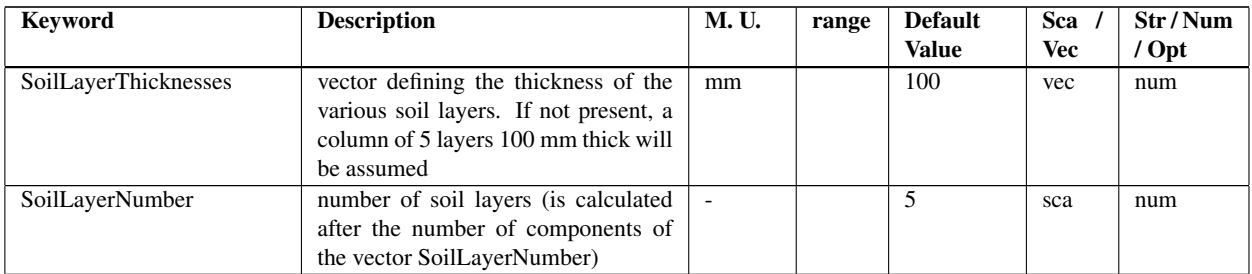

Table 5.1: Keywords of parameters referred to soil layer

## <span id="page-33-1"></span>5.1 Without maps

#### Parameters

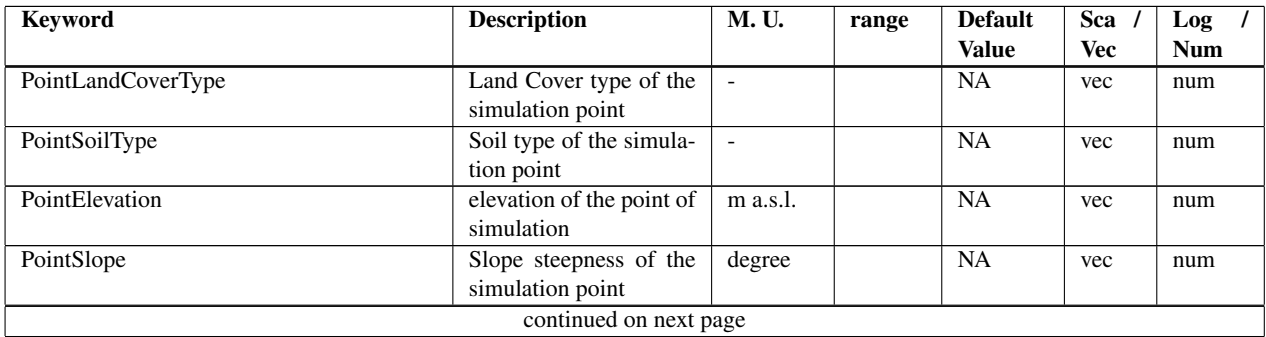

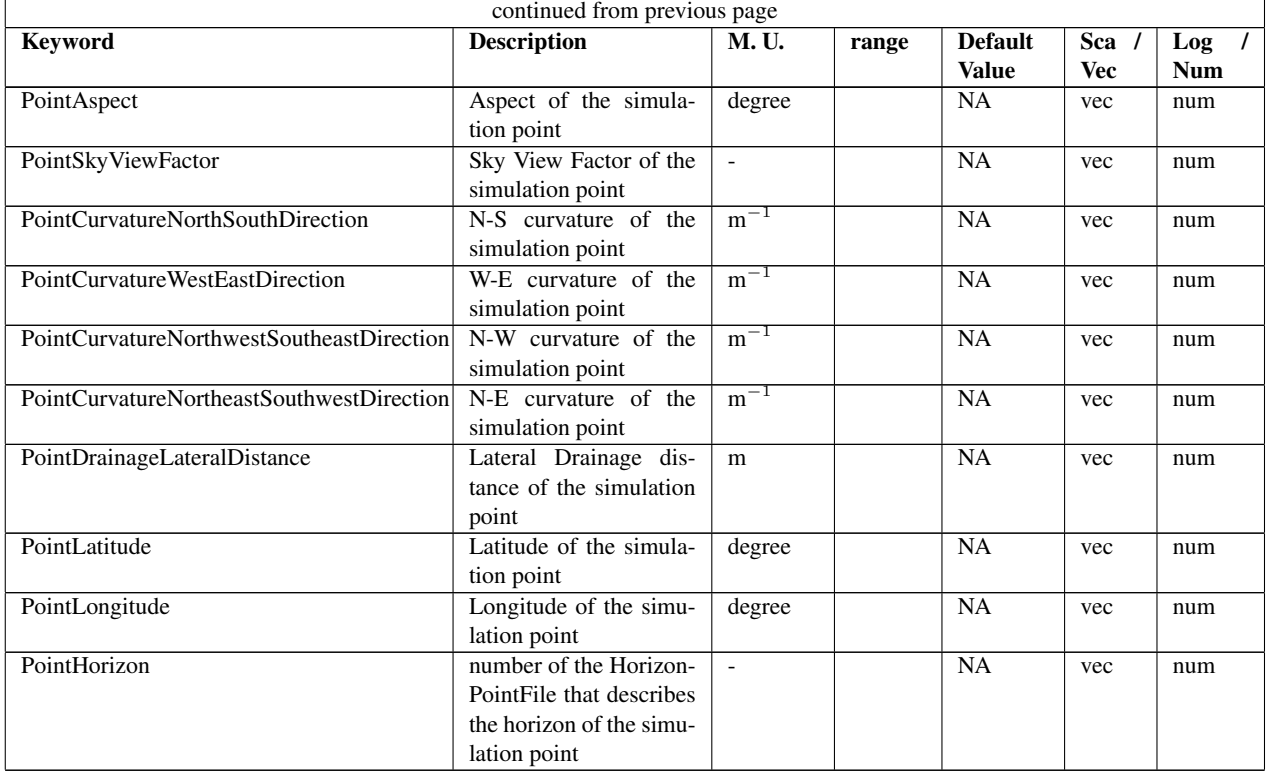

Table 5.2: Keywords of topographical, land cover and soil type characteristics that may be set in geotop.inpts. Each parameter may be give in input as a vector, each component representing a point. Otherwise the characteristics may be summarized in the file PointFile, each value corresponding to the proper header defined in Table [5.8.](#page-36-0)

#### Files

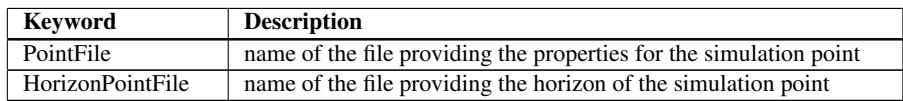

Table 5.3: Keywords of files related to soil/rock spatial characterization for 1D simulation

#### **Headers**

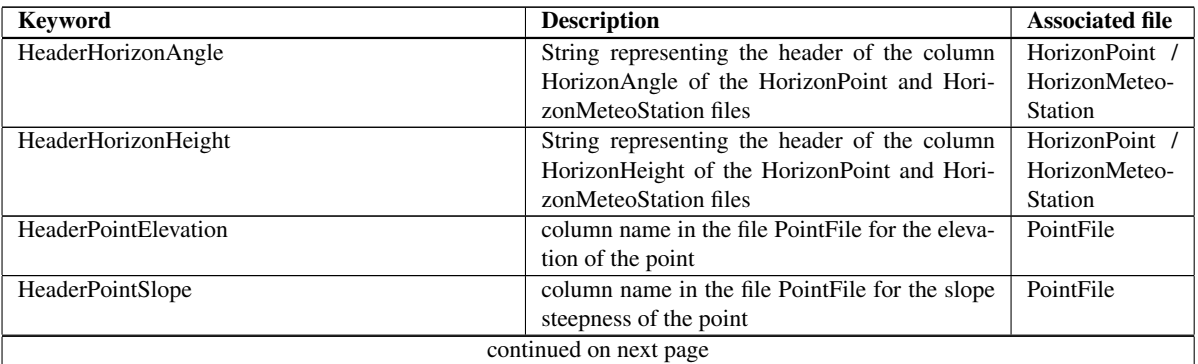

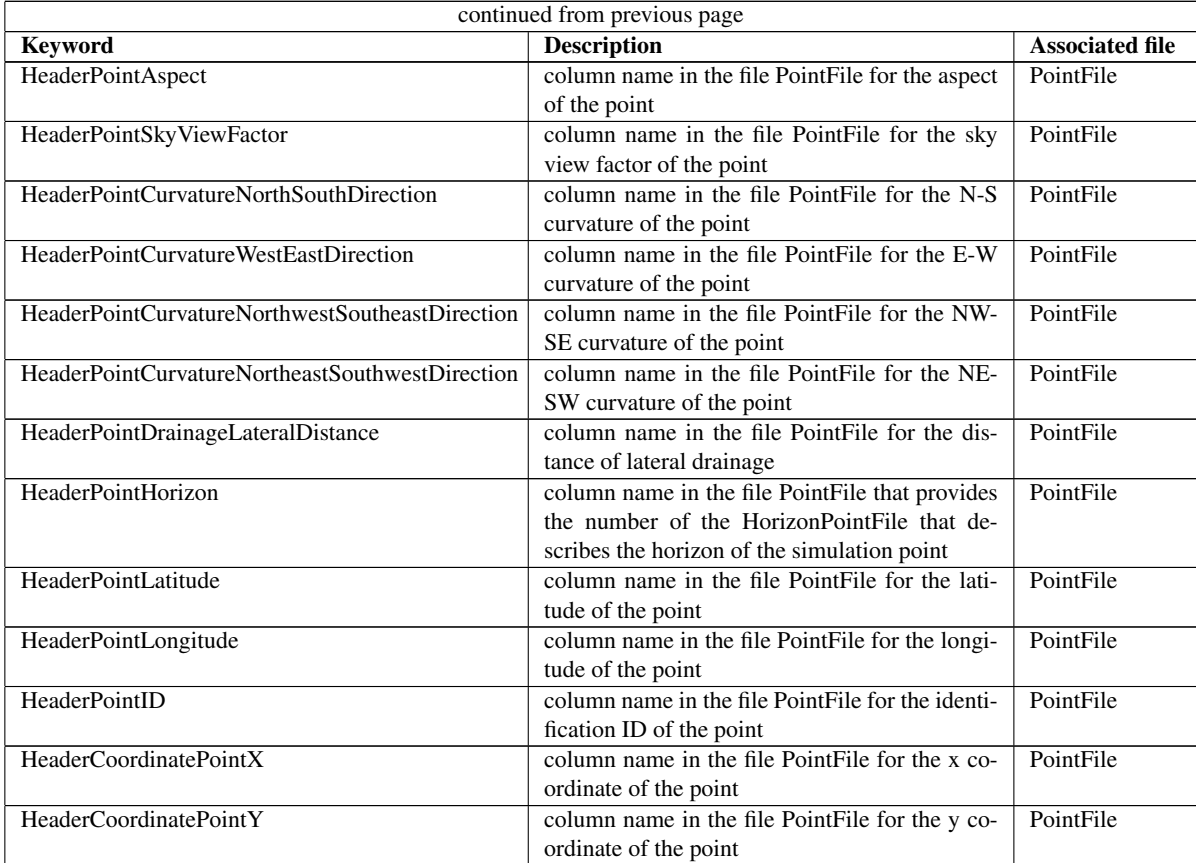

Table 5.4: Keywords of headers that specify the soil/rock spatial characterization for 1D simulation

## <span id="page-35-0"></span>5.2 With maps

Maps

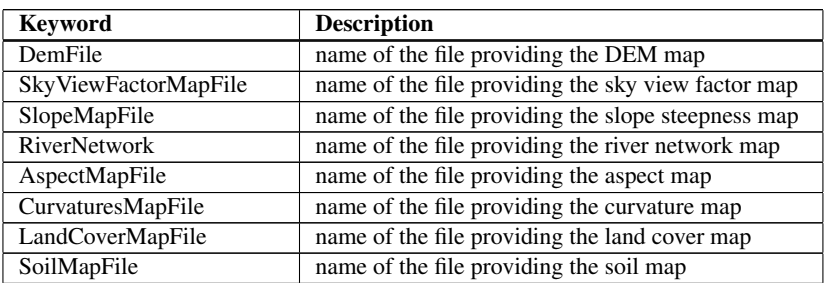

Table 5.5: Keywords of input file related to the domain

Files
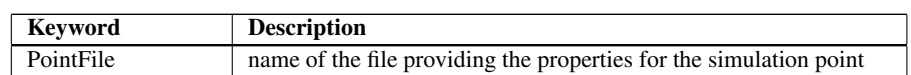

Table 5.6: Keyword of the file related to the spatial characterization of soil/rock properties. The parameters identified by the row index represent the value corresponding to the SoilMapFile map.

#### Parameters

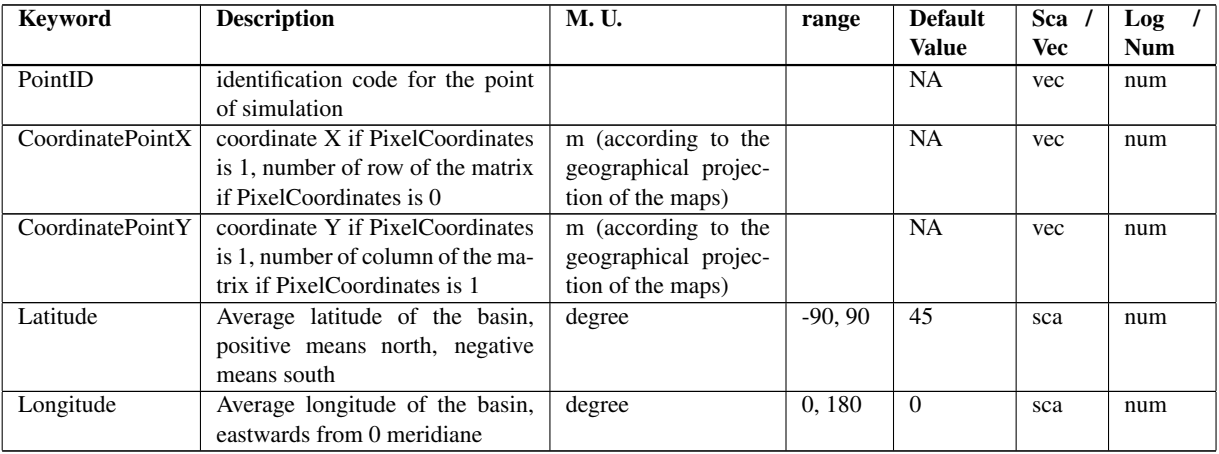

Table 5.7: Keywords of point characterization for the choice of points where to perform a 1D simulation

### **Headers**

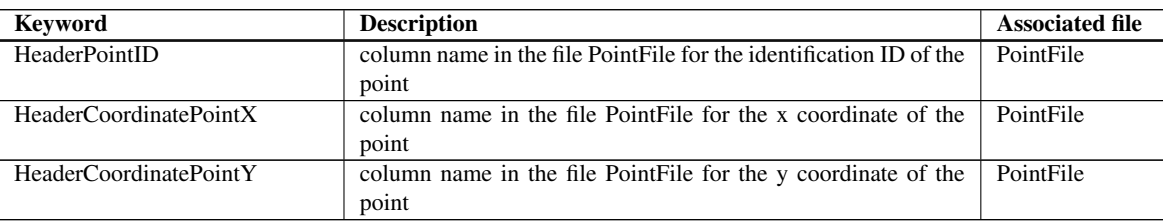

Table 5.8: Keywords of headers that specify the soil/rock spatial characterization for 1D simulation

# 3D: domain definition and characterization

### 6.1 Planar domain definition

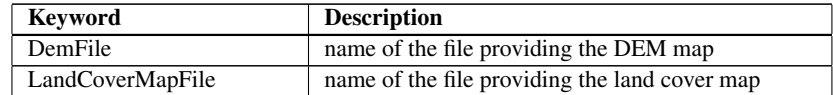

Table 6.1: Keywords of input file related to the domain

## 6.2 Z-coordinate domain definition

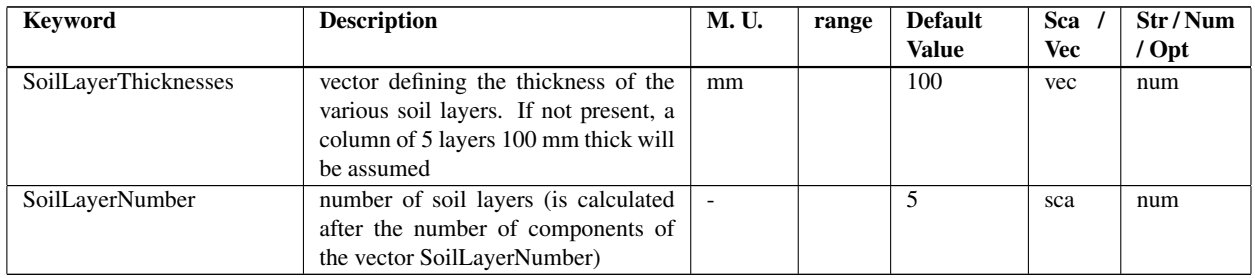

Table 6.2: Keywords of parameters referred to soil layer

## 6.3 Topographical characterization

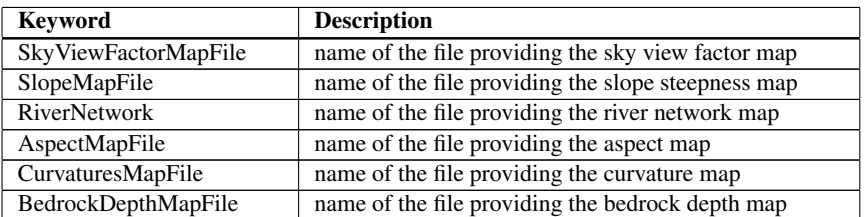

Table 6.3: Keywords of input maps necessary to launch the 3D simulation

### 6.4 Land cover and soil depth characterization

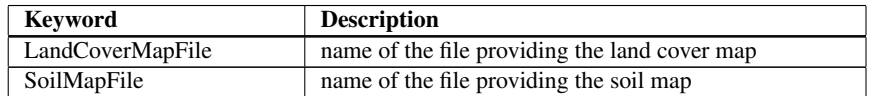

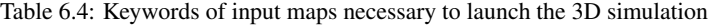

Each land cover type may be characterized by parameters that define the influence on vegetation, soil surface and snow. Each soil type may be further described in the file *PointFile* (see Table [6.5\)](#page-38-0) where each row index represents the value corresponding to the *SoilMapFile* map.

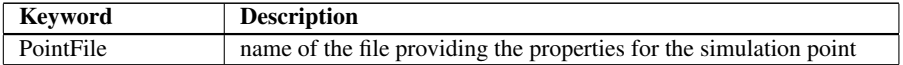

<span id="page-38-0"></span>Table 6.5: Keyword of the file related to the spatial characterization of soil/rock properties. The parameters identified by the row index represent the value corresponding to the SoilMapFile map.

It is also requested to provide a definition of the average latitude and longitude of the domain area, as specified in Table [6.8.](#page-39-0)

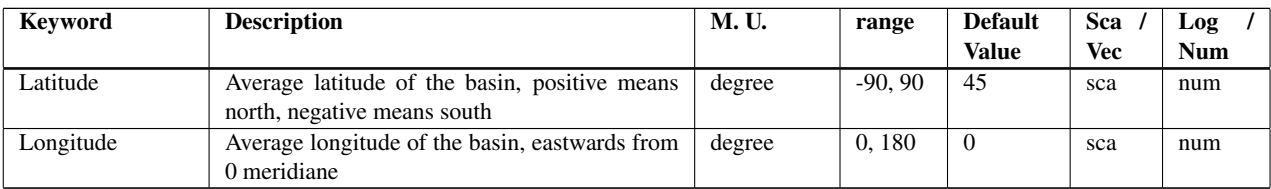

Table 6.6: Keyword of parameters describing the point characterization for 3D simulations

### 6.5 Output

<span id="page-38-1"></span>It is possible to define some points where to obtain output information, as described in Par. [2.3.](#page-12-0) The parameters and headers to provide are specified in Table [6.7](#page-38-1) and [6.8](#page-39-0) respectively.

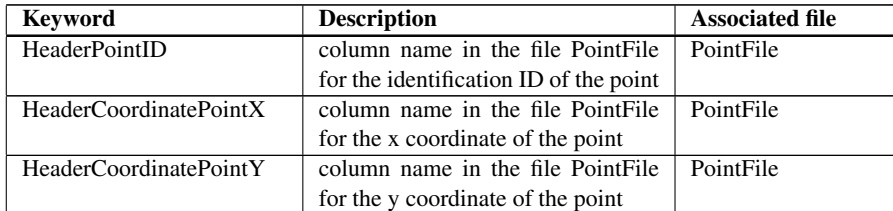

Table 6.7: Keywords of header that specify the soil/rock spatial characterization for 3D simulation

<span id="page-39-0"></span>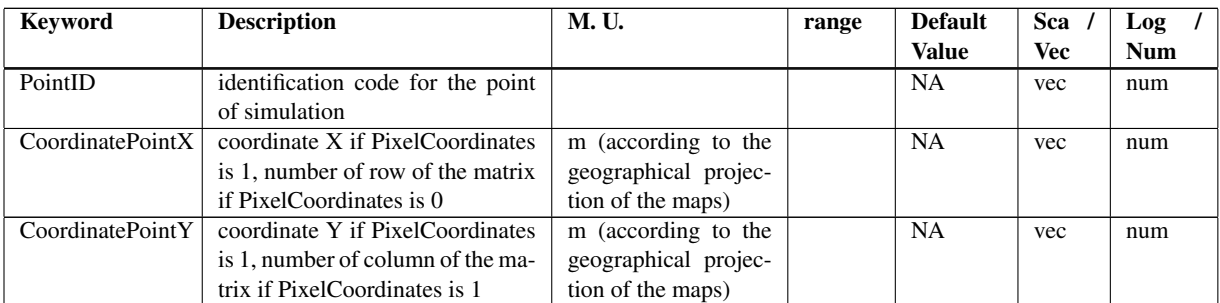

Table 6.8: Keywords of point characterization for the choice of point outputs in 3D simulations

# General features

## 7.1 Input

### 7.1.1 File

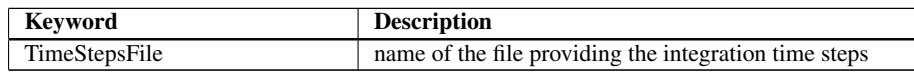

Table 7.1: Keyword of file related to general input

### 7.1.2 Parameters

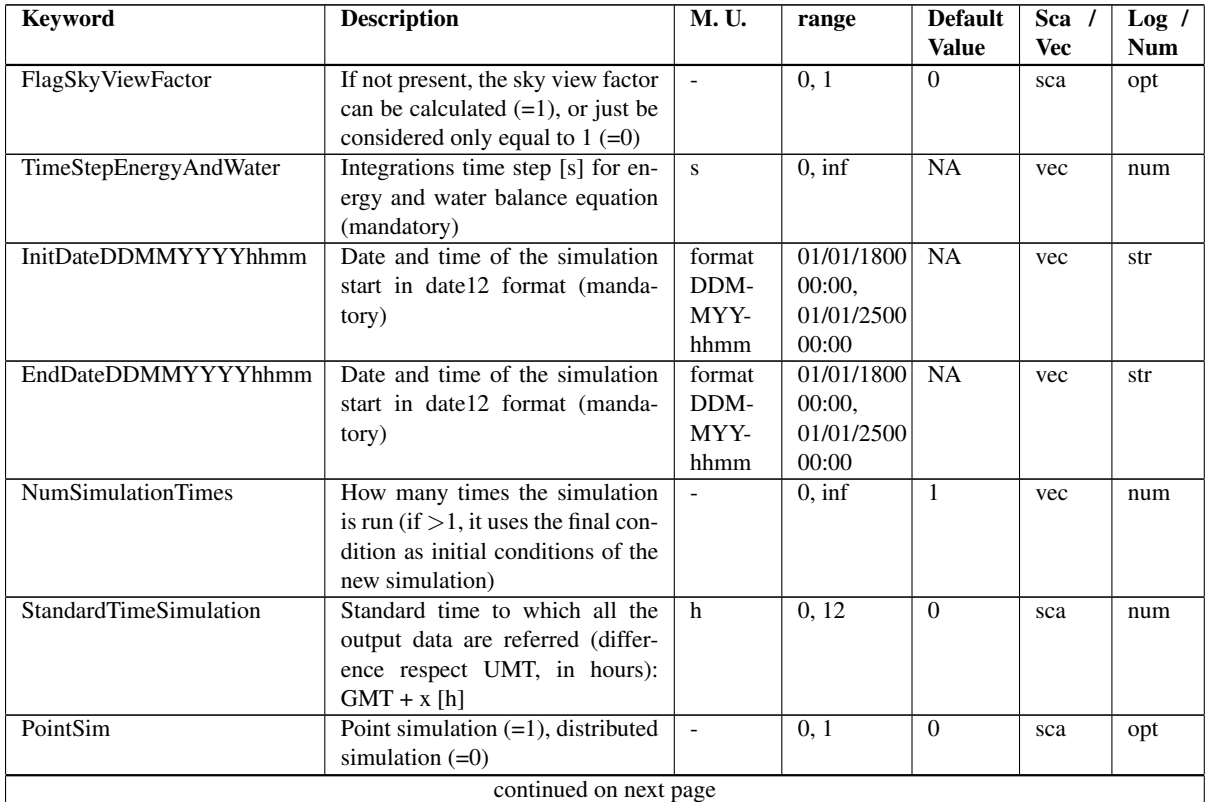

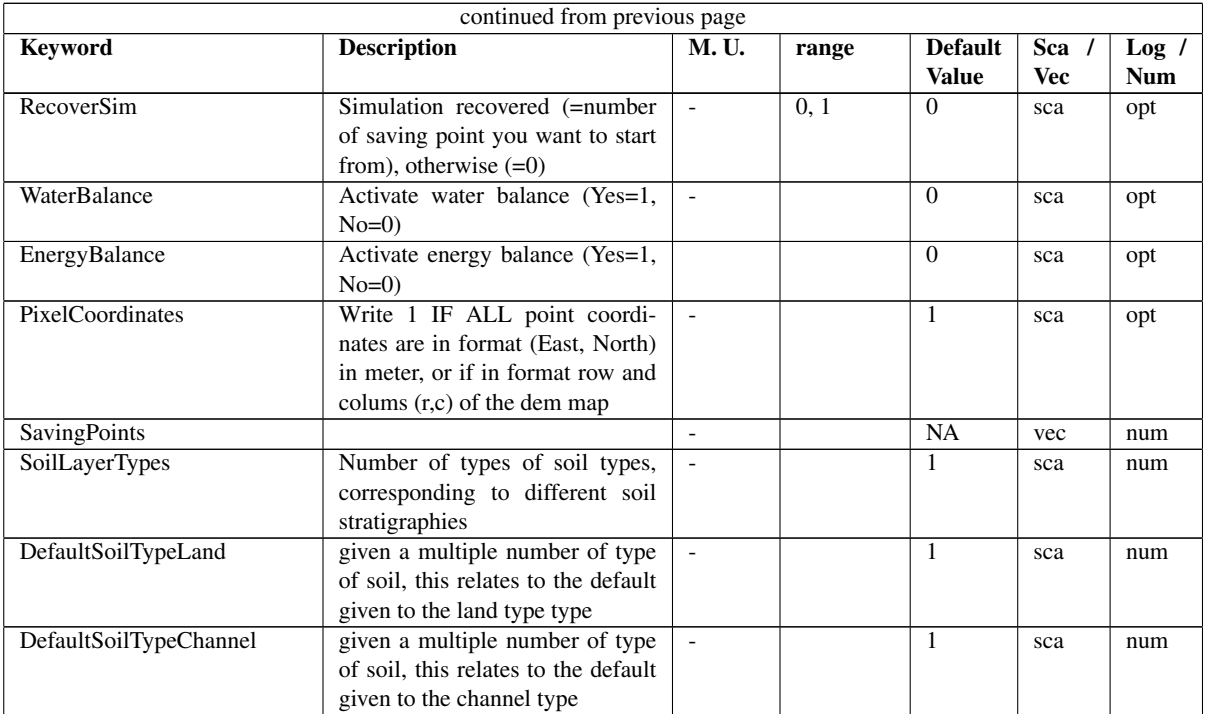

Table 7.2: Keywords for the general parameters settable in geotop.inpts

## 7.2 Output

### 7.2.1 Maps parameters

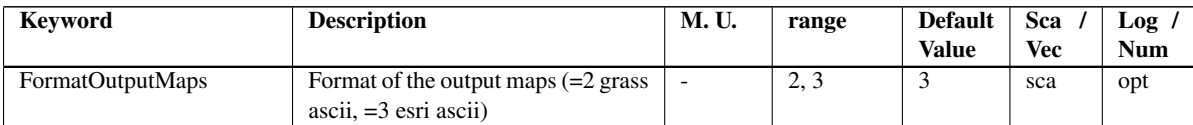

Table 7.3: Keywords of general parameters regarding output options that may be set in geotop.inpts

# Meteo Forcing

## 8.1 Input

### 8.1.1 Files

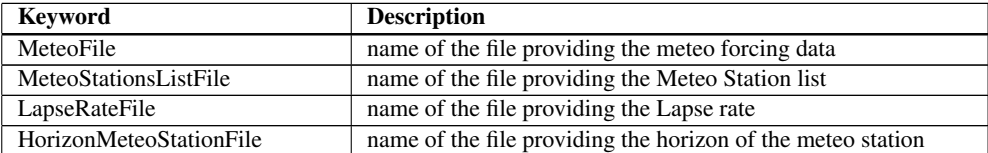

Table 8.1: Keywords of files related to meterological forcing

### 8.1.2 Parameters for meteo station

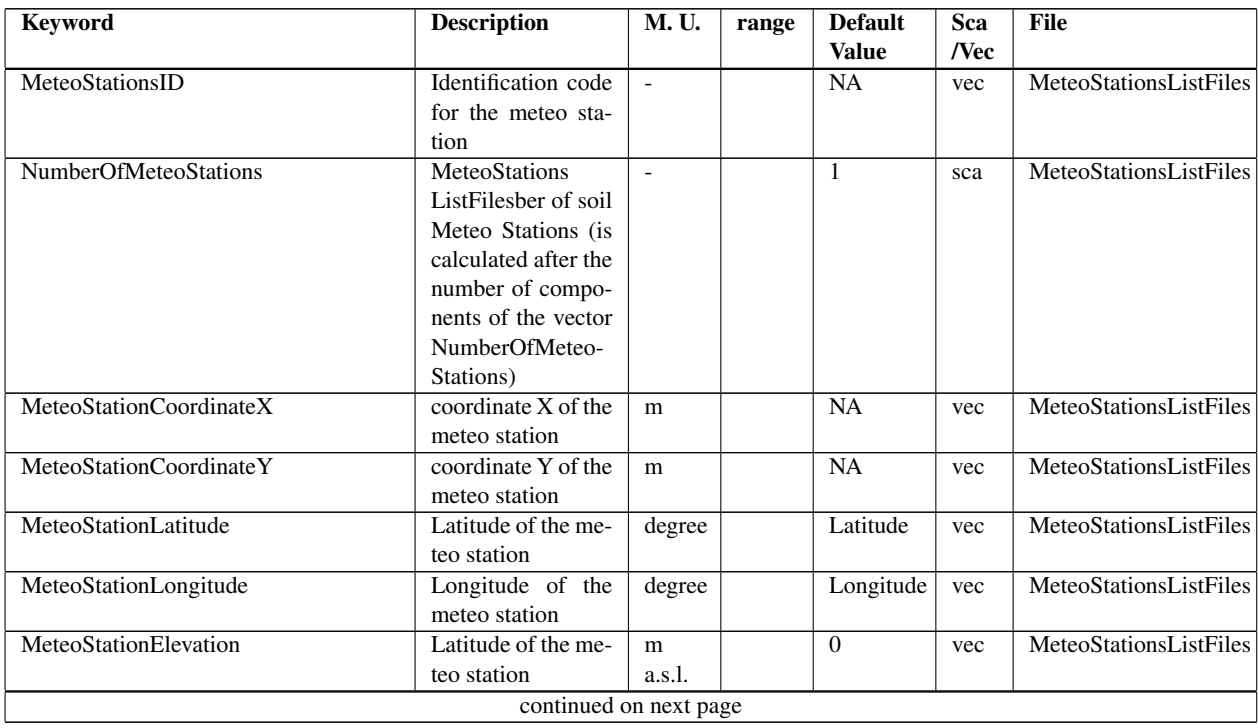

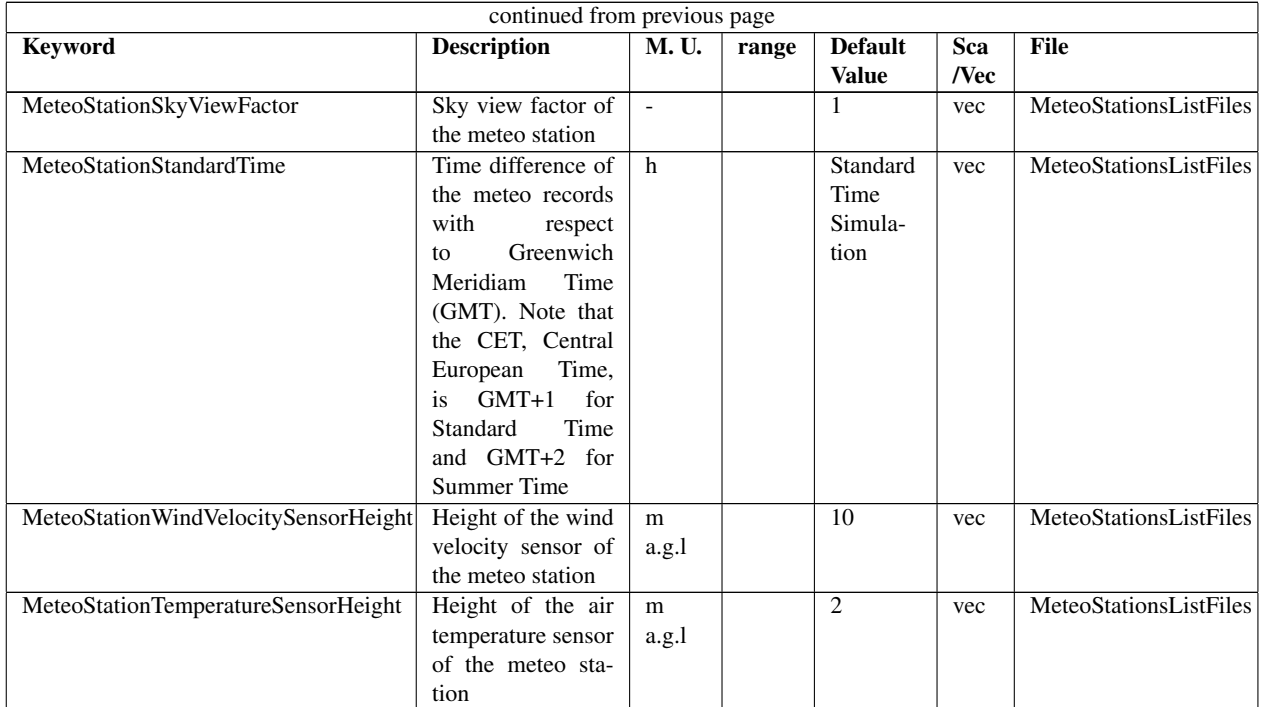

Table 8.2: Keywords for the description of the meteorological station. All values are numeric. Note that m a.s.l. stands for meters above the sea level and m a.g.l. stands for meters above the ground level.

### 8.1.3 Headers for meteo station

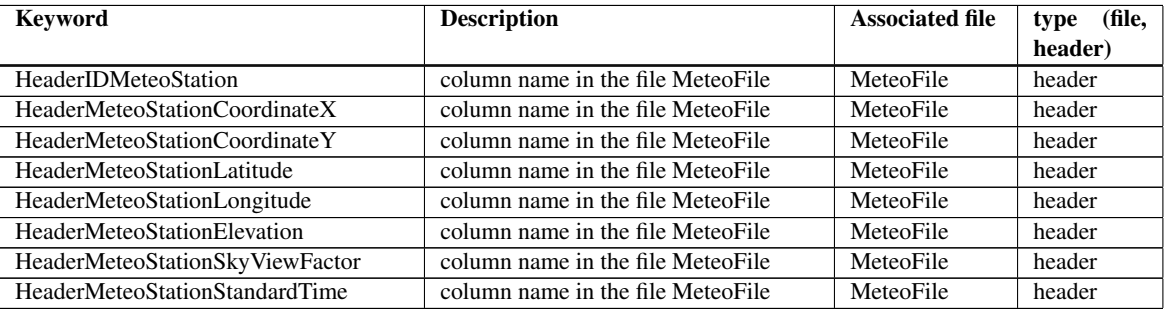

Table 8.3: Keywords of headers that specify the meteo station characteristics

### 8.1.4 Parameters for meteo forcing

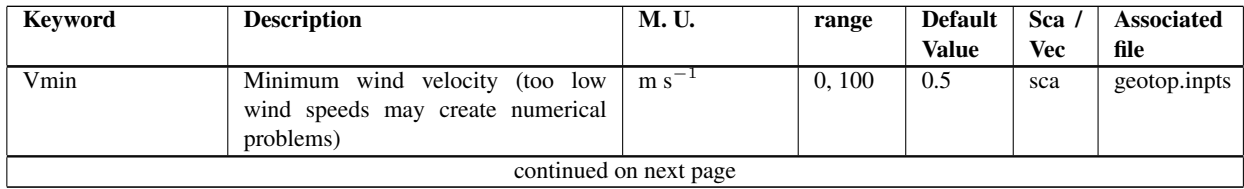

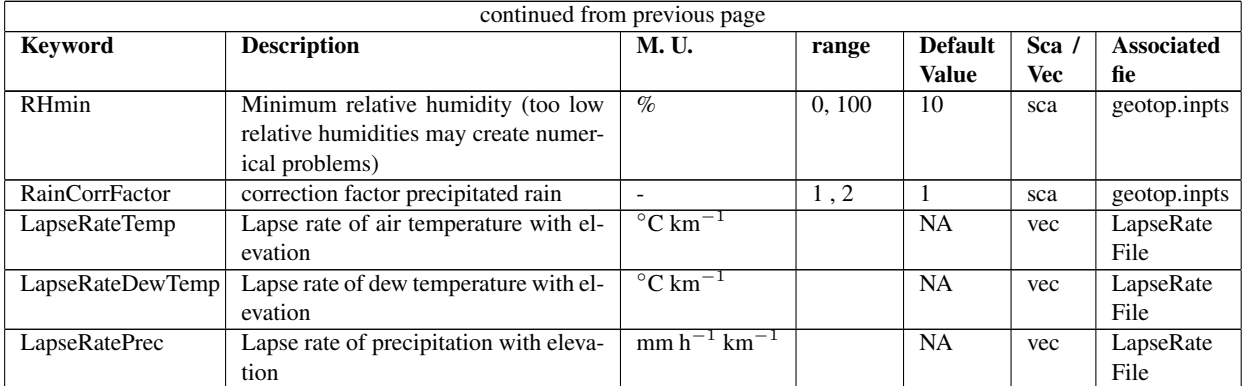

Table 8.4: Keywords for the description of the meteorological data. All values are numeric.

### 8.1.5 Headers for meteo forcing

Each meteo variable must be identified by a header in the *MeteoFile* and the header name may be identified by the keywords specified in Table [8.5.](#page-45-0)

<span id="page-45-0"></span>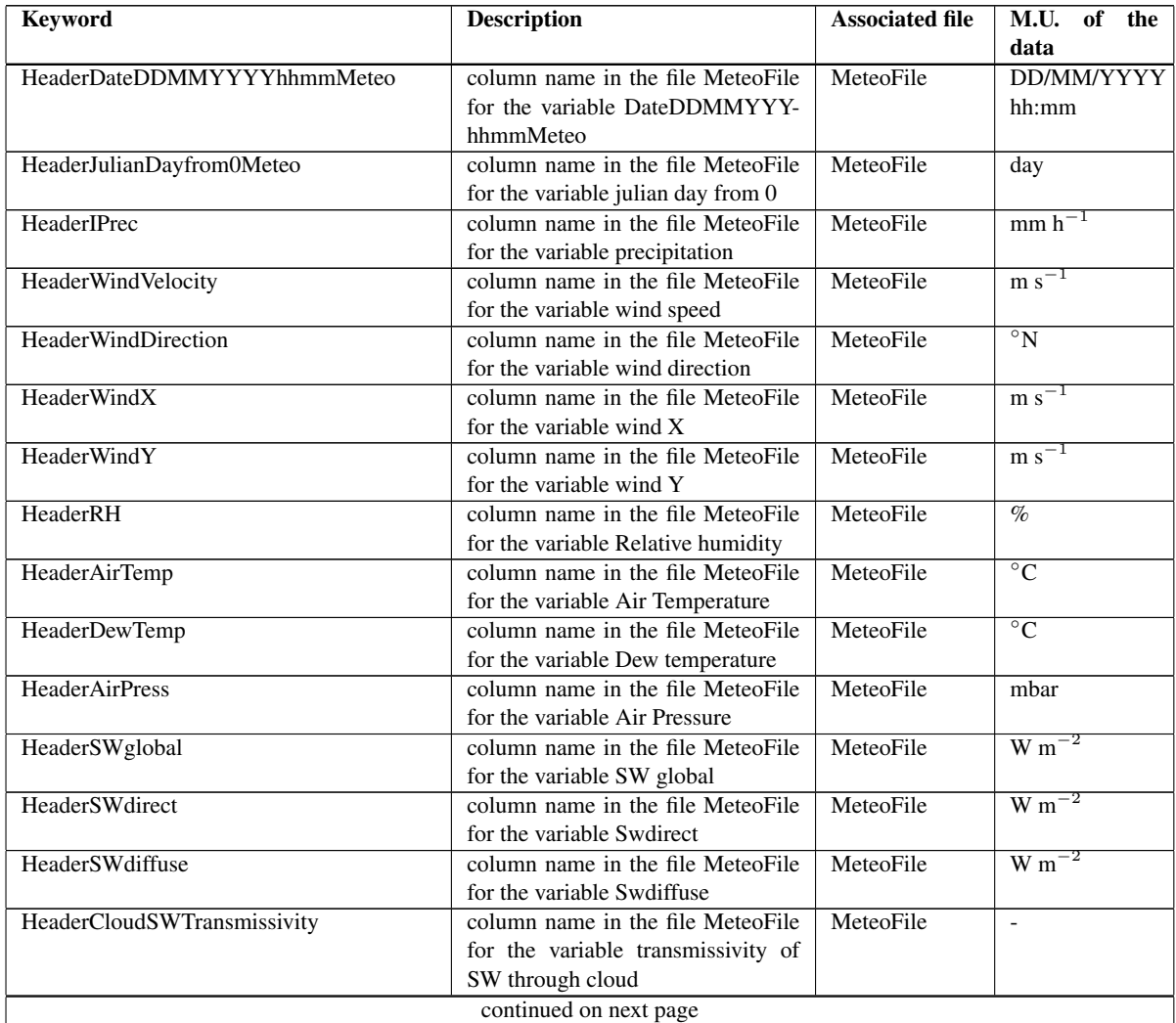

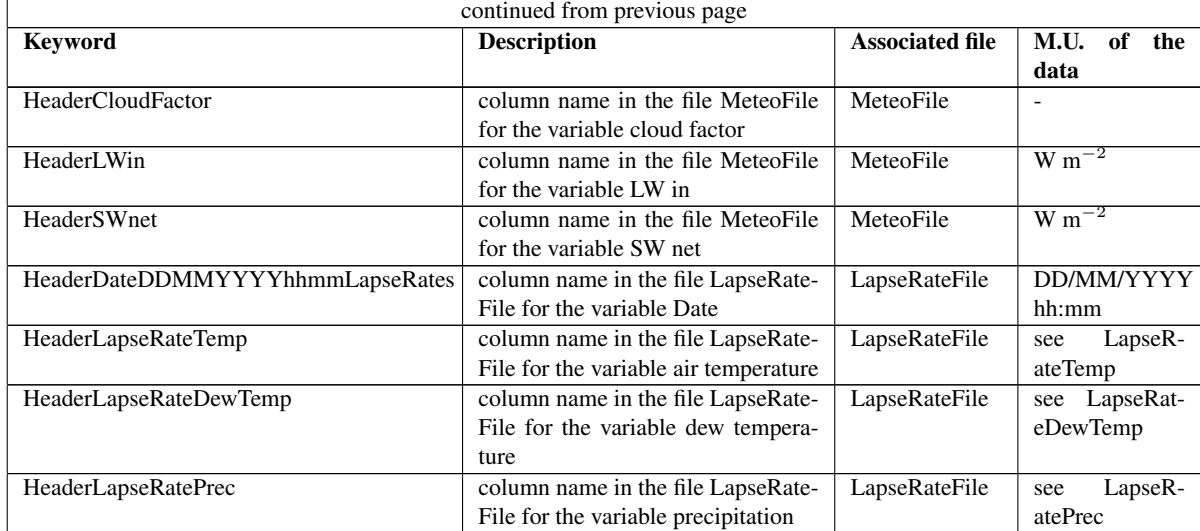

Table 8.5: Headers of meteorological forcing (meteo data - character)

## 8.2 Spatial distribution of meteorological forcing

### 8.2.1 Parameters

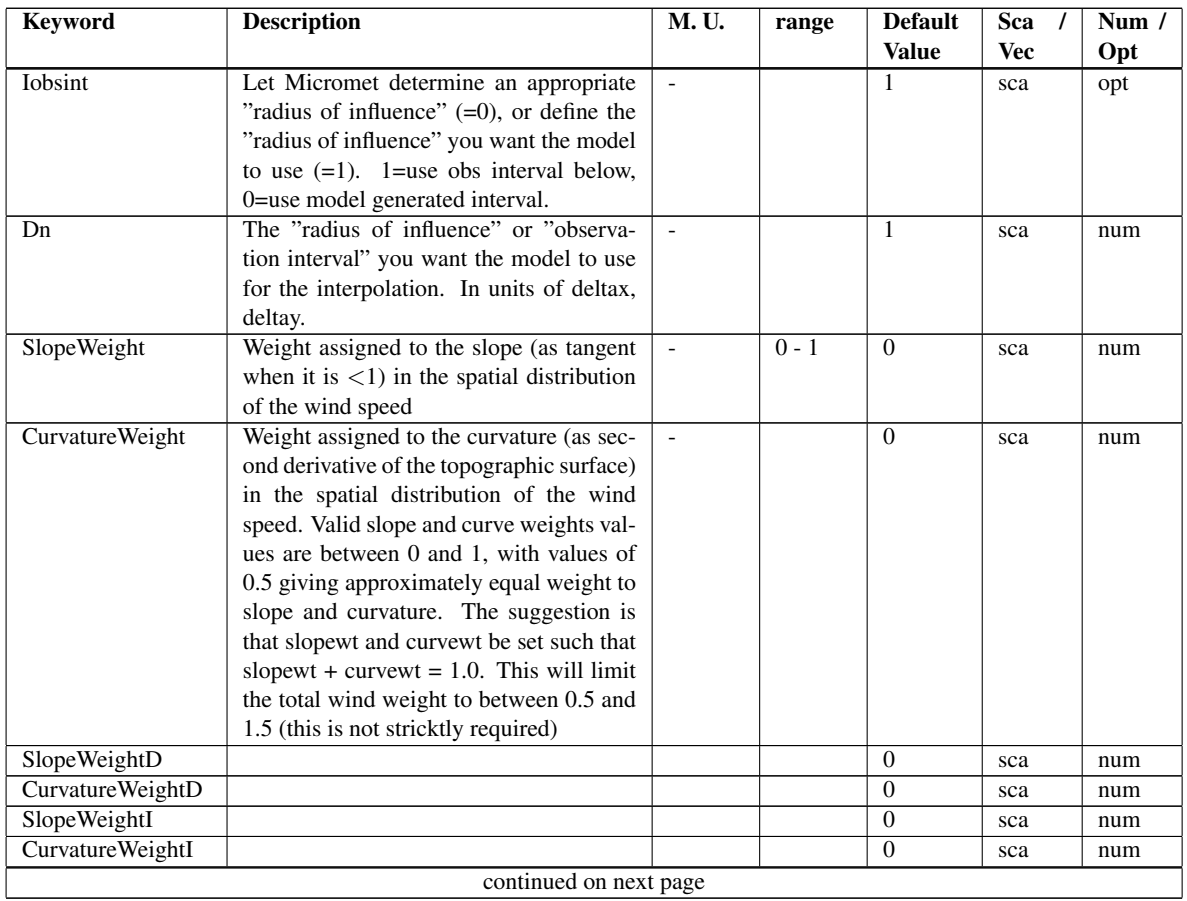

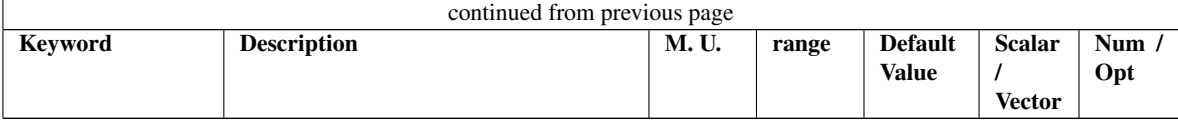

Table 8.6: Table of spatial distribution method parameters (numeric)

## 8.3 Output

### 8.3.1 Point

### File

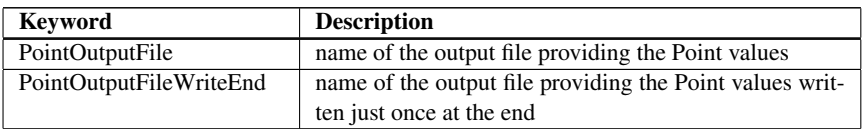

Table 8.7: Keywords of output files to visualize meteorological forcing on the simulation points

### Parameters

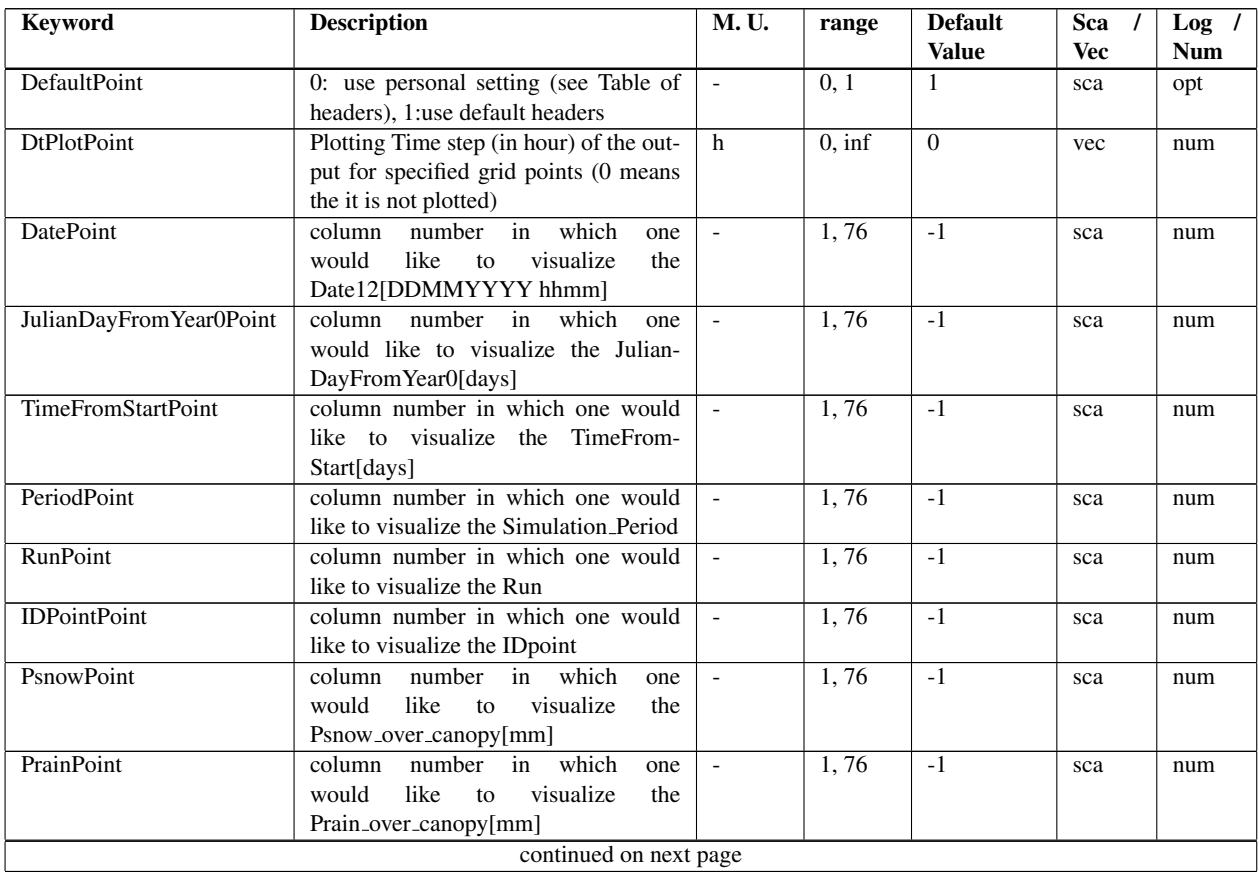

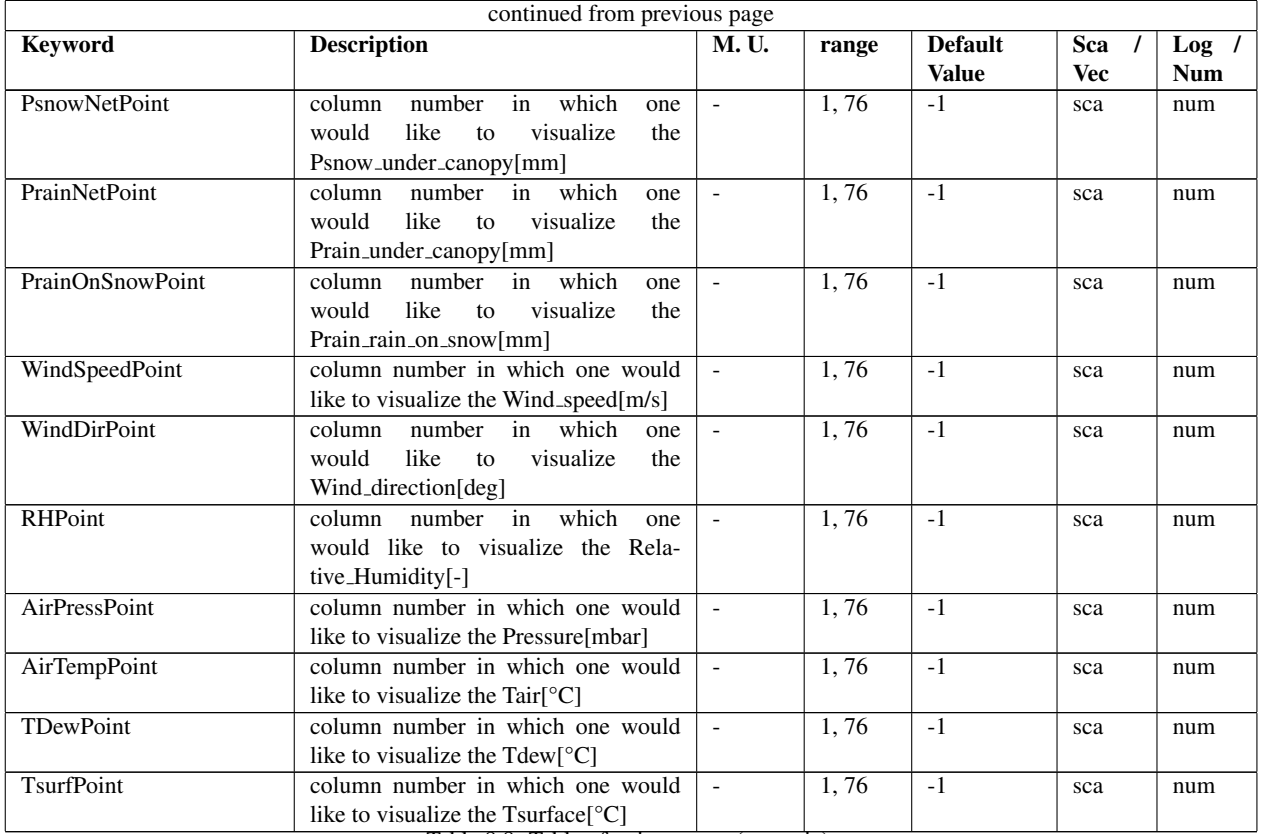

Table 8.8: Table of point output (numeric)

### Headers

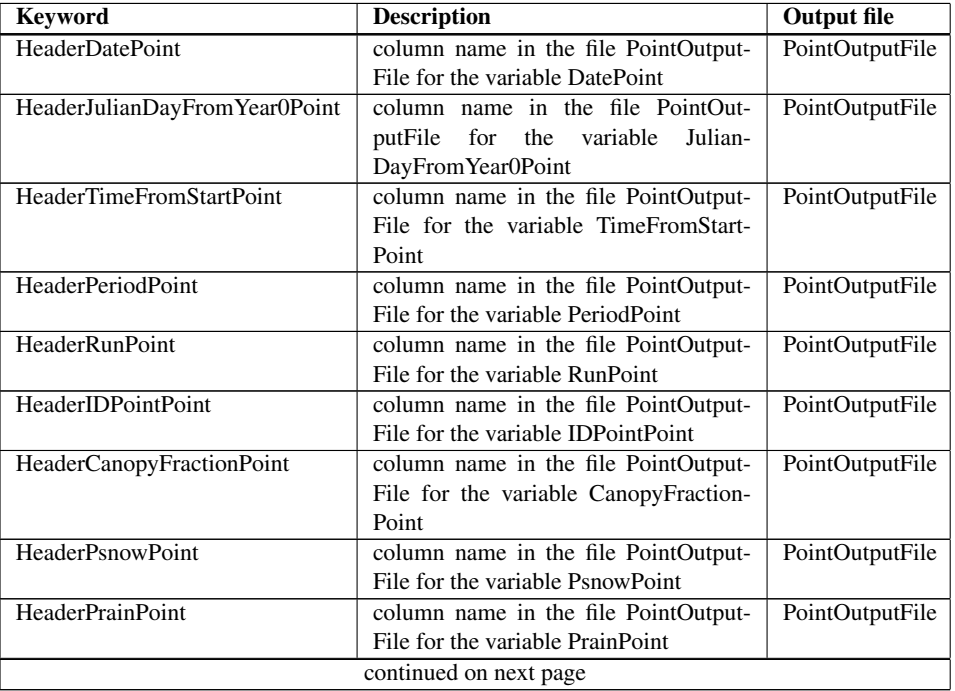

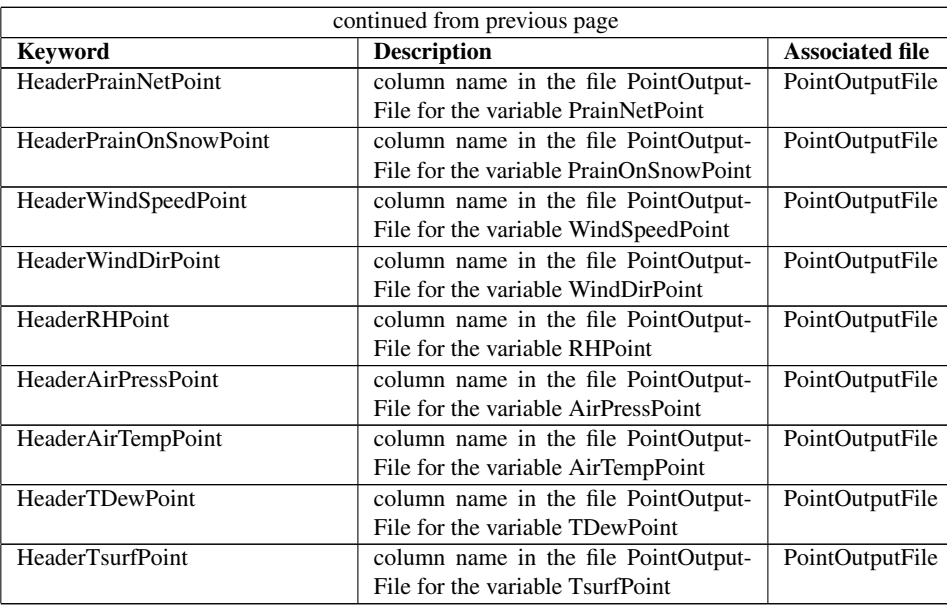

Table 8.9: Table of meteorological parameters (character)

### 8.3.2 Maps

### Map names

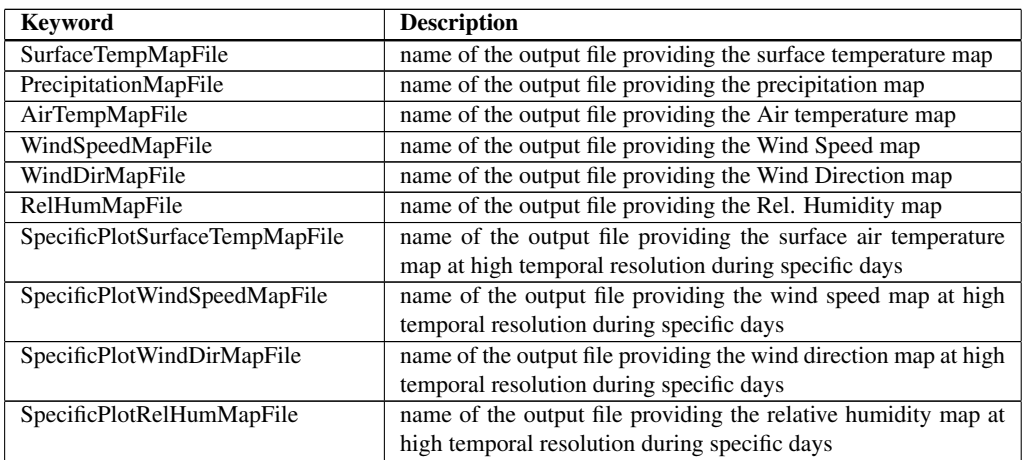

Table 8.10: Keywords of names of meteorological forcing maps

### Parameters

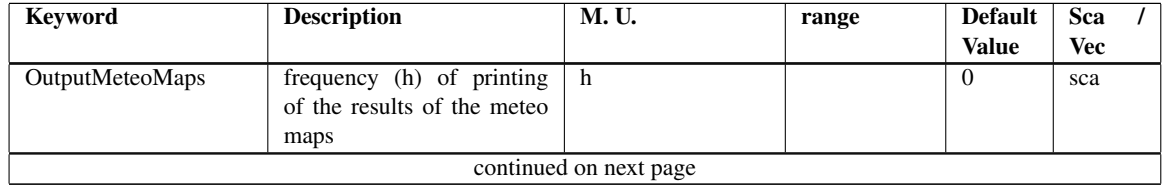

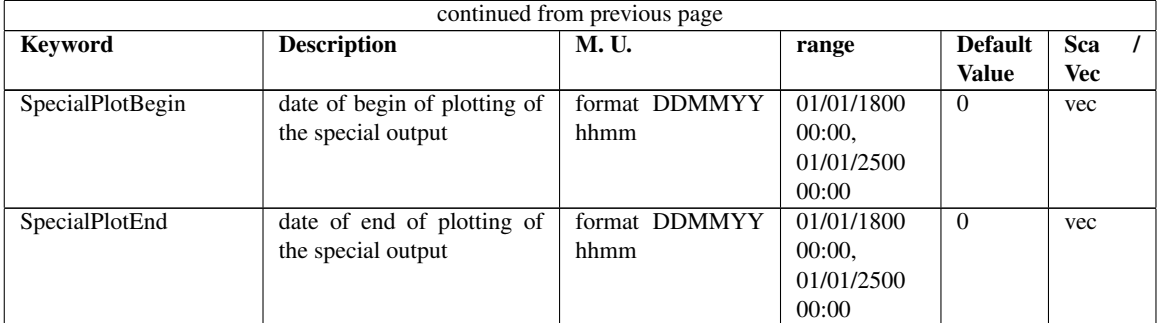

Table 8.11: Keywords for parameters of printing details for meteo maps

# Glacier

## 9.1 Input

### 9.1.1 Parameters

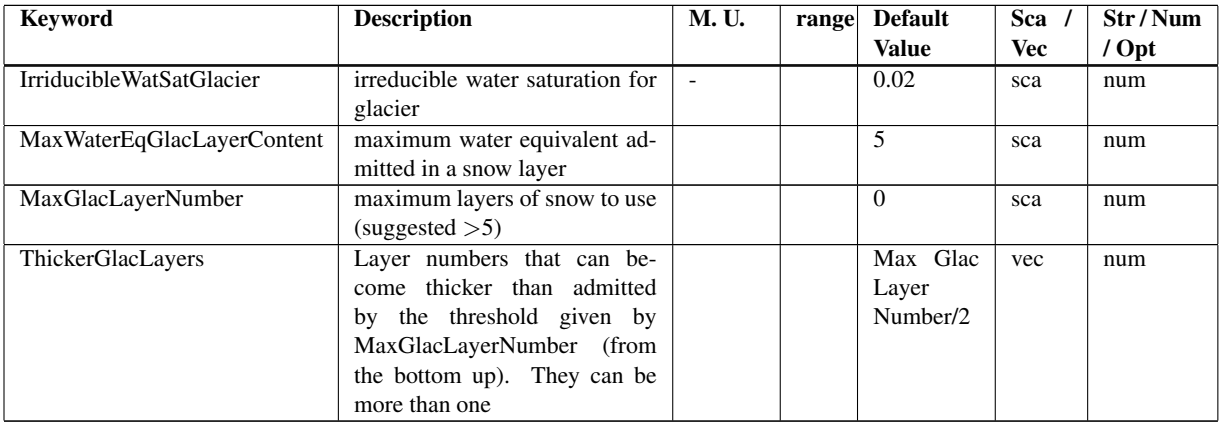

Table 9.1: Keywords of glacier input parametrs configurable in geotop.inpts file.

## 9.2 Output

### 9.2.1 Point output

Files

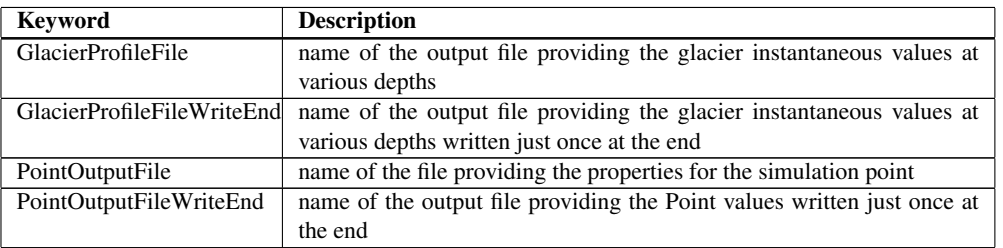

Table 9.2: Keywords of file related to glacier

### **Headers**

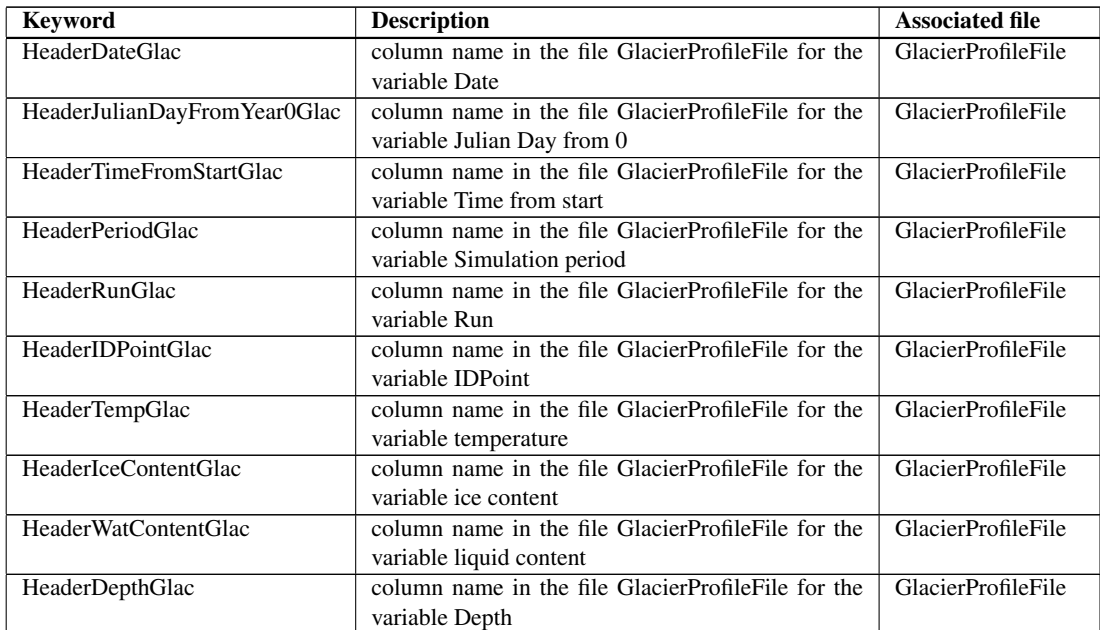

Table 9.3: Keywords of the personalized header for the file GlacierProfileFile

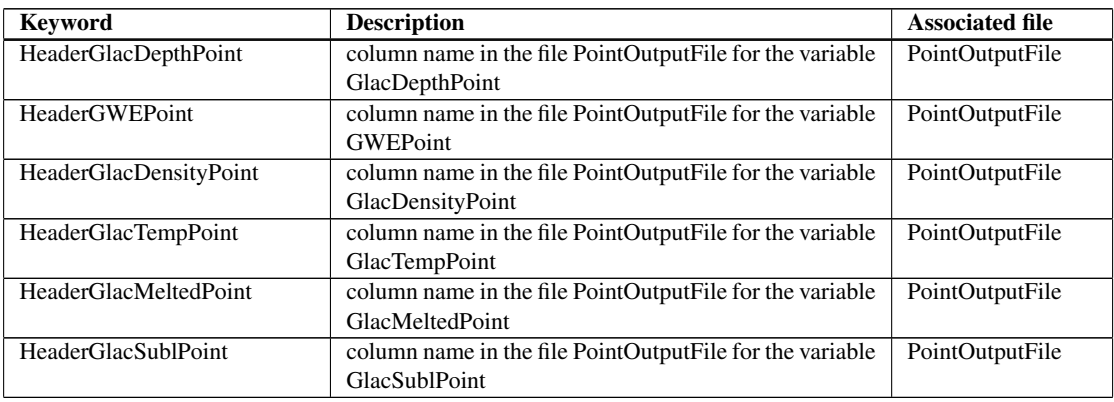

Table 9.4: Keywords of the personalized header for the file PointOutputFile

### Parameters

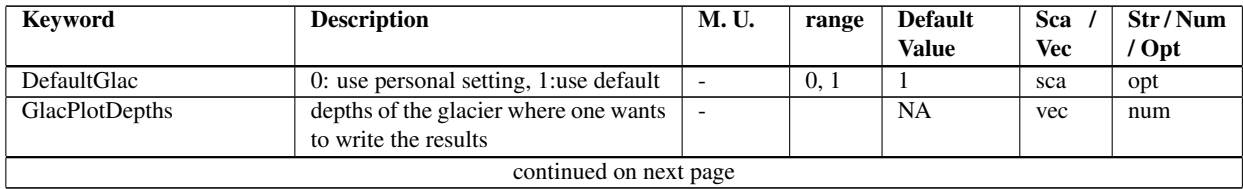

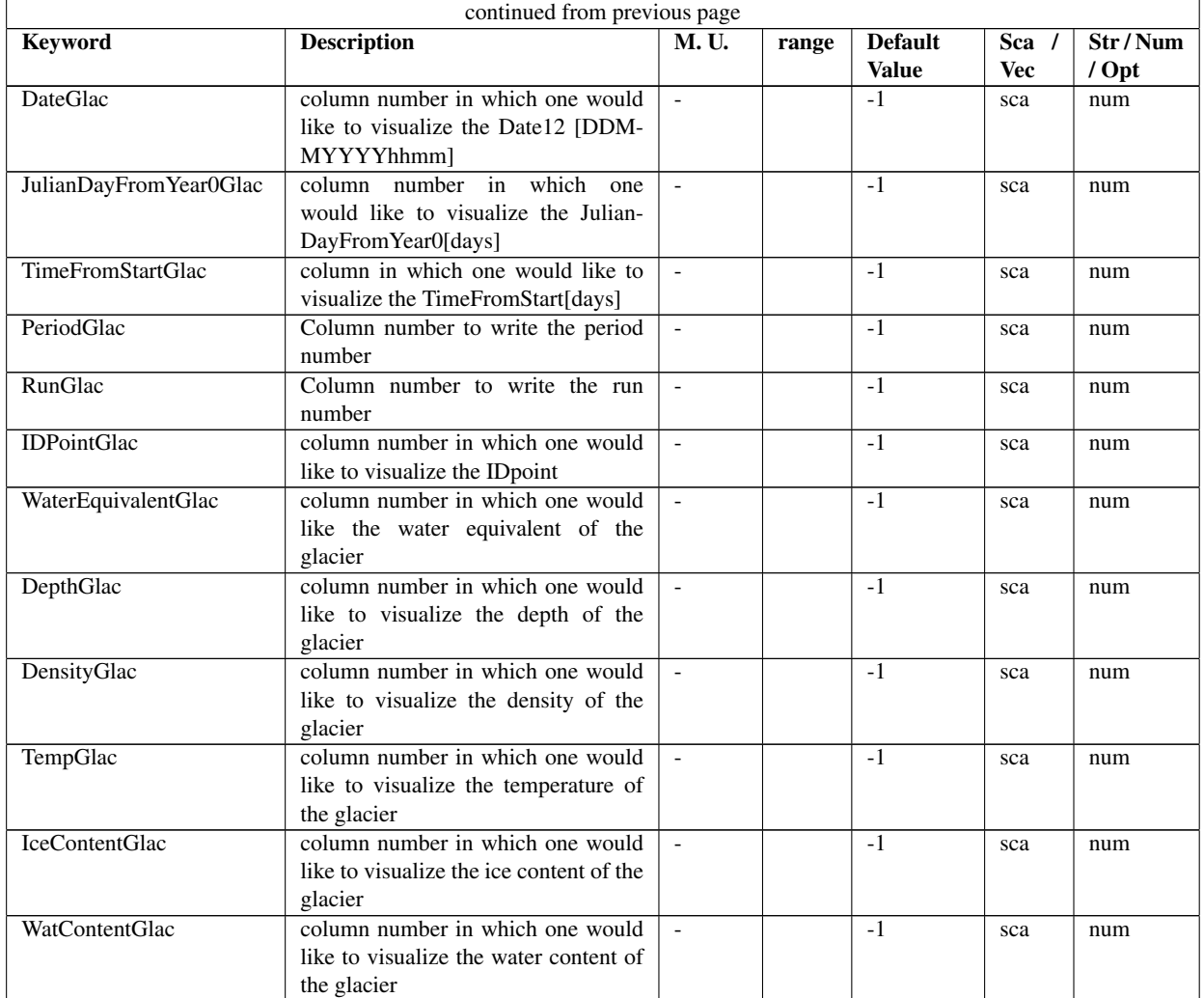

Table 9.5: Keywords defining the column number where printing the desired variable in the GlacierProfileFile

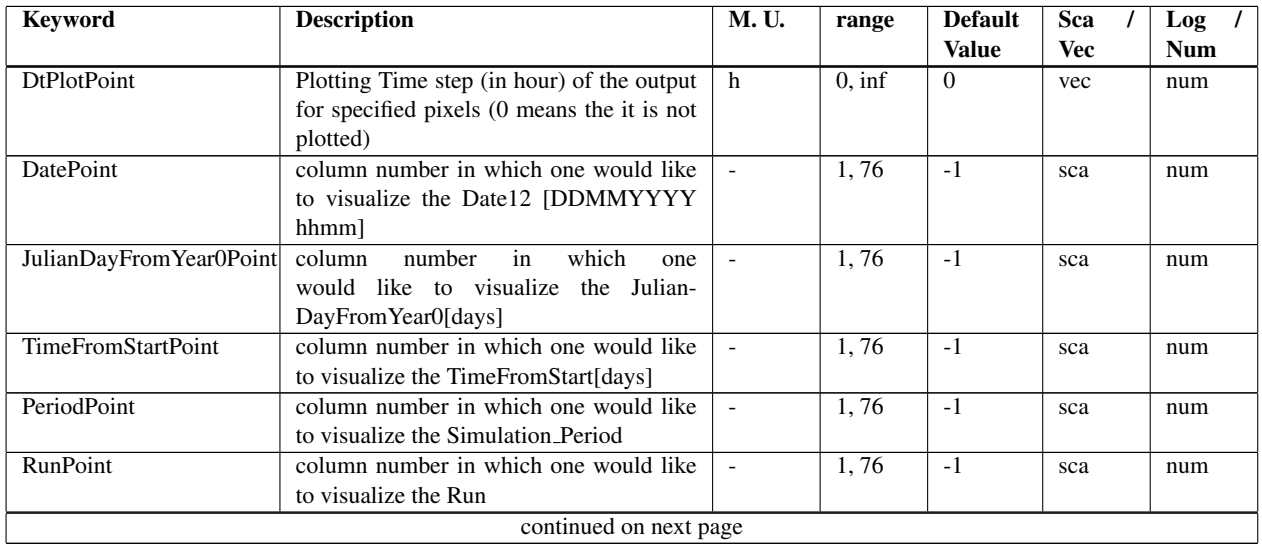

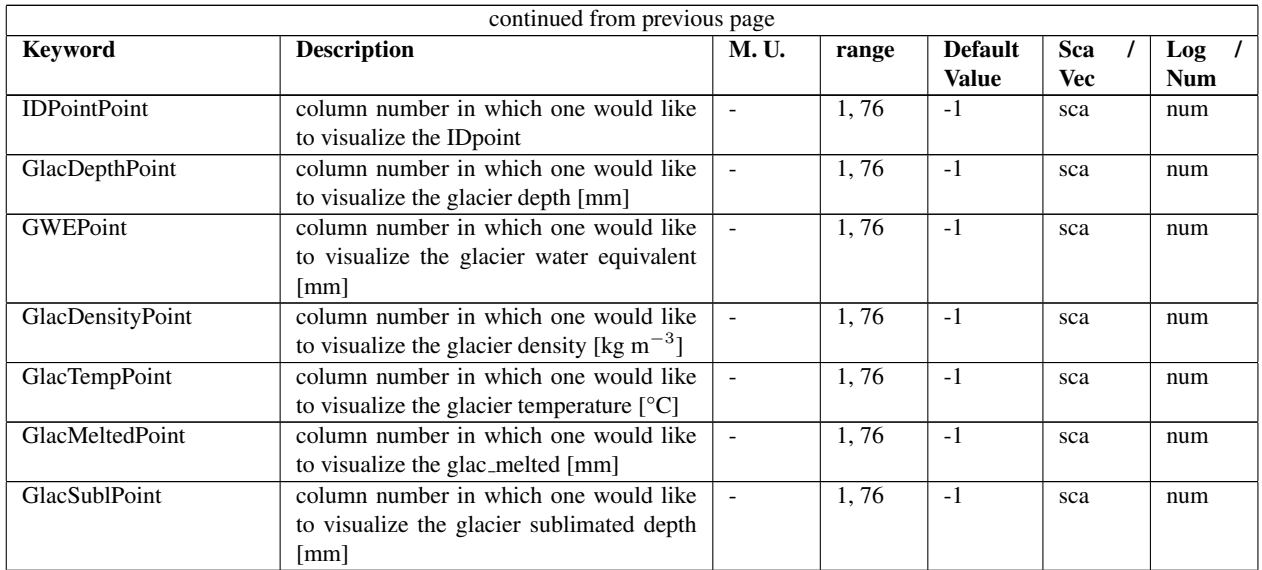

Table 9.6: Keywords defining the column number where to print the desired variable in the PointOutputFile

### 9.2.2 Map Output

### Parameters

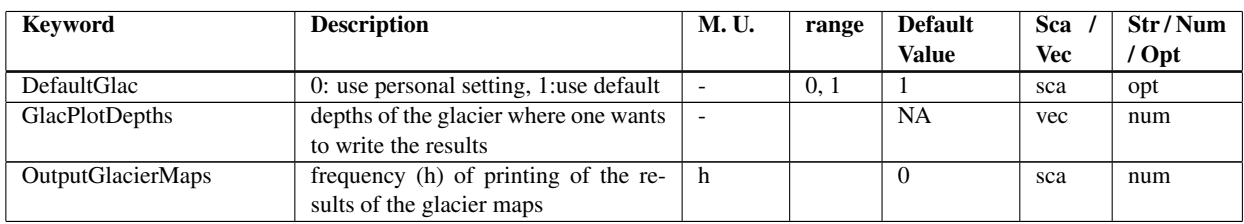

Table 9.7: Keywords of frequency for printing glacier output maps

# Snow

## 10.1 Input

### 10.1.1 Parameters

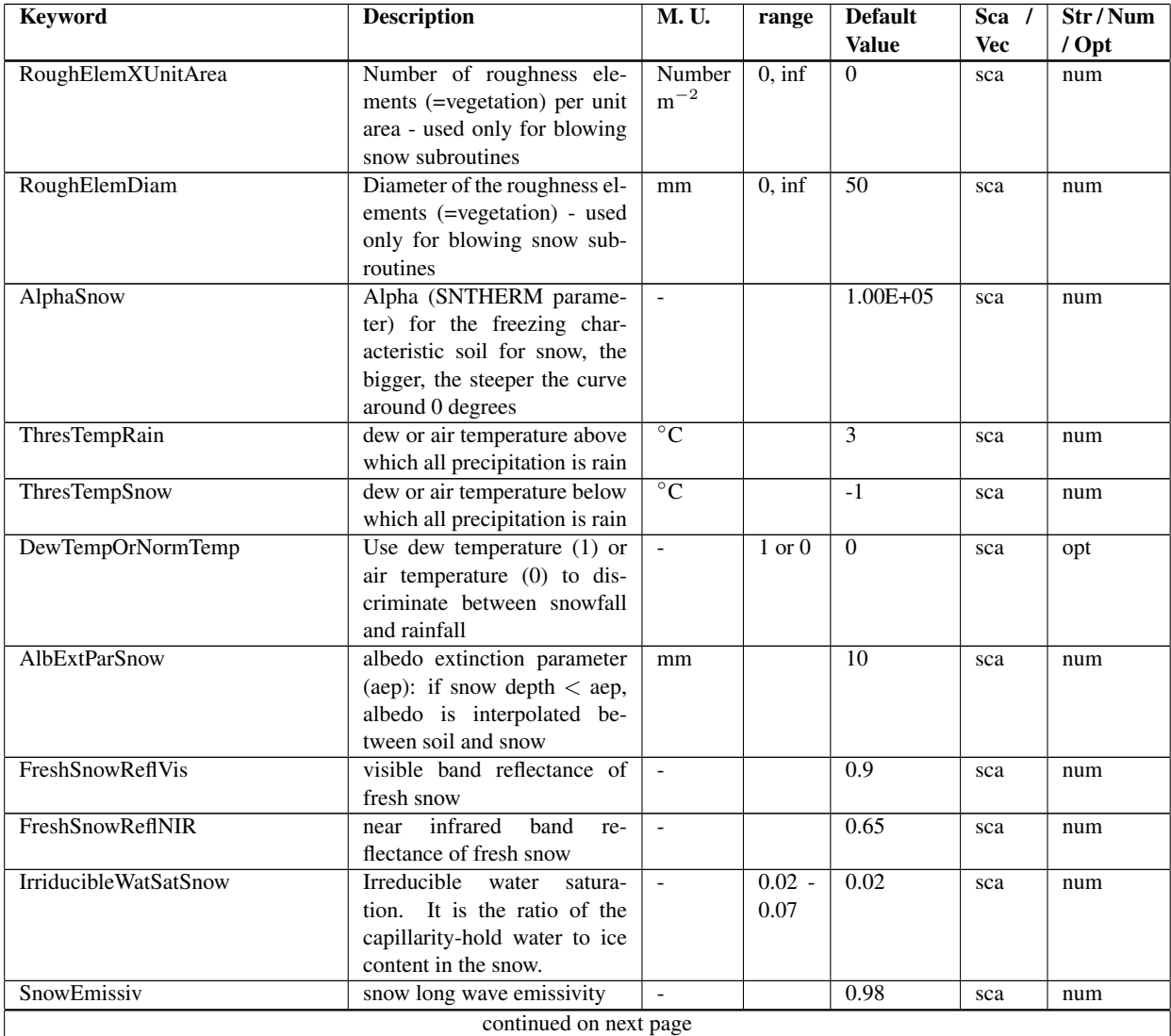

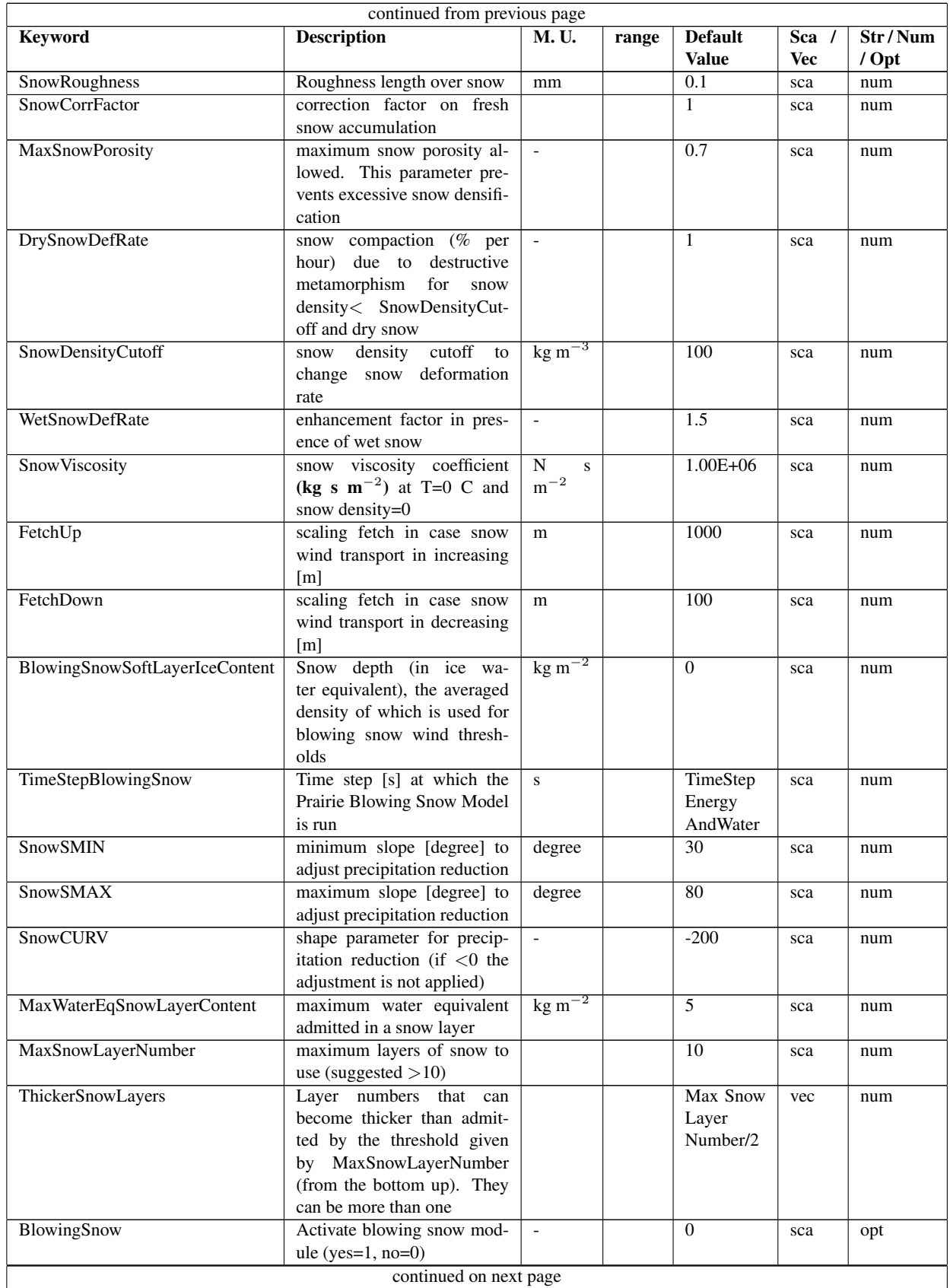

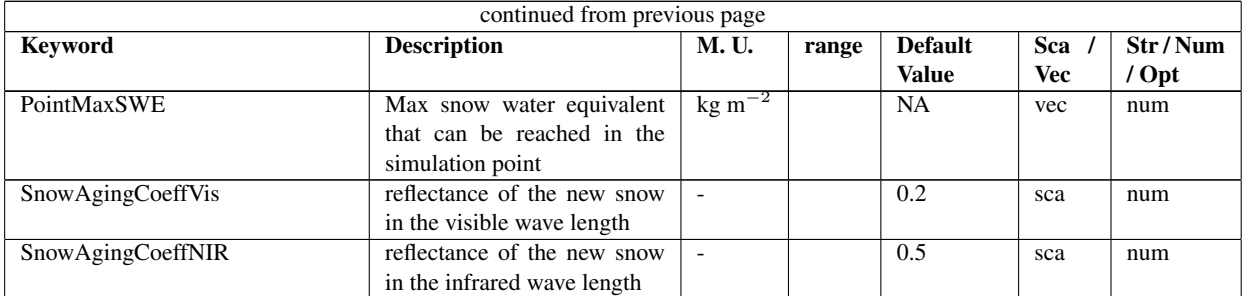

Table 10.1: Keywords of snow input parameters configurable in geotop.inpts file.

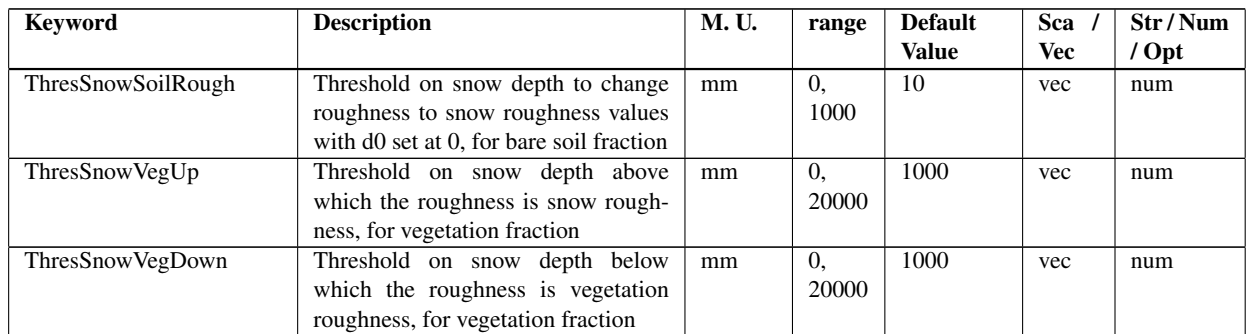

Table 10.2: Keywords of snow characteristics that may be set in geotop.inpts. Each parameter may be given in input as a vector, each component representing the value corresponding to the LandCoverMapFile value identified by the vector index

## 10.2 Output

### 10.2.1 Point output

### Files

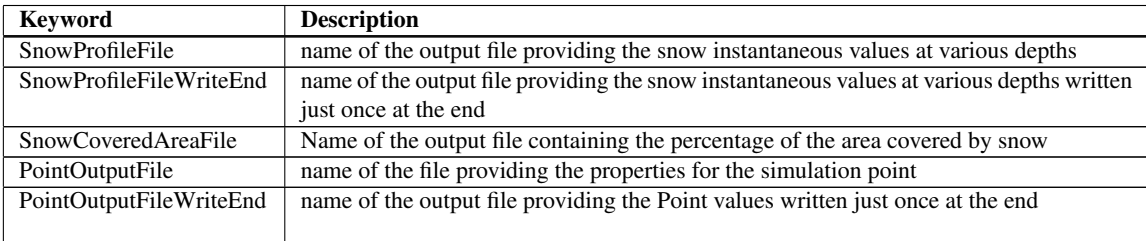

Table 10.3: Keywords of file related to snow / glacier

### **Headers**

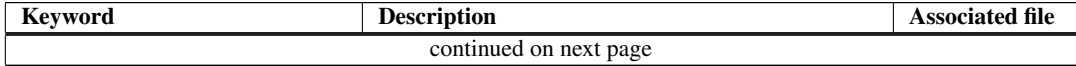

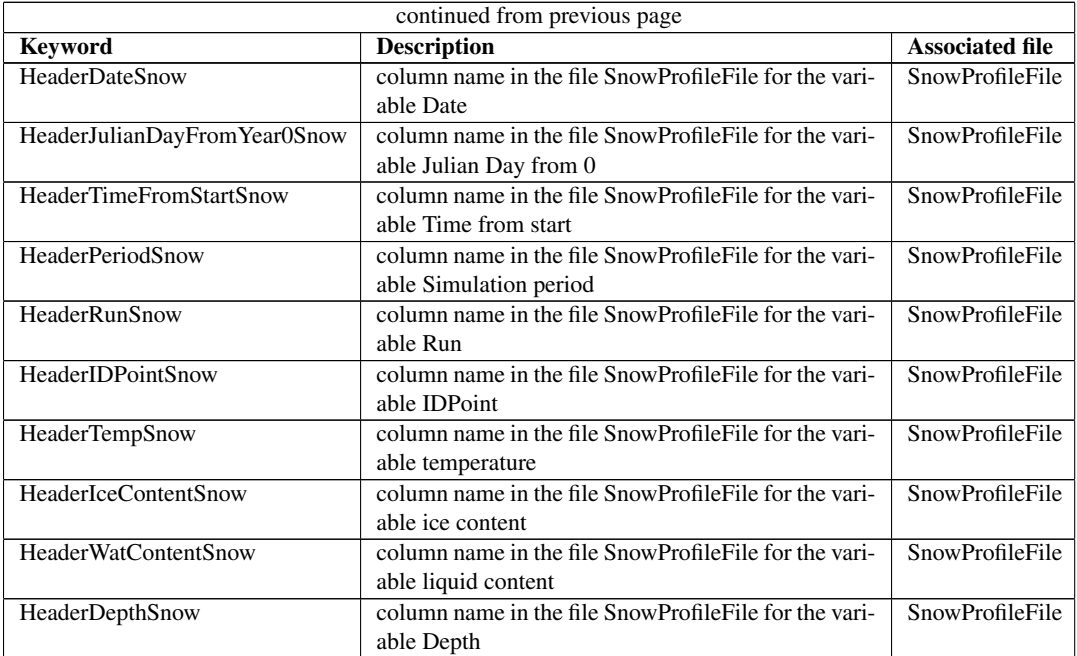

Table 10.4: Keywords of the personalized header for the file SnowProfileFile

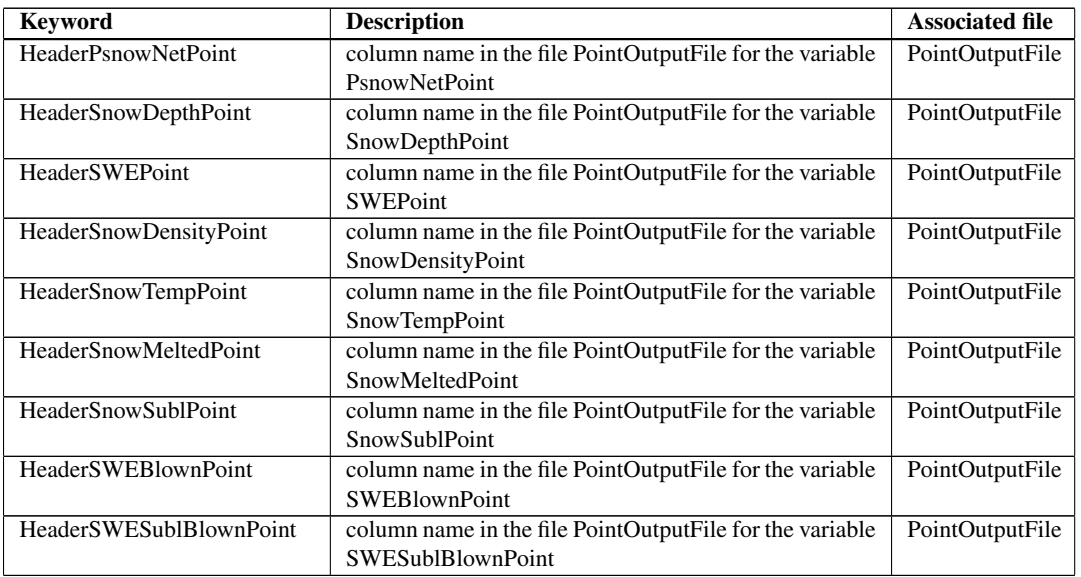

Table 10.5: Keywords of the personalized header for the file PointOutputFile

#### Parameters

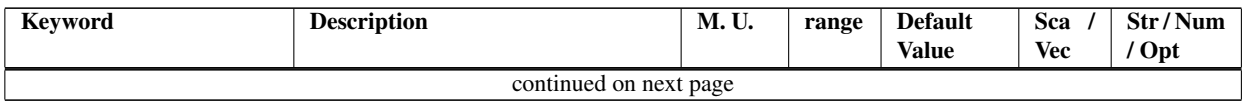

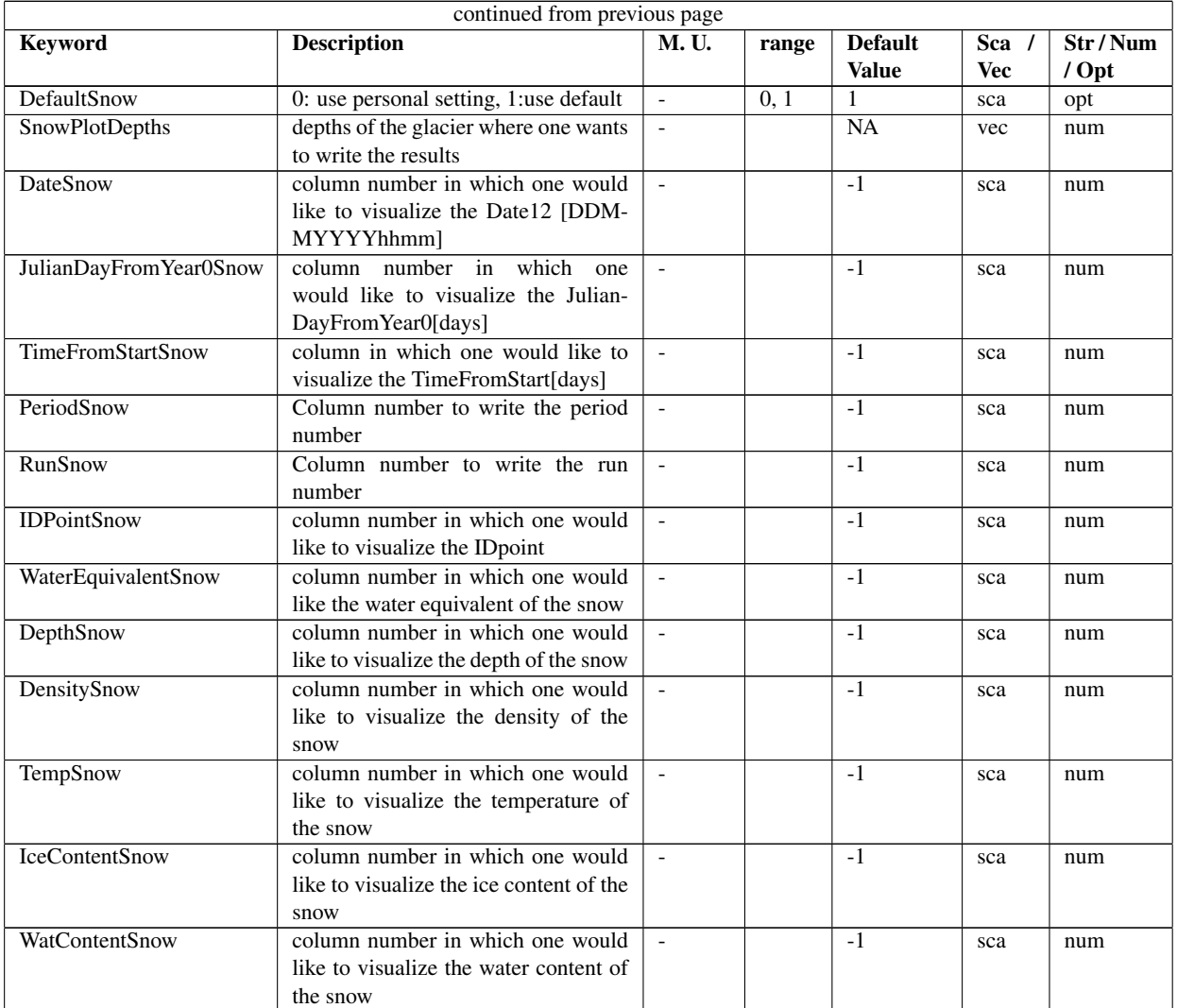

Table 10.6: Keywords defining the column number where printing the desired variable in the SnowProfileFile

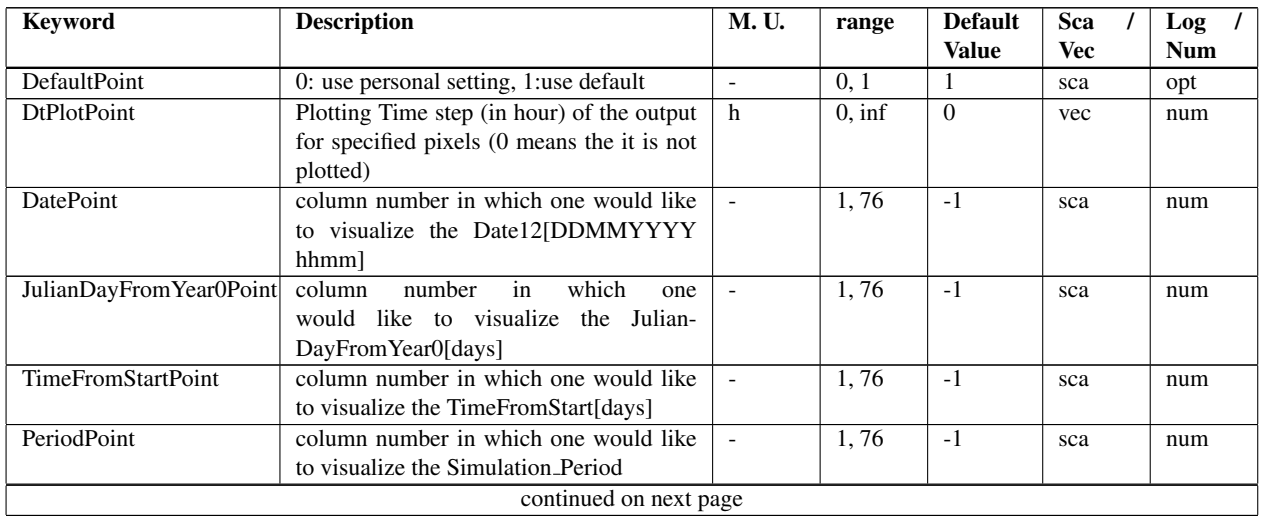

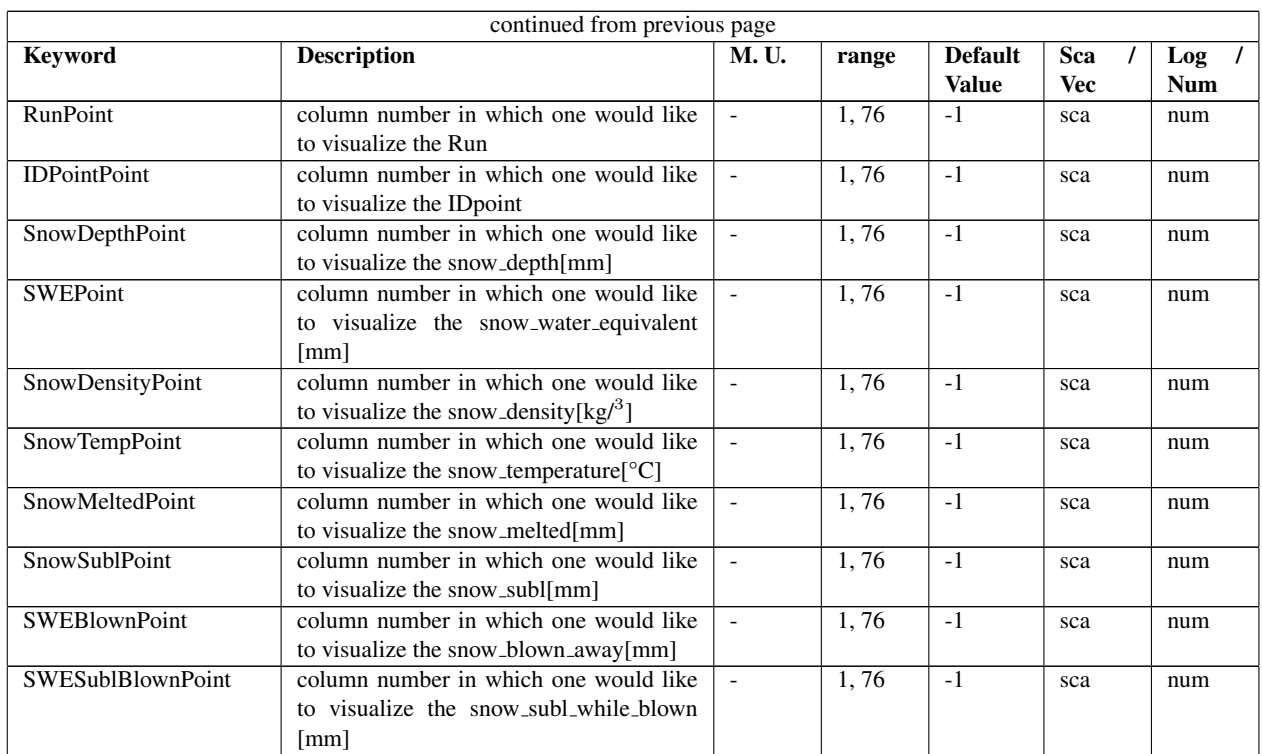

Table 10.7: Keywords defining the column number where printing the desired variable in the PointOutputFile

### 10.2.2 Map Output

### Parameters

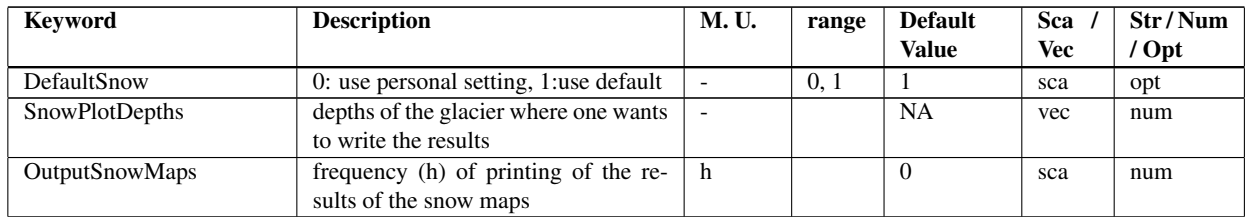

Table 10.8: Keywords of frequency for printing snow output maps settable in geotop.inpts

## Vegetation

### 11.1 Input

### 11.1.1 Parameters

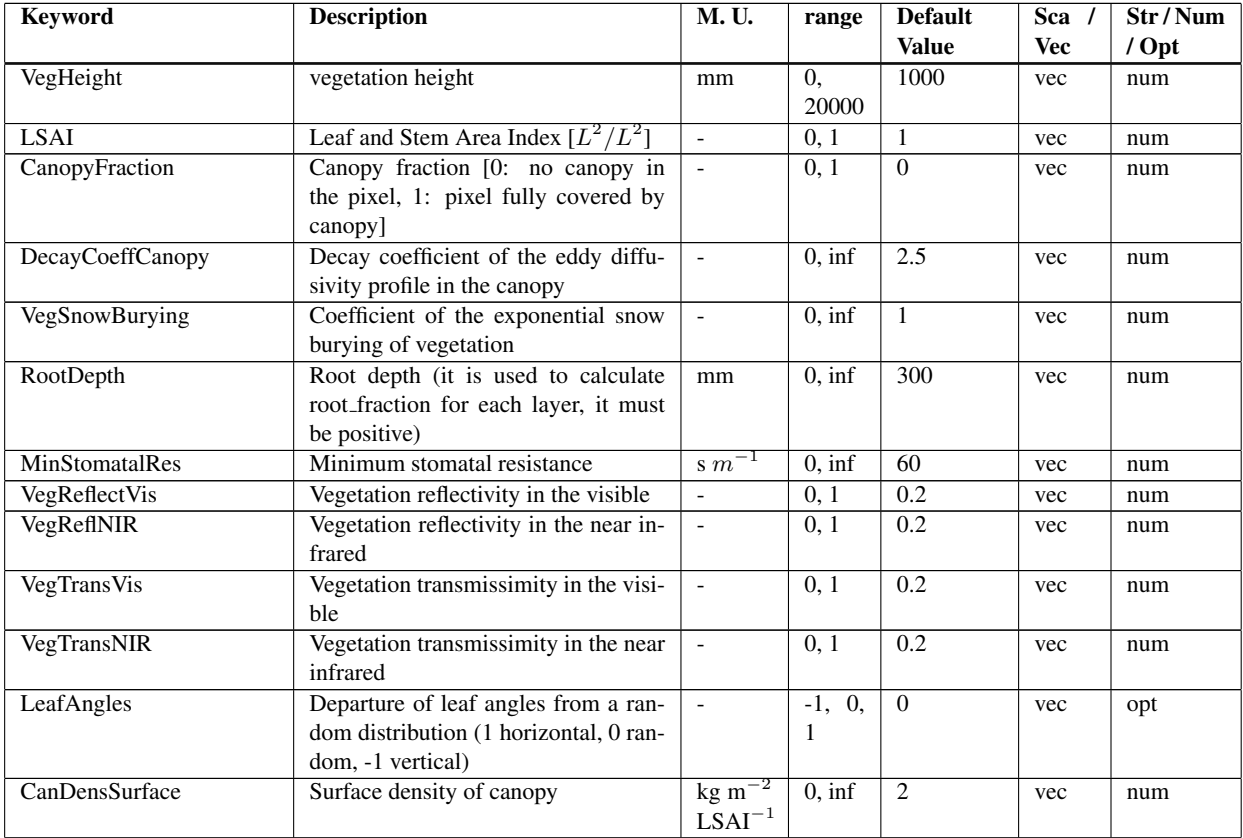

Table 11.1: Keywords of vegetation characteristics that may be set in geotop.inpts. Each parameter may be given in input as a vector, each component representing the value corresponding to the LandCoverMapFile value identified by the vector index

### 11.2 Numerics

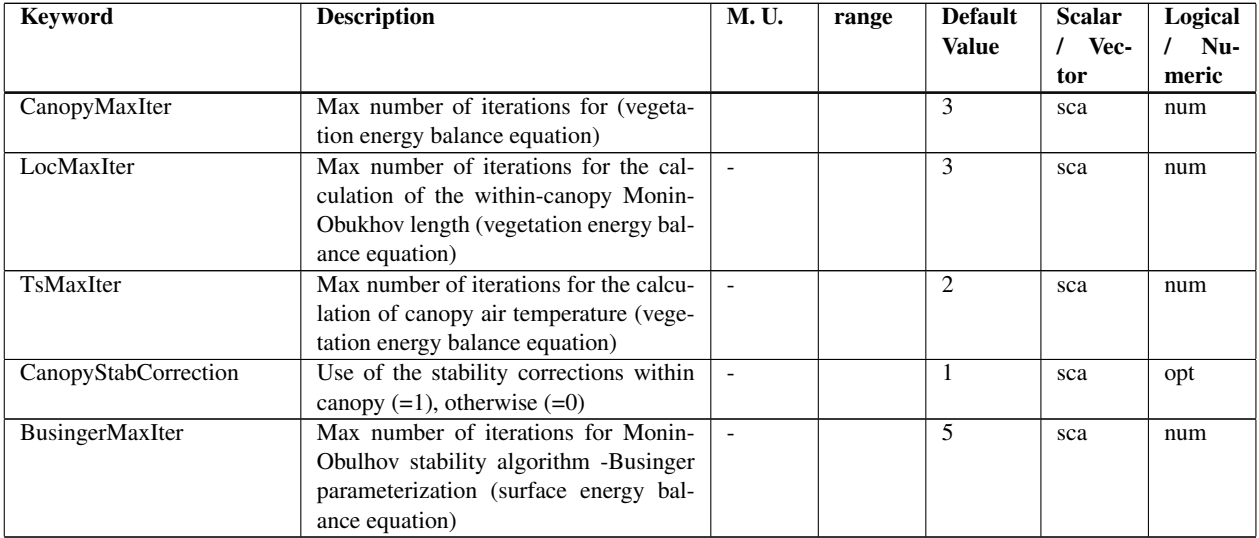

Table 11.2: Keywords of input numeric parameters for the energy equation regarding vegetation routines settable in geotop.inpts

## 11.3 Output

### 11.3.1 Point

### Files

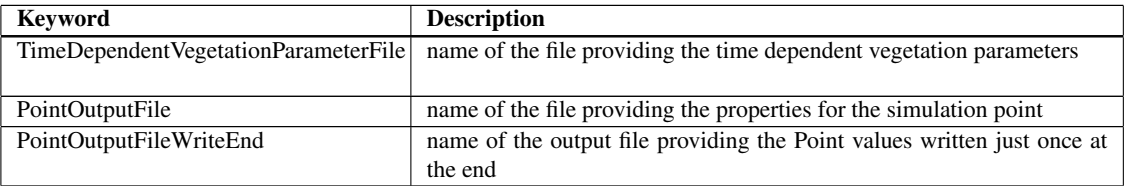

Table 11.3: Keywords of file related to vegetation

### Headers

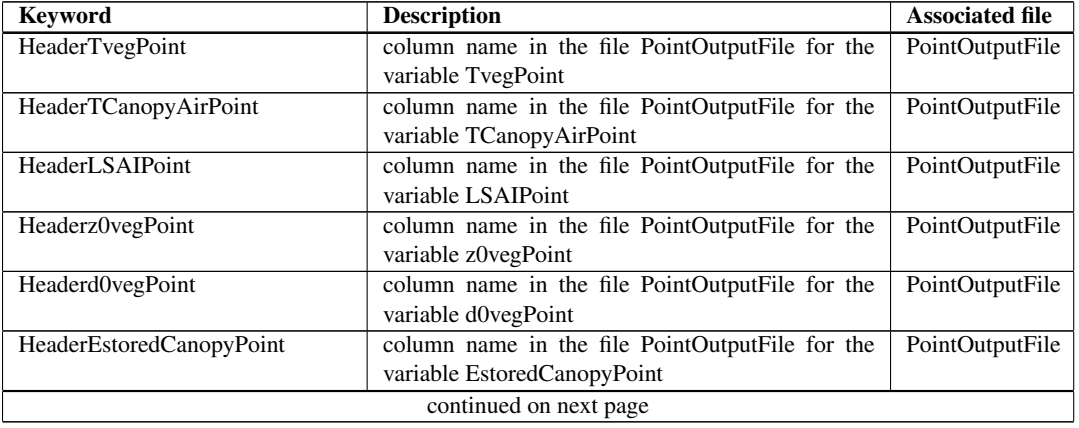

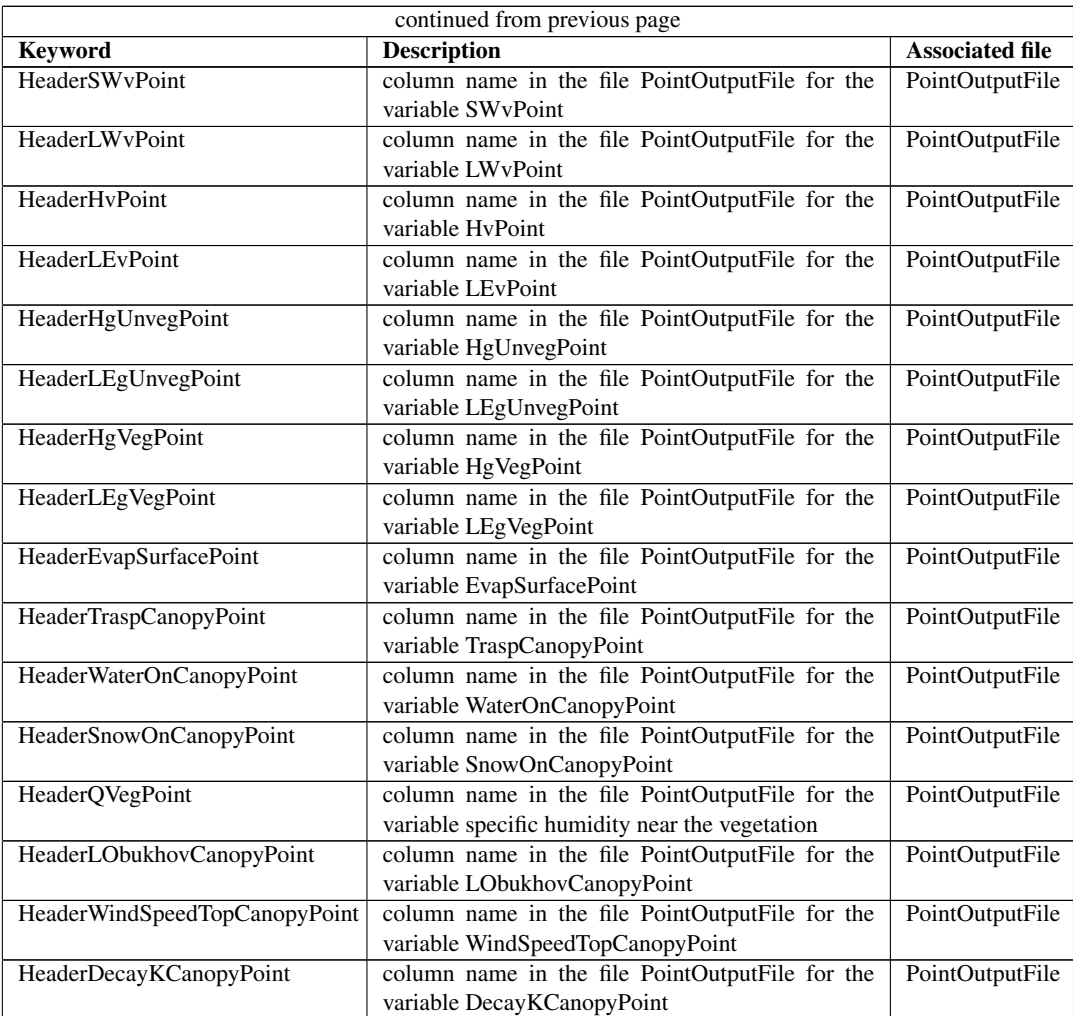

Table 11.4: Keywords of the personalized headers for the PointOutputFile

### Parameters

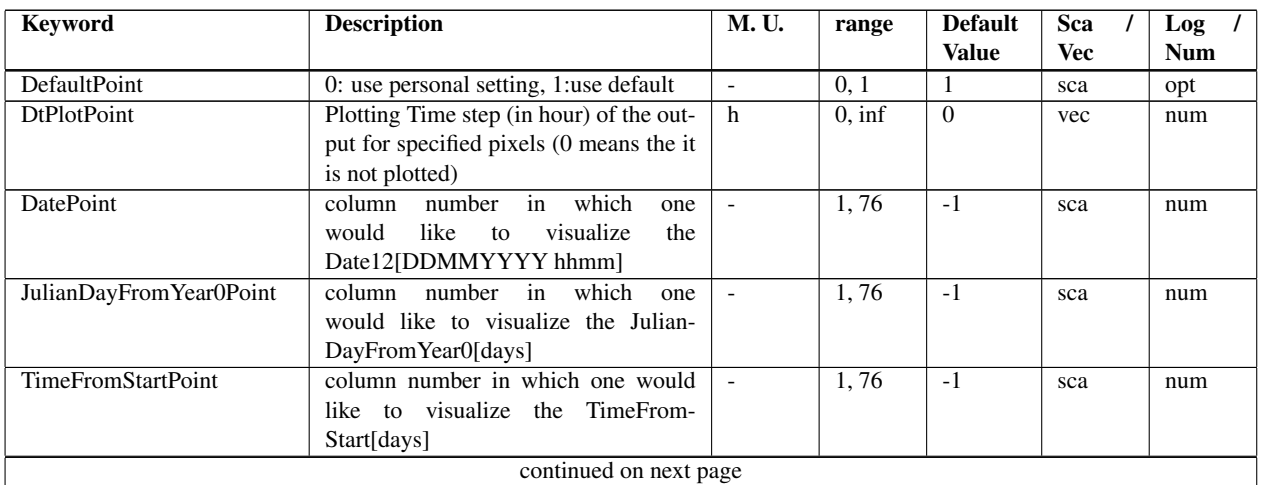

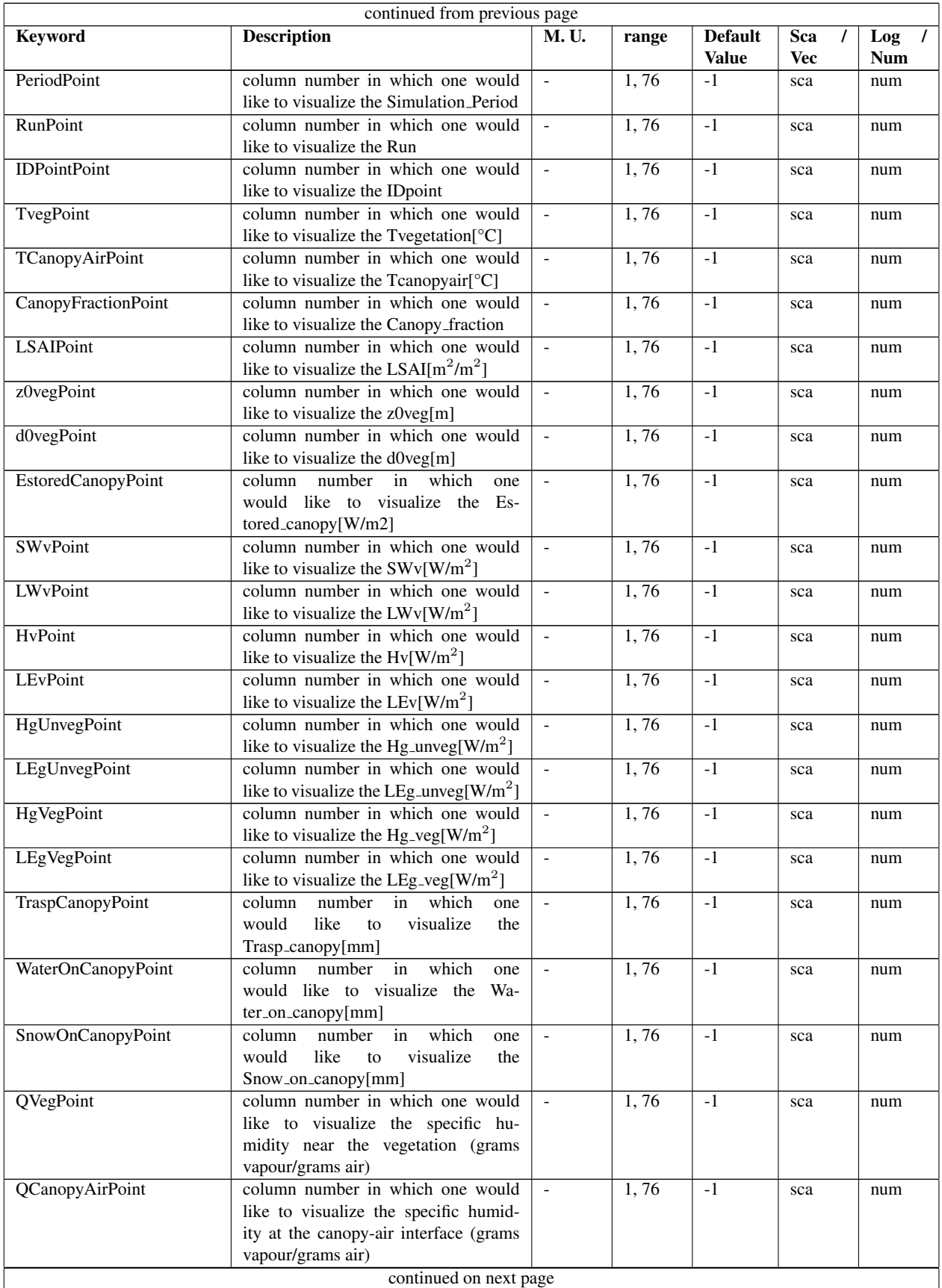

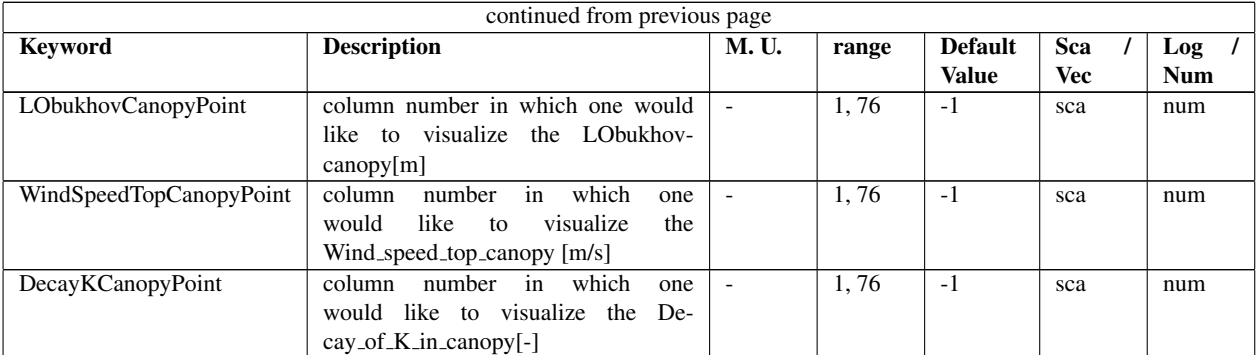

Table 11.5: Keywords defining the column number where to plot the desired variable in the PointOutputFile

### 11.3.2 Map Output

#### Parameters

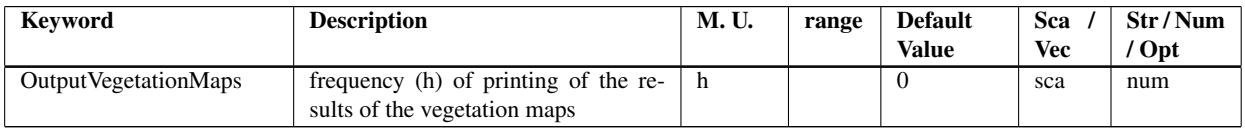

Table 11.6: Keywords of frequency for printing vegetation output maps settable in geotop.inpts

#### Files

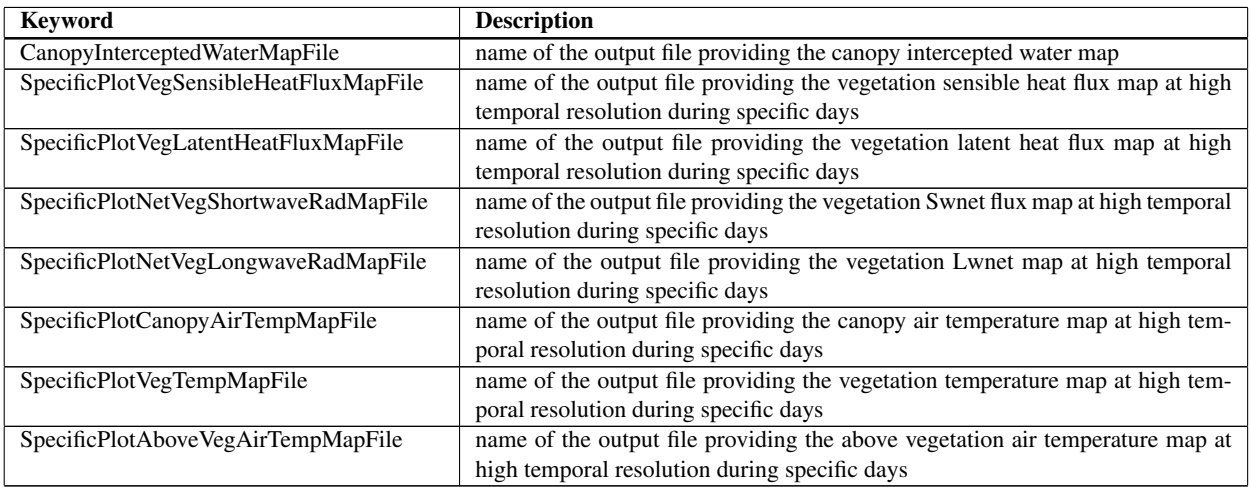

Table 11.7: Keywords of file related to vegetation (map)

# Surface Fluxes

## 12.1 Input

### 12.1.1 Parameters

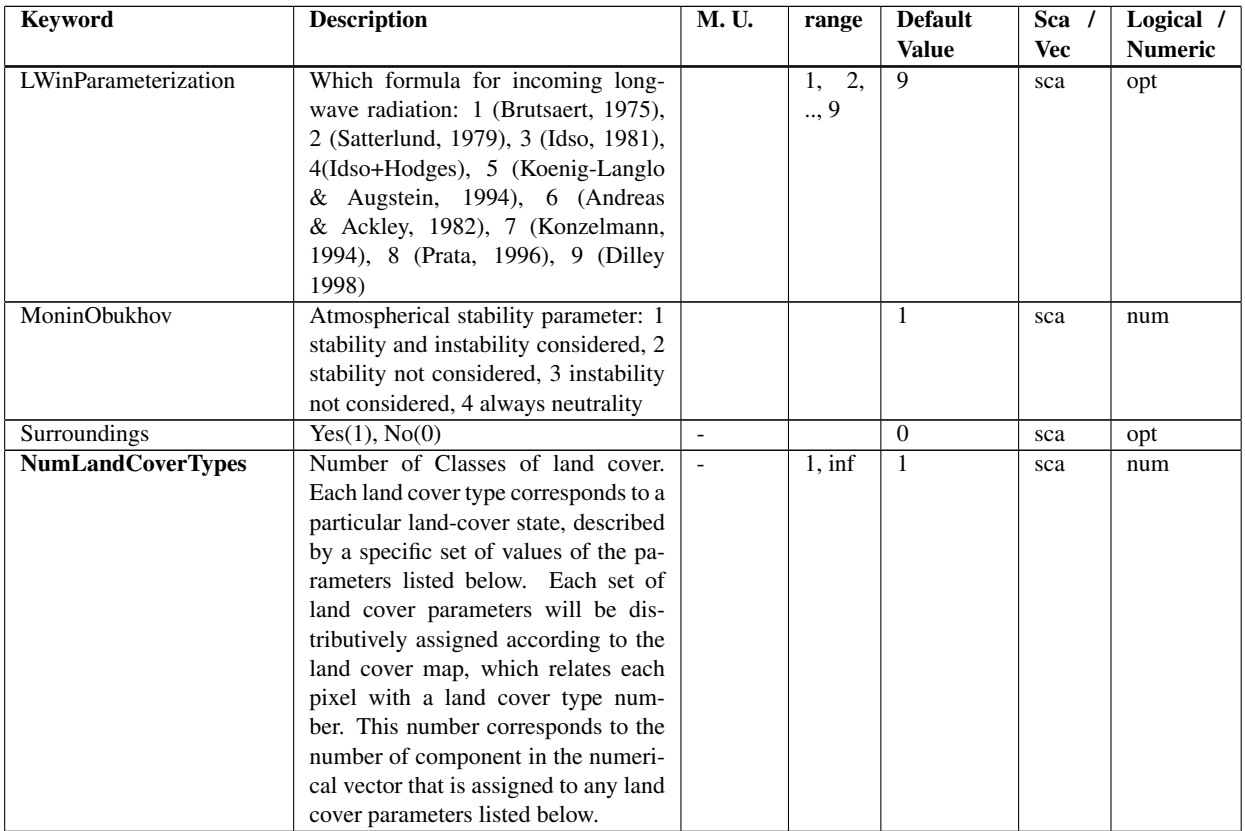

Table 12.1: Keywords of parameters regarding the surface energy fluxes calculation

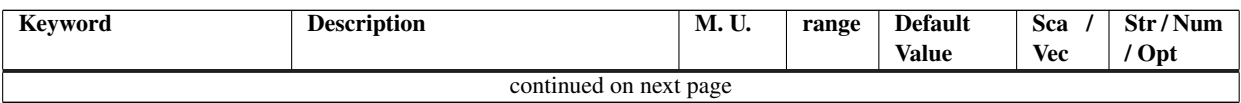

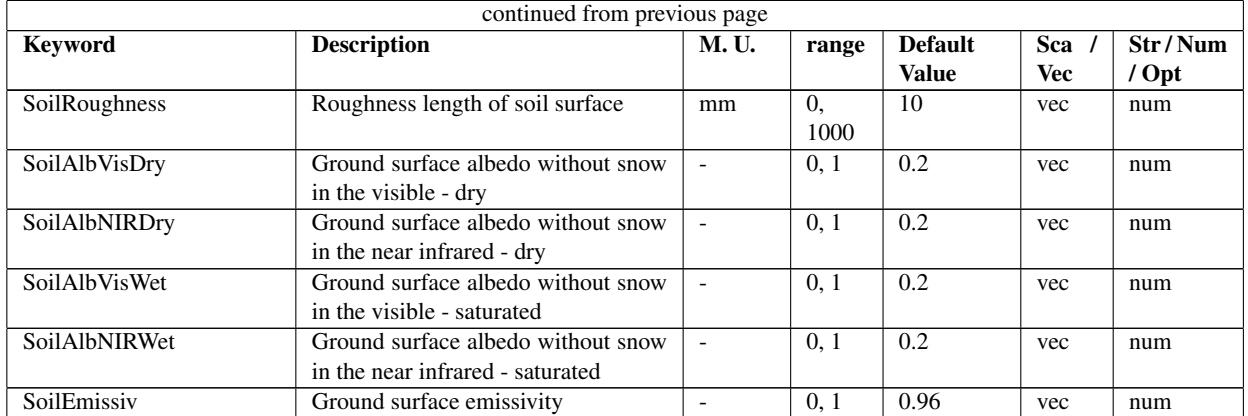

Table 12.2: Keywords of land cover characteristics affecting surface energy fluxes that may be set in geotop.inpts. Each parameter may be given in input as a vector, each component representing the value corresponding to the LandCoverMapFile value identified by the vector index

### 12.2 Numerics

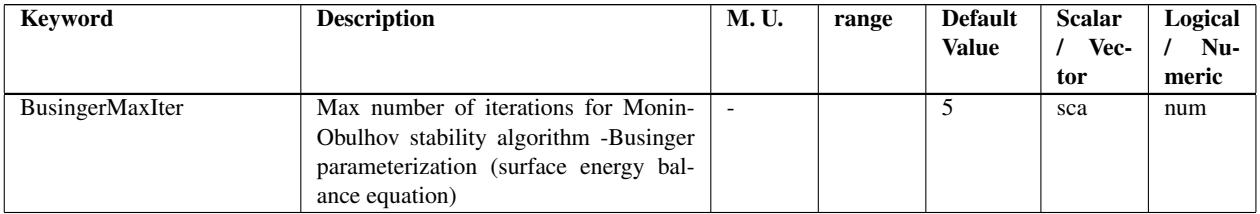

Table 12.3: Keywords of input numeric parameters for the energy equation regarding vegetation routines settable in geotop.inpts

### 12.3 Output

### 12.3.1 Point

### Files

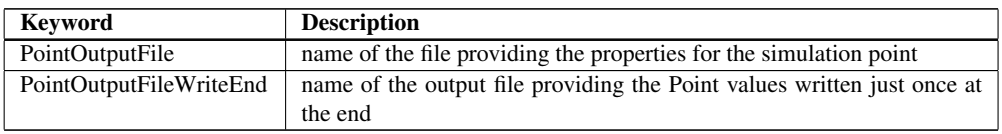

Table 12.4: Keywords of file related to point output variables

### **Headers**

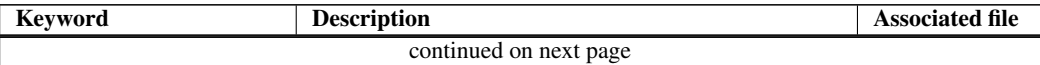

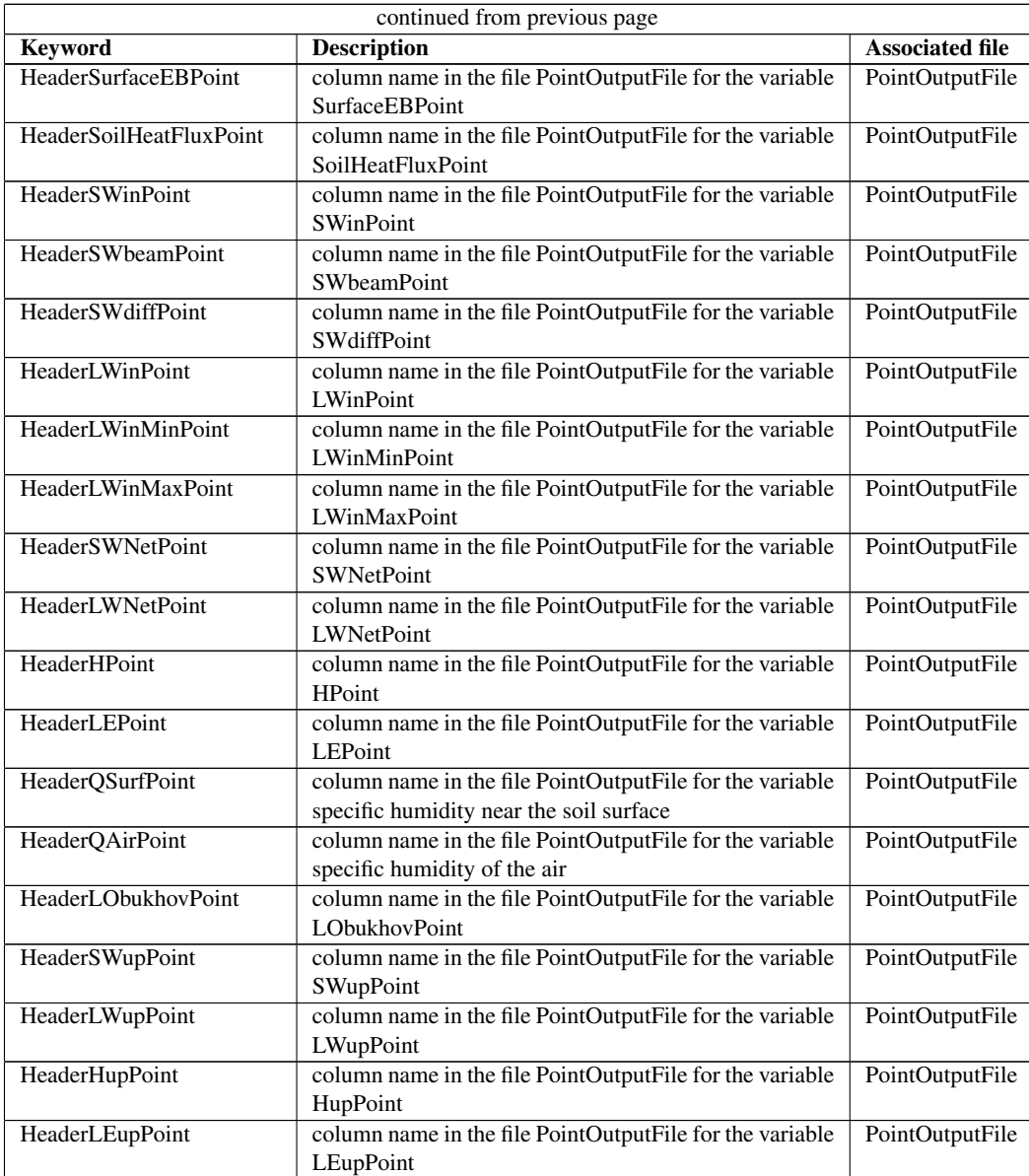

Table 12.5: Keywords defining the headers to personalize for the output related to surface flux in the PointOutputFile

### Parameters

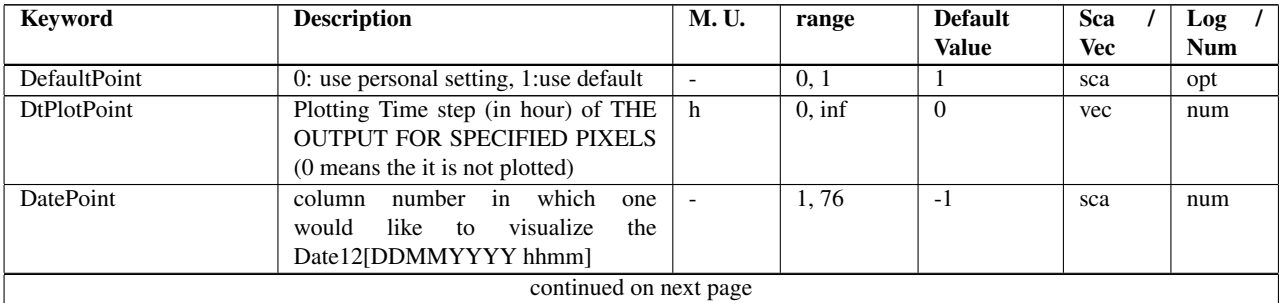

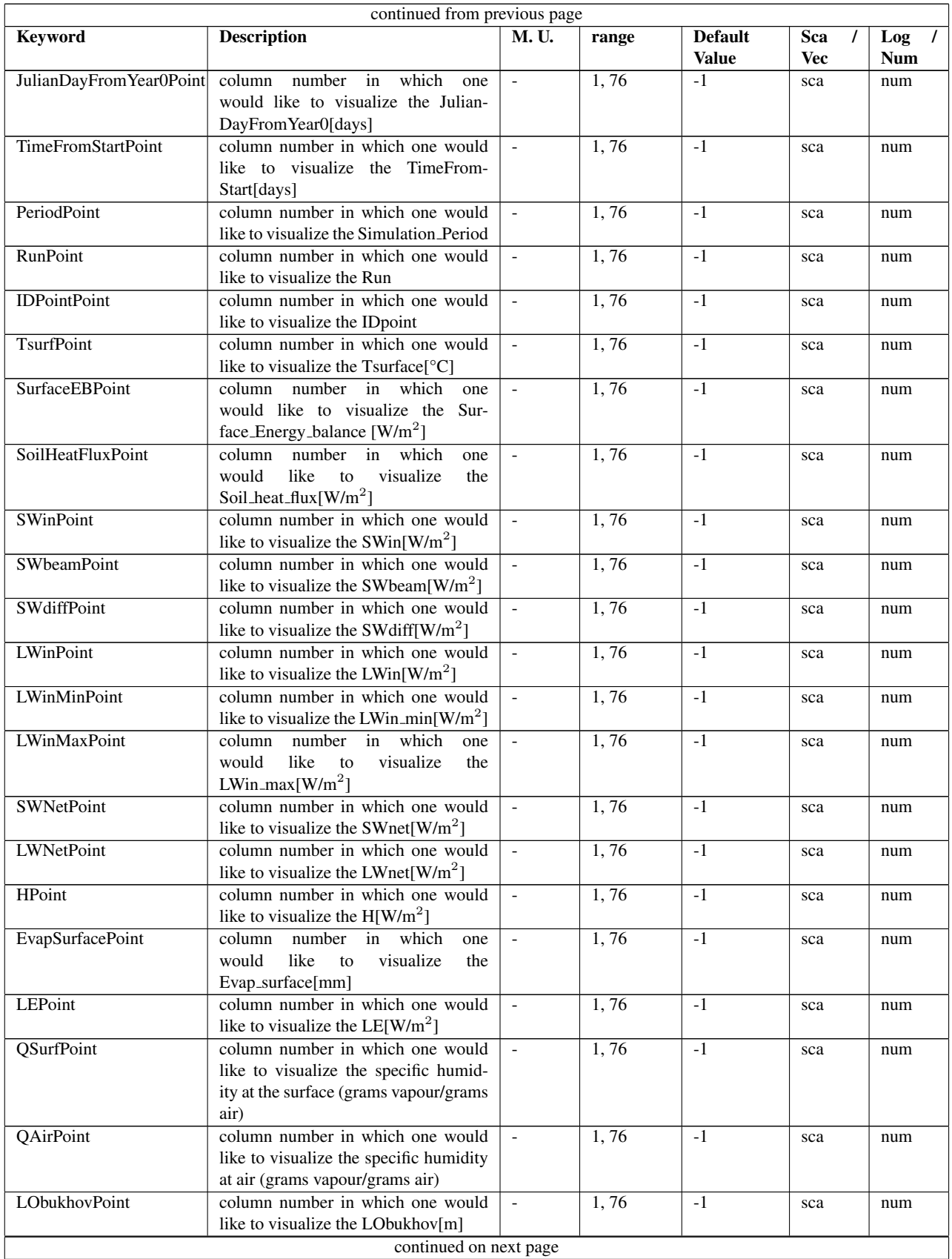

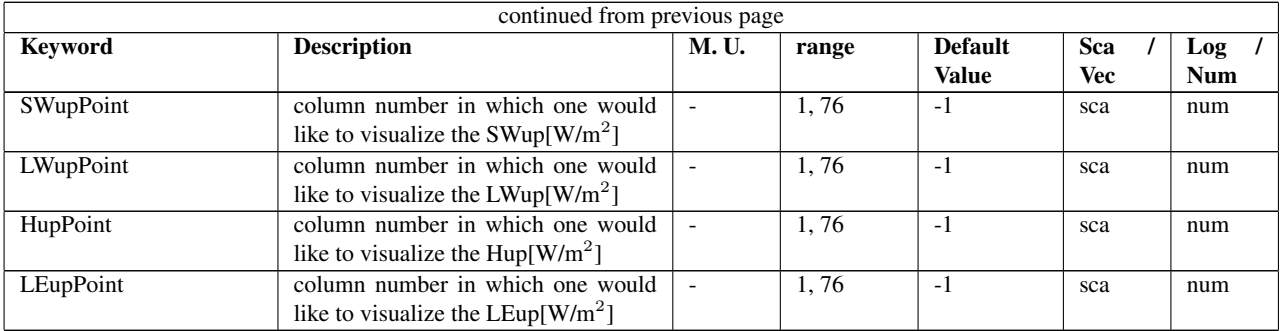

Table 12.6: Keywords defining which parameter to print on the PointOutputFile

### 12.3.2 Maps

### Parameters

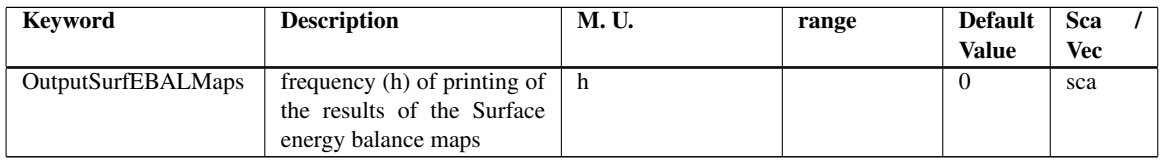

Table 12.7: Keywords for parameters of printing details for surface energy balance maps

### File

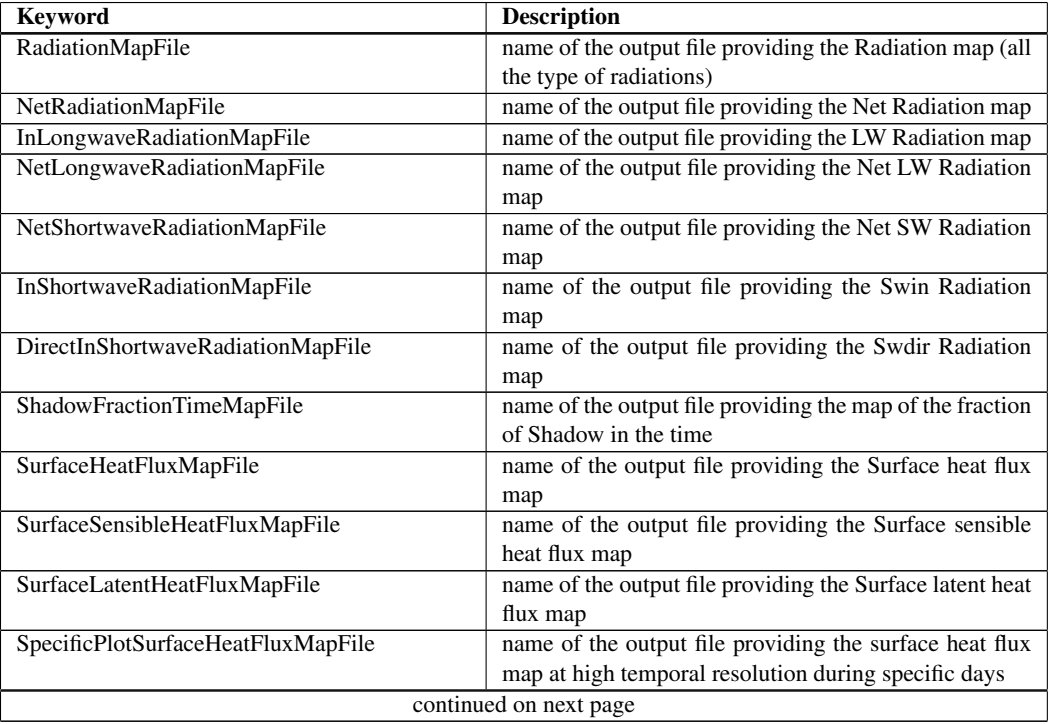
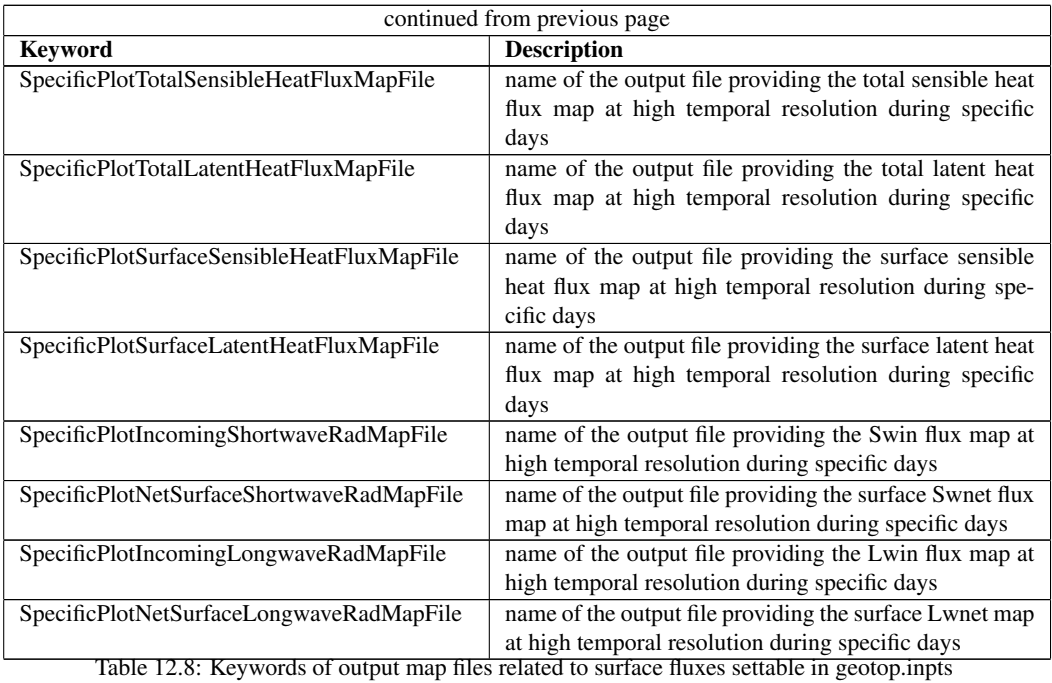

# 12.4 Values of reference

| Surface description             | roughness $z_0$ [mm] | Reference                     |
|---------------------------------|----------------------|-------------------------------|
| Mud flats, ice                  | 0.01                 | <i>Sutton</i> (1953)          |
| Smooth tarmac                   | 0.02                 | <i>Bradley</i> (1968))        |
| Large water surfaces            | $0.1 - 0.6$          | Numerous references           |
| Grass (lawn up to 1 cm)         |                      | <i>Sutton</i> (1953)          |
| Grass (artificial, 7.5 cm high) | 10                   | Chamberlain (1966))           |
| Grass (thick up to 10 cm high)  | 23                   | <i>Sutton</i> (1953)          |
| Grass (thin up to 50 cm)        | 50                   | <i>Sutton</i> (1953)          |
| Trees $(10-15 \text{ m high})$  | 400-700              | Fichtl and McVehil (1970)     |
| Large city                      | 1650                 | YAMAMOTO and SHIMANUKI (1964) |

Table 12.9: Example of roughness parameters for various surfaces *[Brutsaert](#page-117-5)* [\(1982\)](#page-117-5)

Radiative proprieties of natural materials p.13 Boundary Layer Climates - T.R.Oke Example of roughness parameters for various surfaces - Evaporation into the Atmosphere, Wilfried Brutsaert, 1984

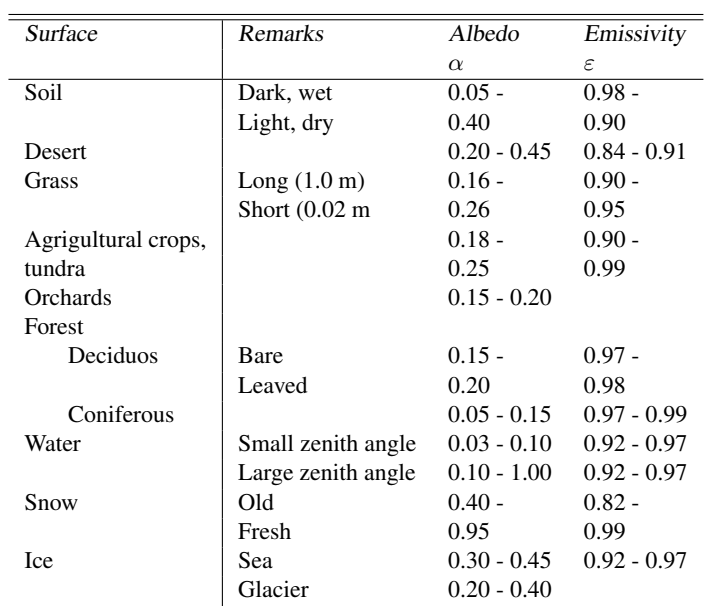

Table 12.10: Radiative proprieties of natural materials

| Surface description                | $z_0(cm)$     | Reference                     |
|------------------------------------|---------------|-------------------------------|
| Mud flats, ice                     | 0.001         | Sutton (1953)                 |
| Smooth tarmac                      | 0.002         | Bradley (1968)                |
| Large water surfaces               | $0.01 - 0.06$ | Numerous references           |
| Grass (lawn up to $1 \text{ cm}$ ) | 0.1           | Sutton (1953)                 |
| Grass (artificial, 7.5 cm high)    | 1.0           | Chamberlain (1966)            |
| Grass (thick up to 10 cm high)     | 2.3           | Sutton (1953)                 |
| Grass (thin up to 50 cm)           |               | Sutton (1953)                 |
| Trees $(10-15 \text{ m high})$     | 40-70         | Fichtl and McVehil (1970)     |
| Large city                         | 165           | Yamamoto and Shimanuki (1964) |

Table 12.11: Example of roughness parameters for various surfaces (Evaporation into the Atmosphere, Wilfried Brutsaert, 1984)

## Soil/Rock Infiltration

## 13.1 Input

#### 13.1.1 File

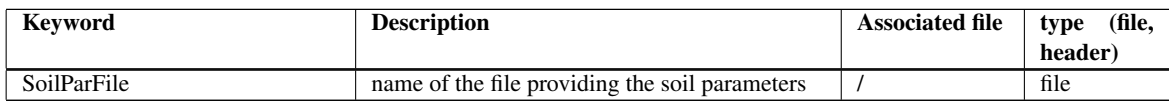

Table 13.1: Keywords of file related to soil and rock parameters

#### 13.1.2 Headers

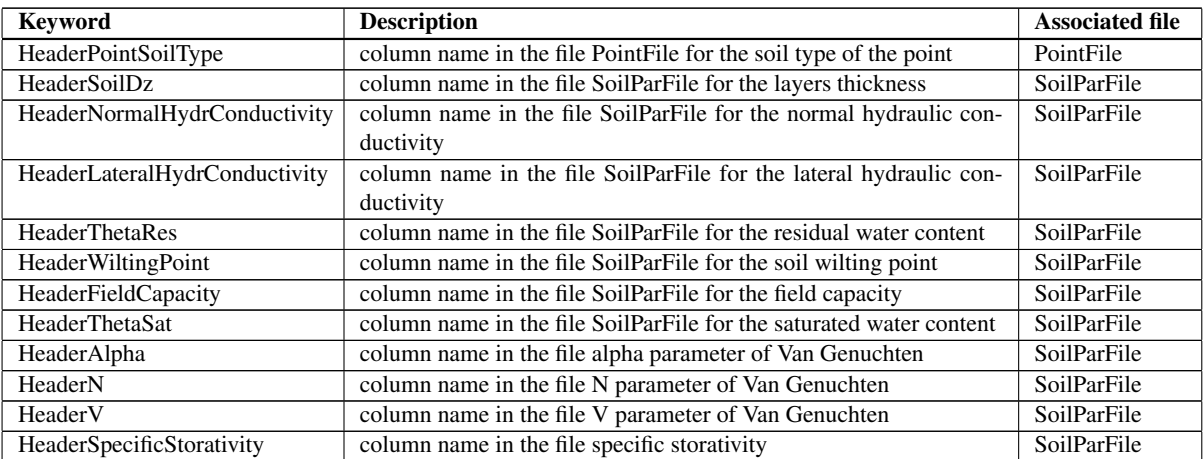

Table 13.2: Keywords of headers related to soil

#### 13.1.3 Parameters

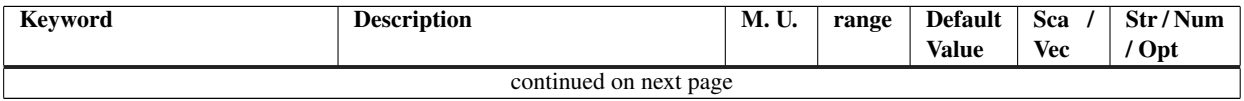

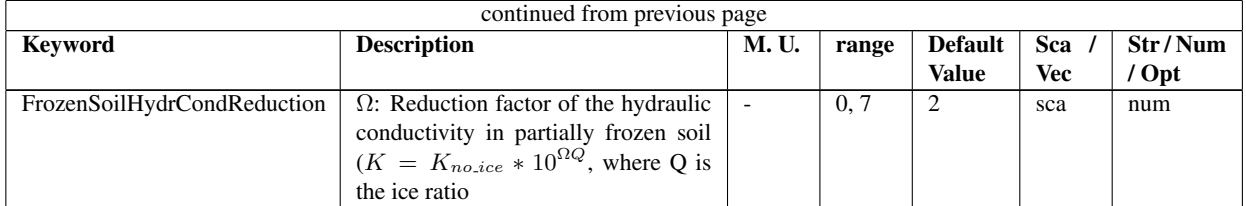

Table 13.3: Keywords for the description of soil

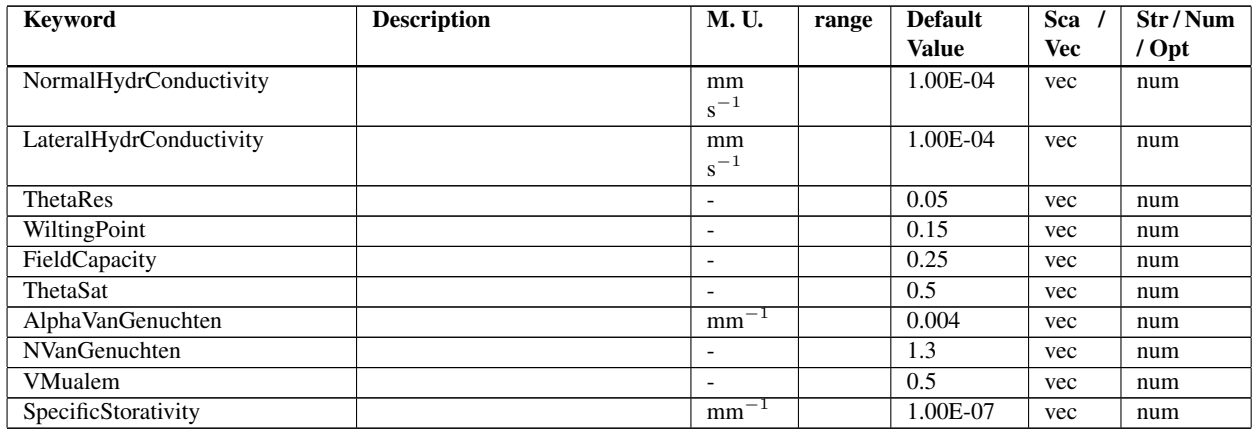

Table 13.4: Keywords of soil input parameters settable in geotop.inpts

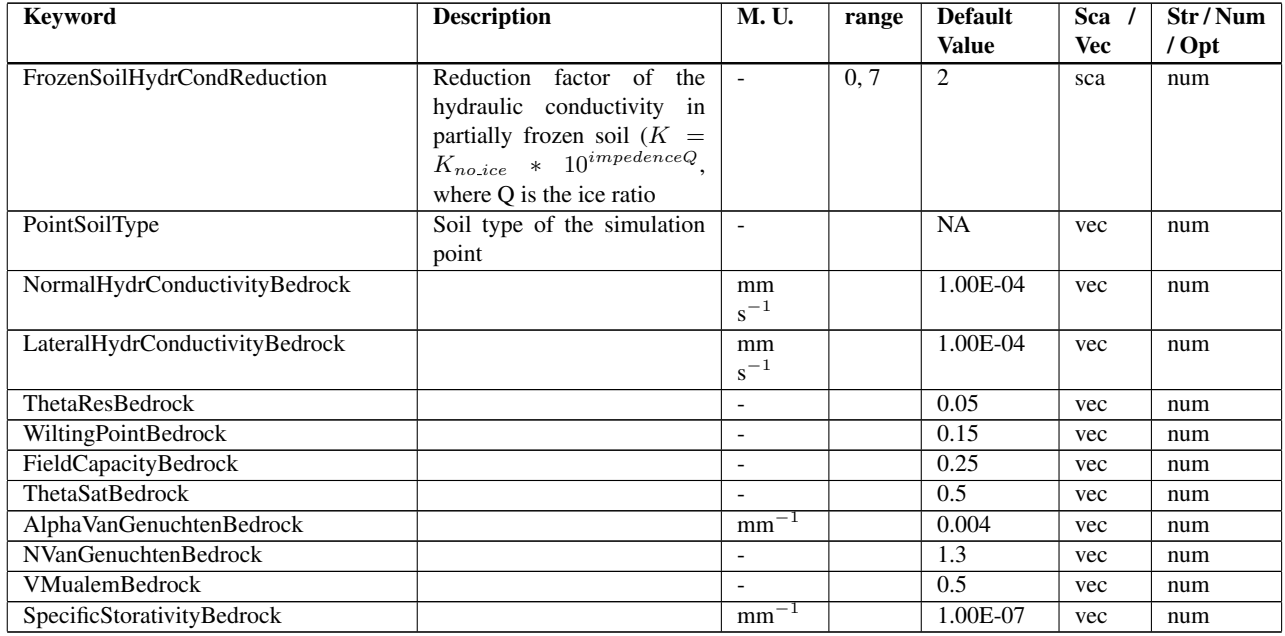

Table 13.5: Keywords of soil input parameters settable in geotop.inpts

#### Numerics

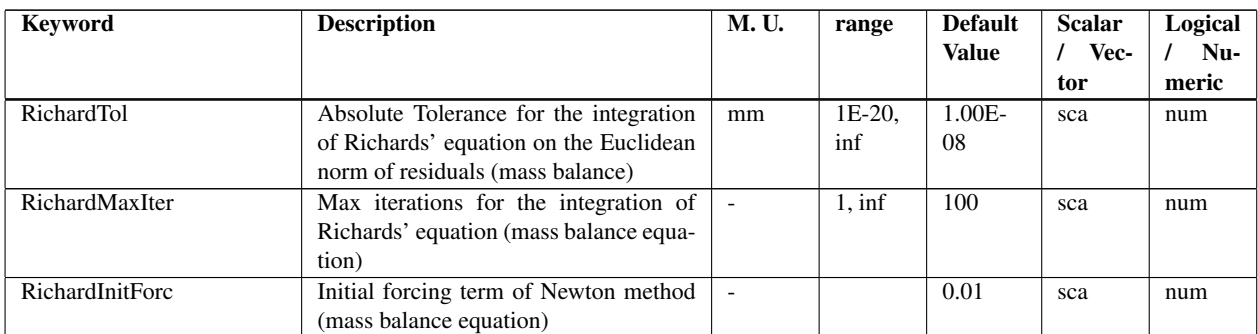

Table 13.6: Keywords of input numeric parameters for the energy and mass balance equation settable in geotop.inpts

## 13.2 Output

#### 13.2.1 Point output

#### Files

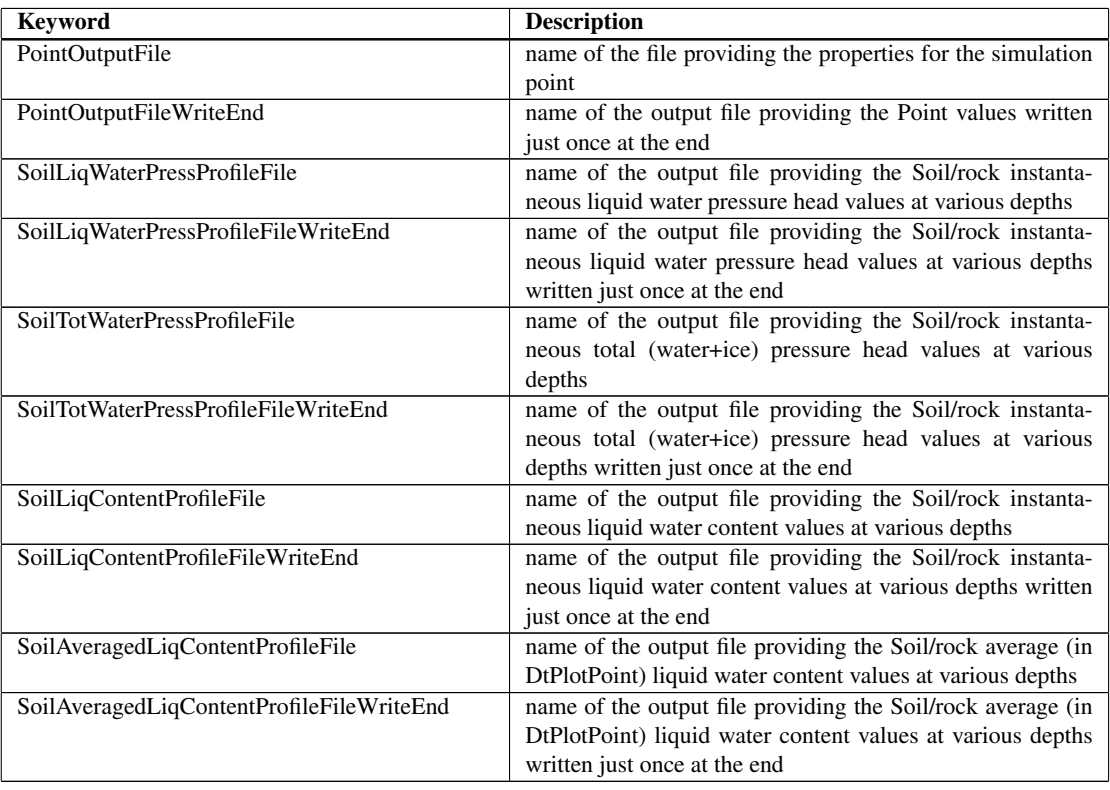

Table 13.7: Keywords of output file related to soil

#### Parameters

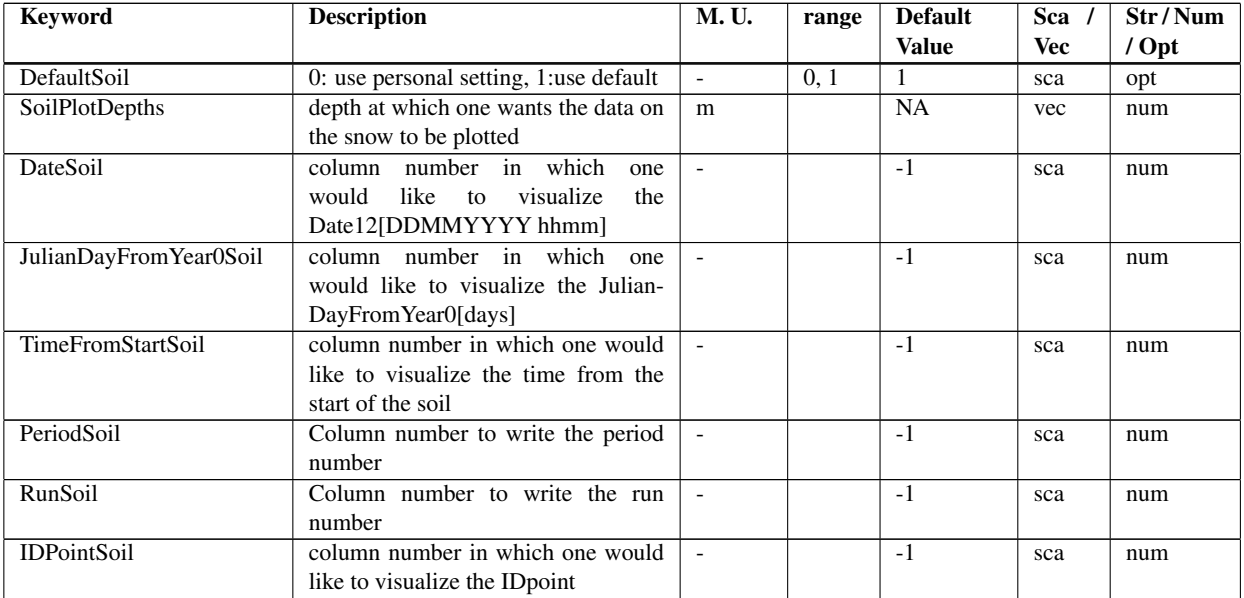

Table 13.8: Keywords defining the column number where to print the desired variable in the output files for the soil variables

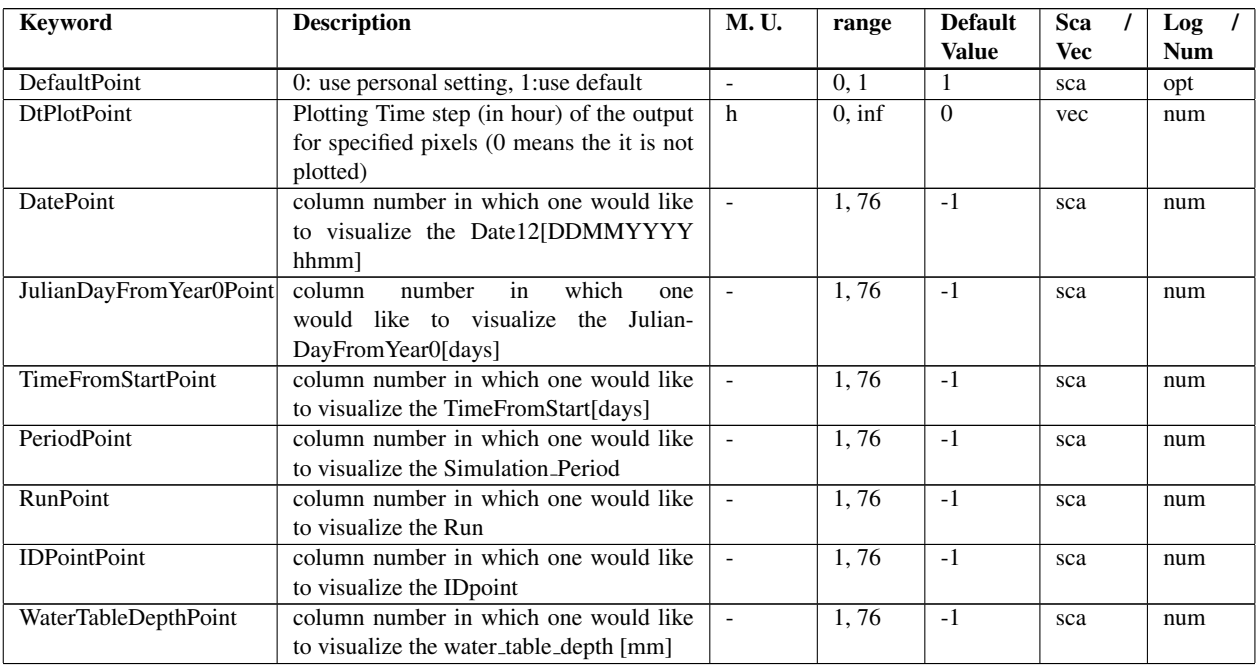

Table 13.9: Keywords defining the column number where to print the desired variable in the PointOutputFile

### 13.2.2 Map Output

Parameters

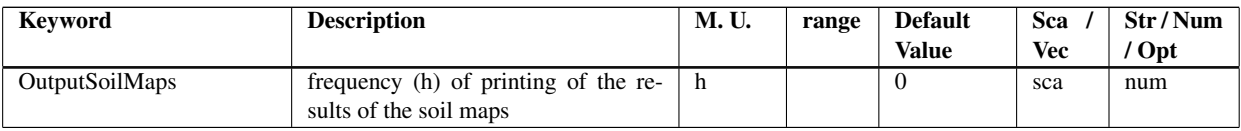

Table 13.10: Keywords of frequency for printing soil output maps

#### 13.2.3 Map names

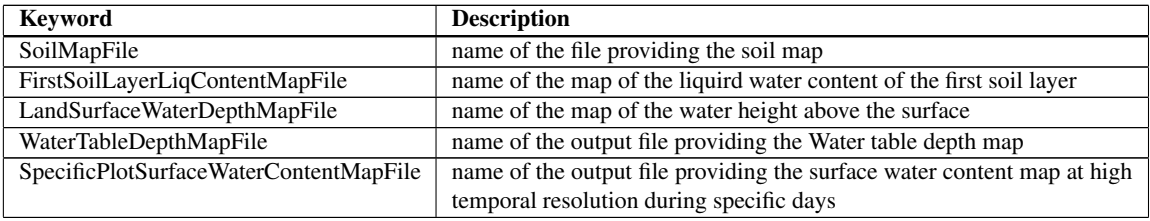

Table 13.11: Keywords of print output maps for soil and rock thermal and hydraulic variables

#### 13.2.4 Tensor names

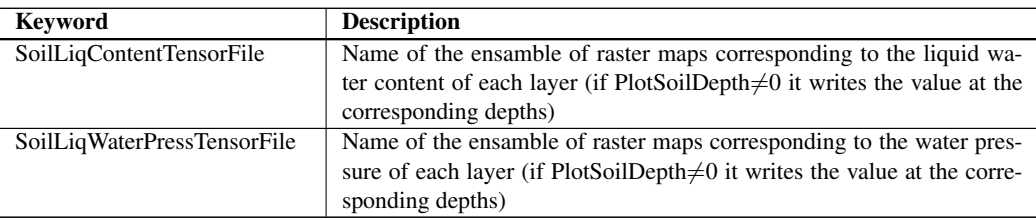

Table 13.12: Keywords of print output tensor maps for soil and rock thermal and hydraulic variables

# Soil/rock temperature

## 14.1 Input

#### 14.1.1 File

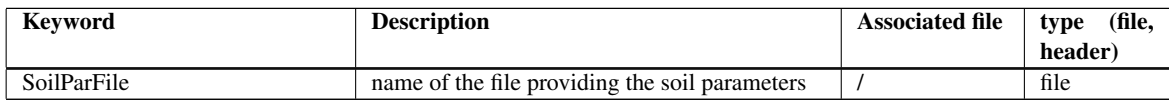

Table 14.1: Keywords of file related to soil and rock parameters

#### 14.1.2 Headers

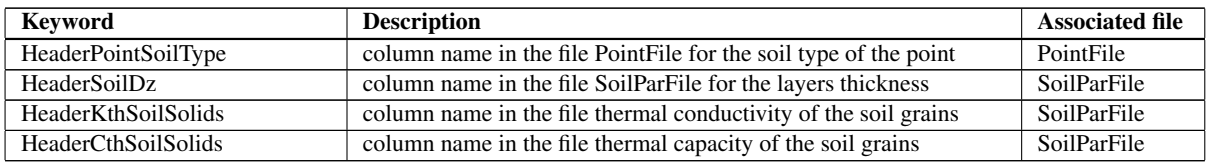

Table 14.2: Keywords of headers related to soil

#### 14.1.3 Parameters

| <b>Keyword</b>                                                     | <b>Description</b>               | <b>M. U.</b>  | range | <b>Default</b> | Sca | Str/Num |
|--------------------------------------------------------------------|----------------------------------|---------------|-------|----------------|-----|---------|
|                                                                    |                                  |               |       | <b>Value</b>   | Vec | 'Opt    |
| ThermalConductivitySoilSolidsBedrock   thermal conductivity of the |                                  | $W~m^{-1}$    |       | 2.5            | vec | num     |
|                                                                    | bedrock                          | $K^{-1}$      |       |                |     |         |
| ThermalCapacitySoilSolidsBedrock                                   | the<br>of<br>capacity<br>thermal | $\rm{m}^{-3}$ |       | $1.00E + 06$   | vec | num     |
|                                                                    | bedrock                          | $K^{-1}$      |       |                |     |         |

Table 14.3: Keywords of soil input parameters settable in geotop.inpts

#### Numerics

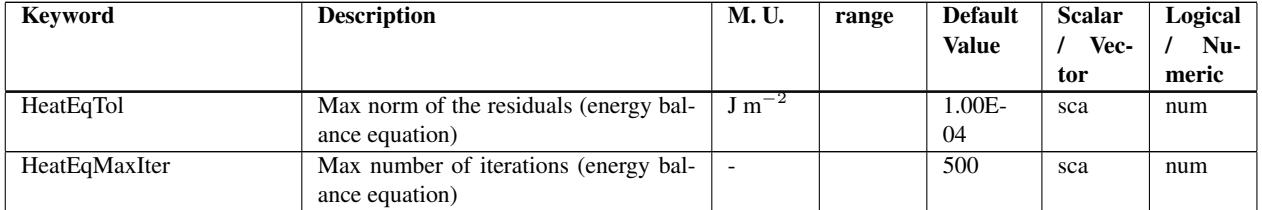

Table 14.4: Keywords of input numeric parameters for the energy equation settable in geotop.inpts

## 14.2 Output

### 14.2.1 Point output

#### Files

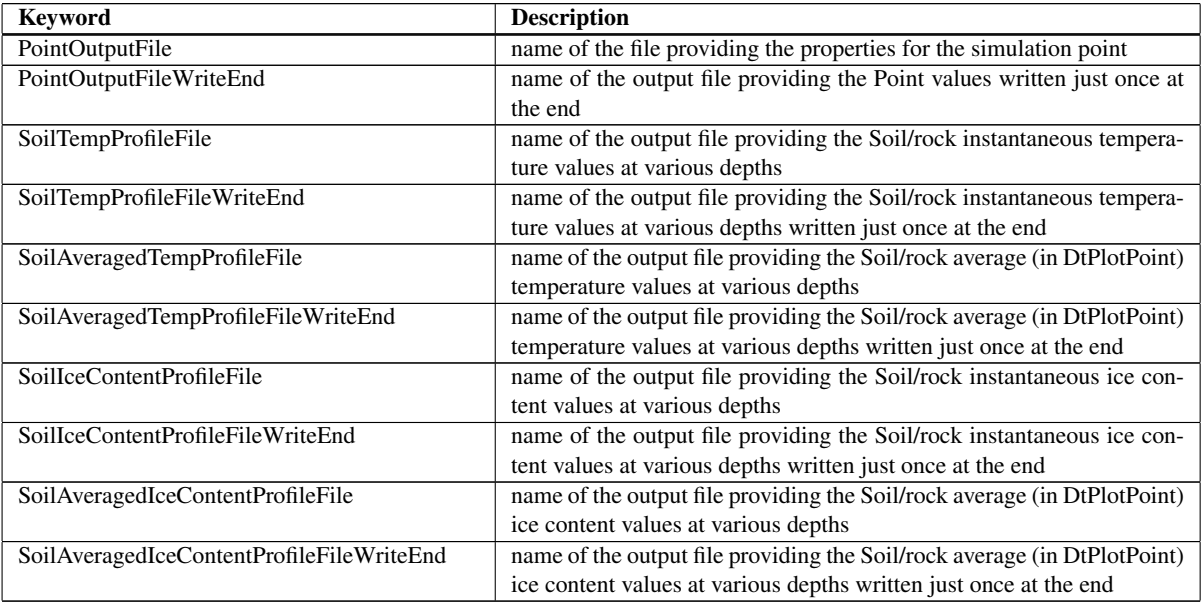

Table 14.5: Keywords of output file related to soil

#### Parameters

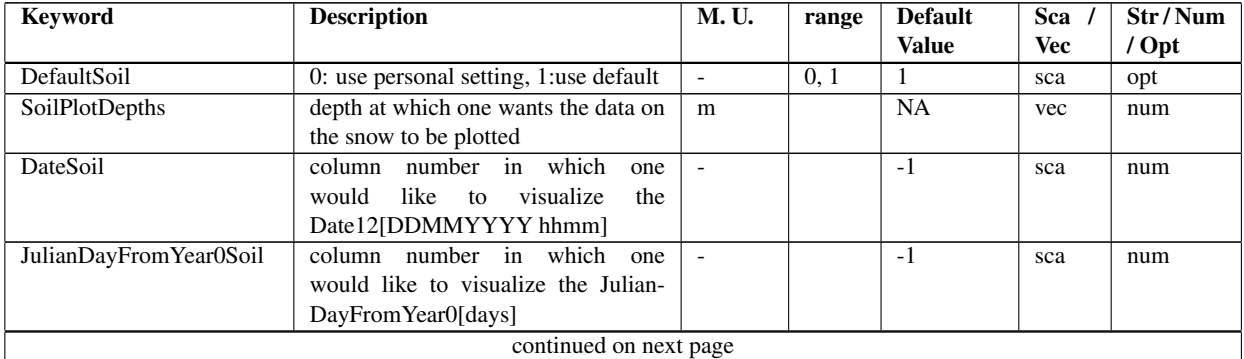

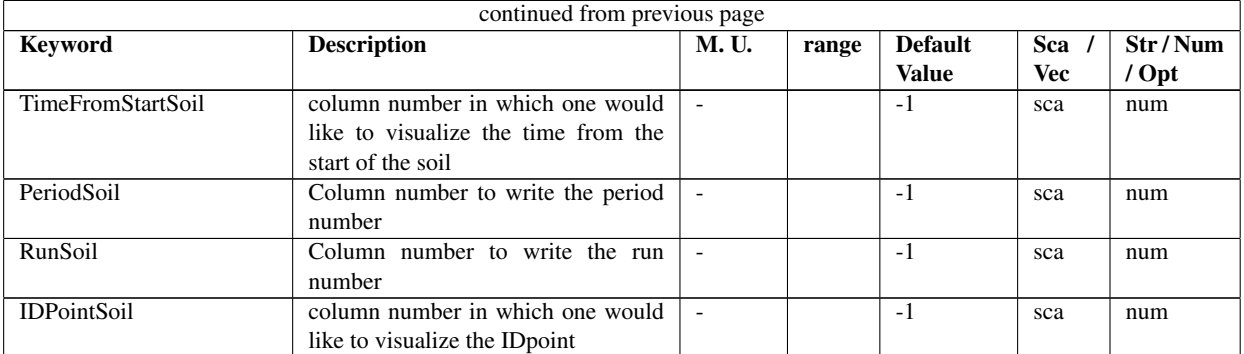

Table 14.6: Keywords defining the column number where to print the desired variable in the output files for the soil variables

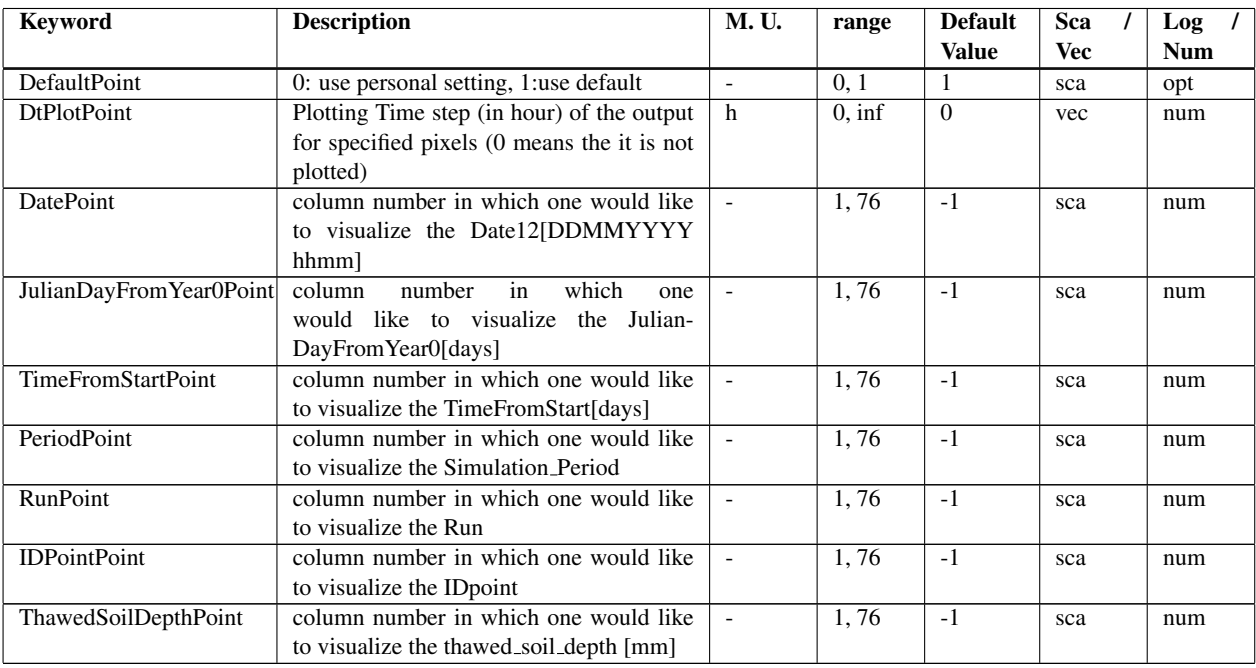

Table 14.7: Keywords defining the column number where to print the desired variable in the PointOutputFile

### 14.2.2 Map Output

#### Parameters

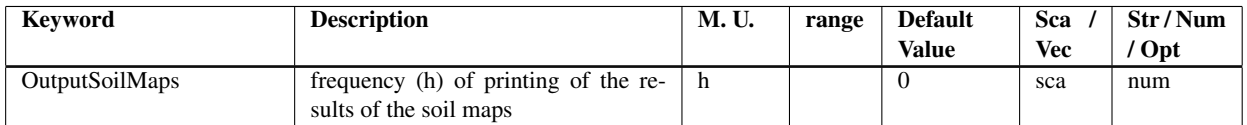

Table 14.8: Keywords of frequency for printing soil output maps

#### 14.2.3 Map names

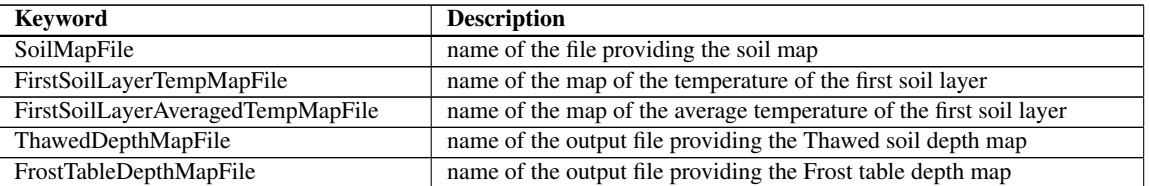

Table 14.9: Keywords of print output maps for soil and rock thermal and hydraulic variables

#### 14.2.4 Tensor names

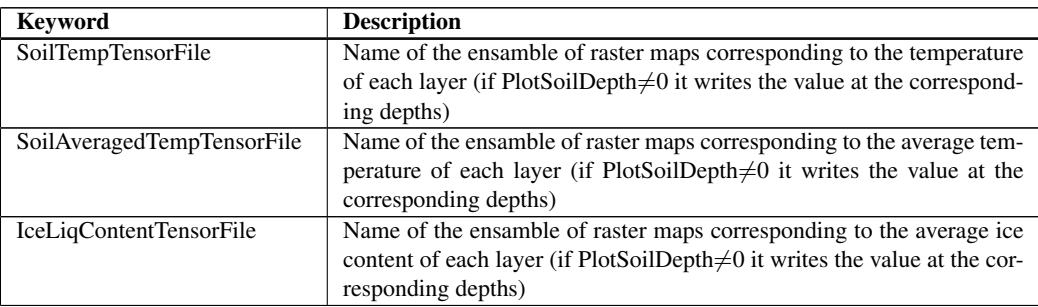

Table 14.10: Keywords of print output tensor maps for soil and rock thermal and hydraulic variables

# Discharge at the outlet

## 15.1 Input

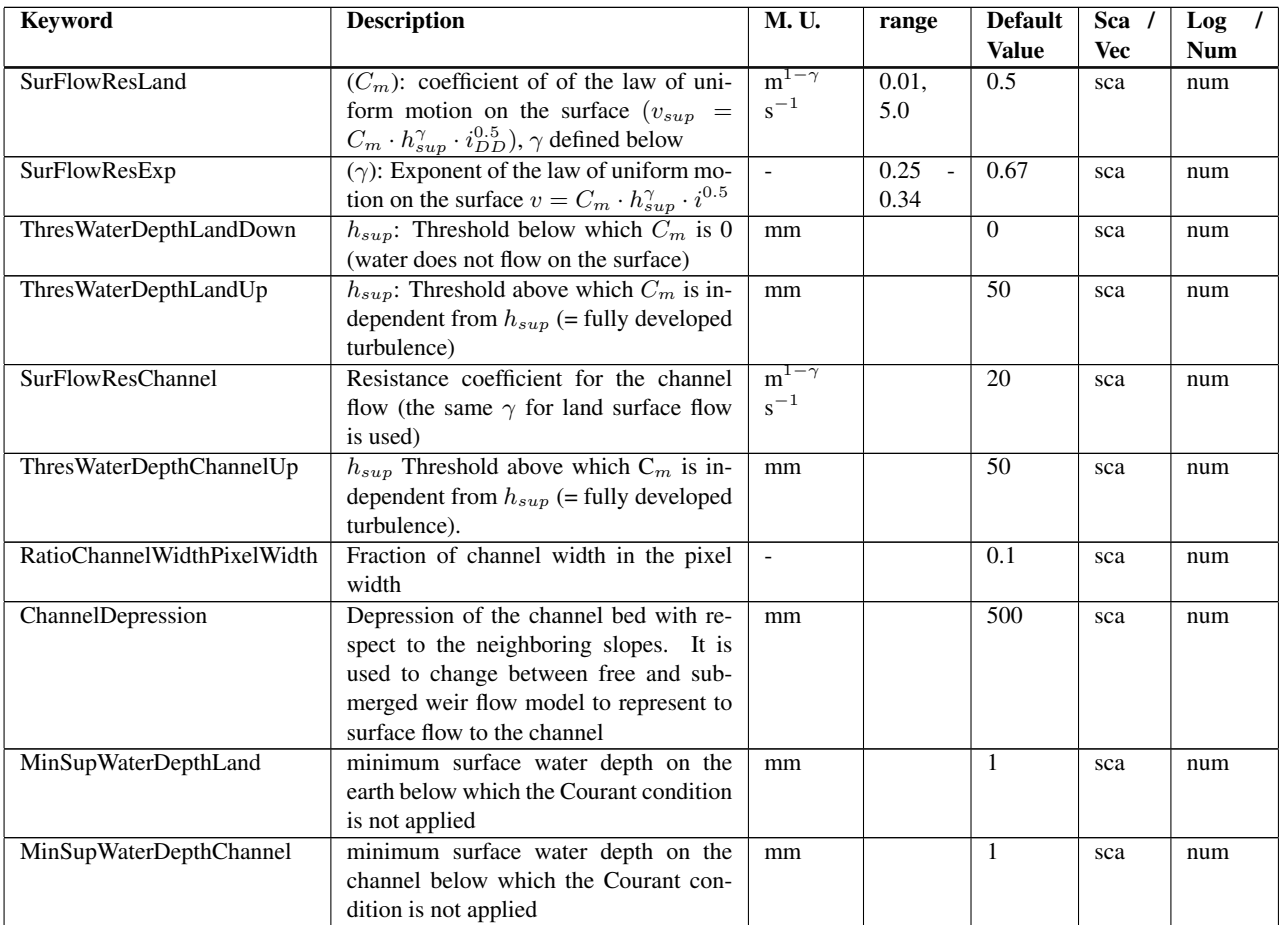

Table 15.1: Keywords on input parameters to describe surface water flow on land and channel

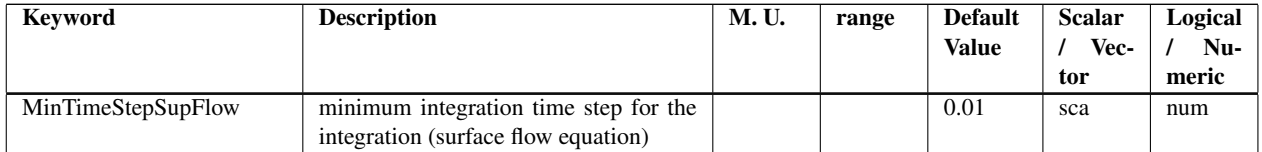

Table 15.2: Keywords of input numeric parameters for the surface water balance equation settable in geotop.inpts

## 15.2 Output

#### 15.2.1 Point

#### Files

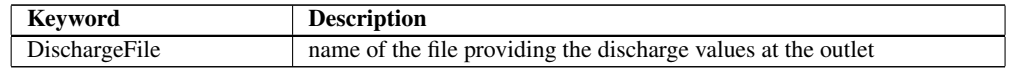

Table 15.3: Keywords of file related to point output variables

#### Parameters

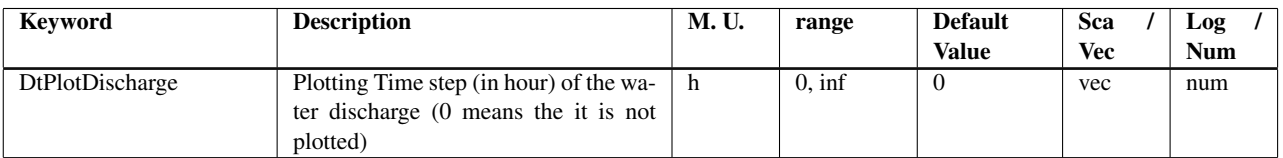

Table 15.4: Keywords defining which parameter to print on the DischargeFile

# Basin synthetic outputs

## 16.1 Output

#### 16.1.1 Files

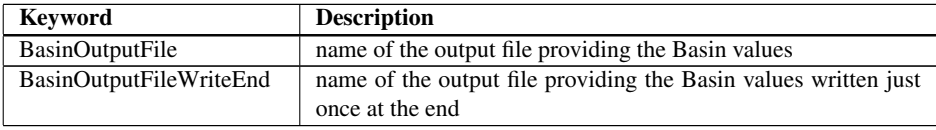

Table 16.1: Keywords of file name for the synthetic basin outputs

#### 16.1.2 Parameters

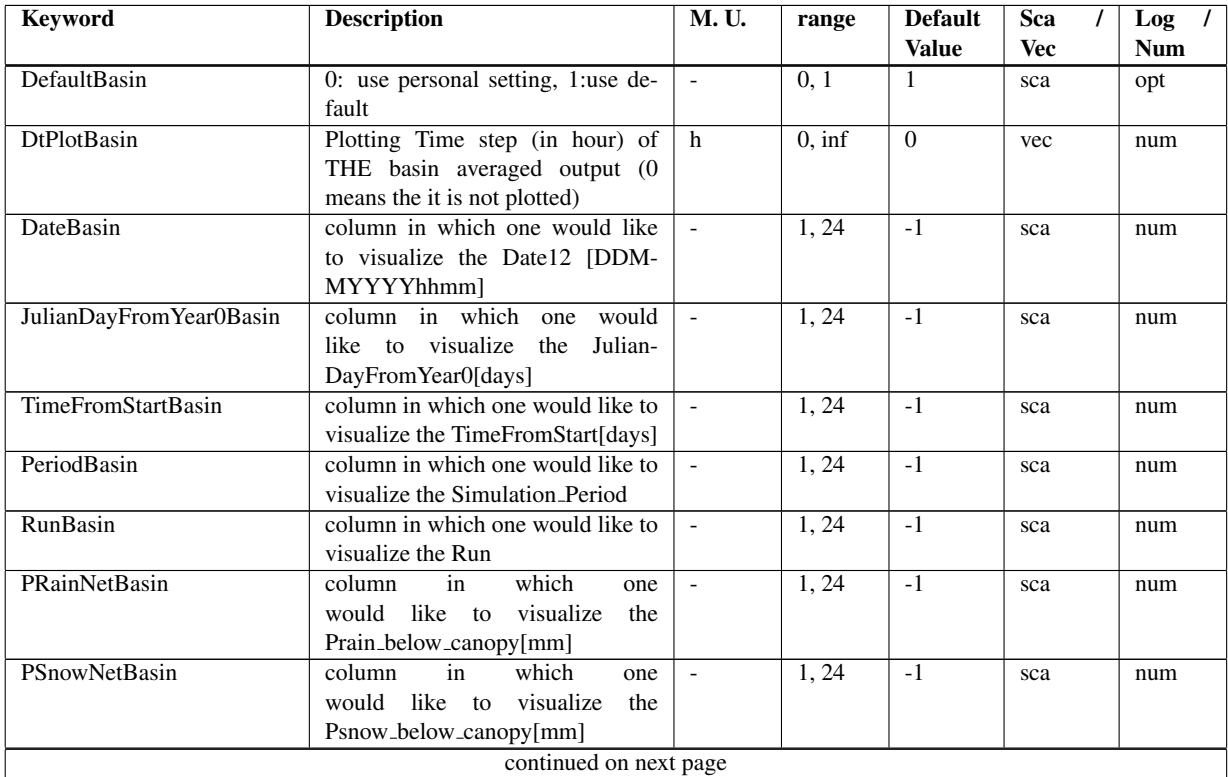

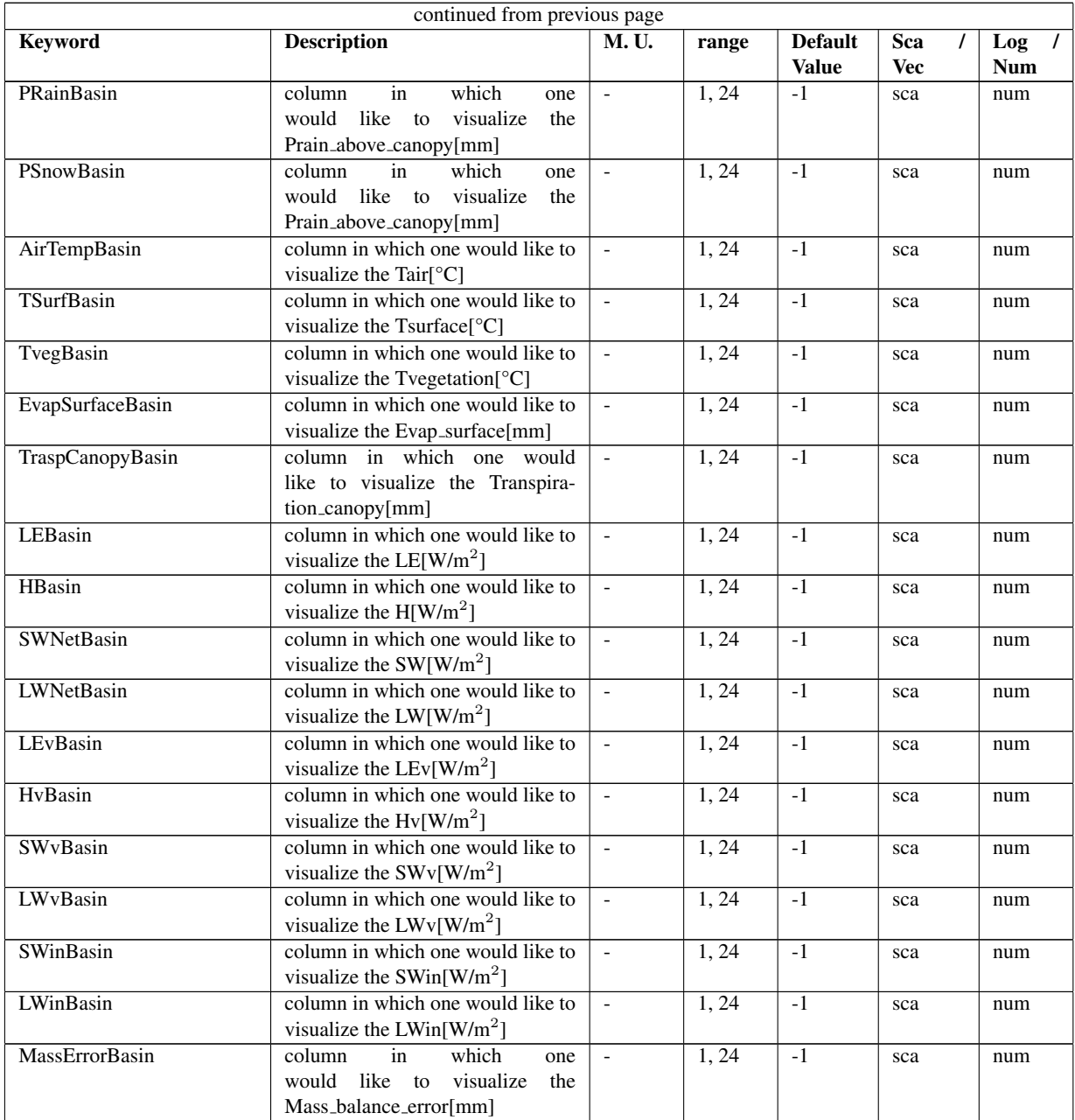

Table 16.2: Keywords of print parameters to personalize the BasinOutputFile

### 16.1.3 Headers

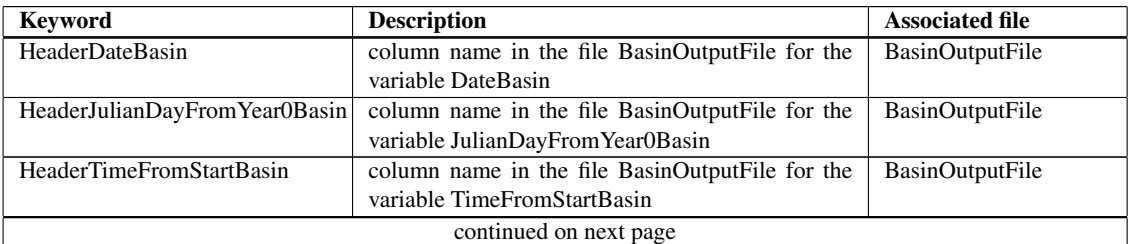

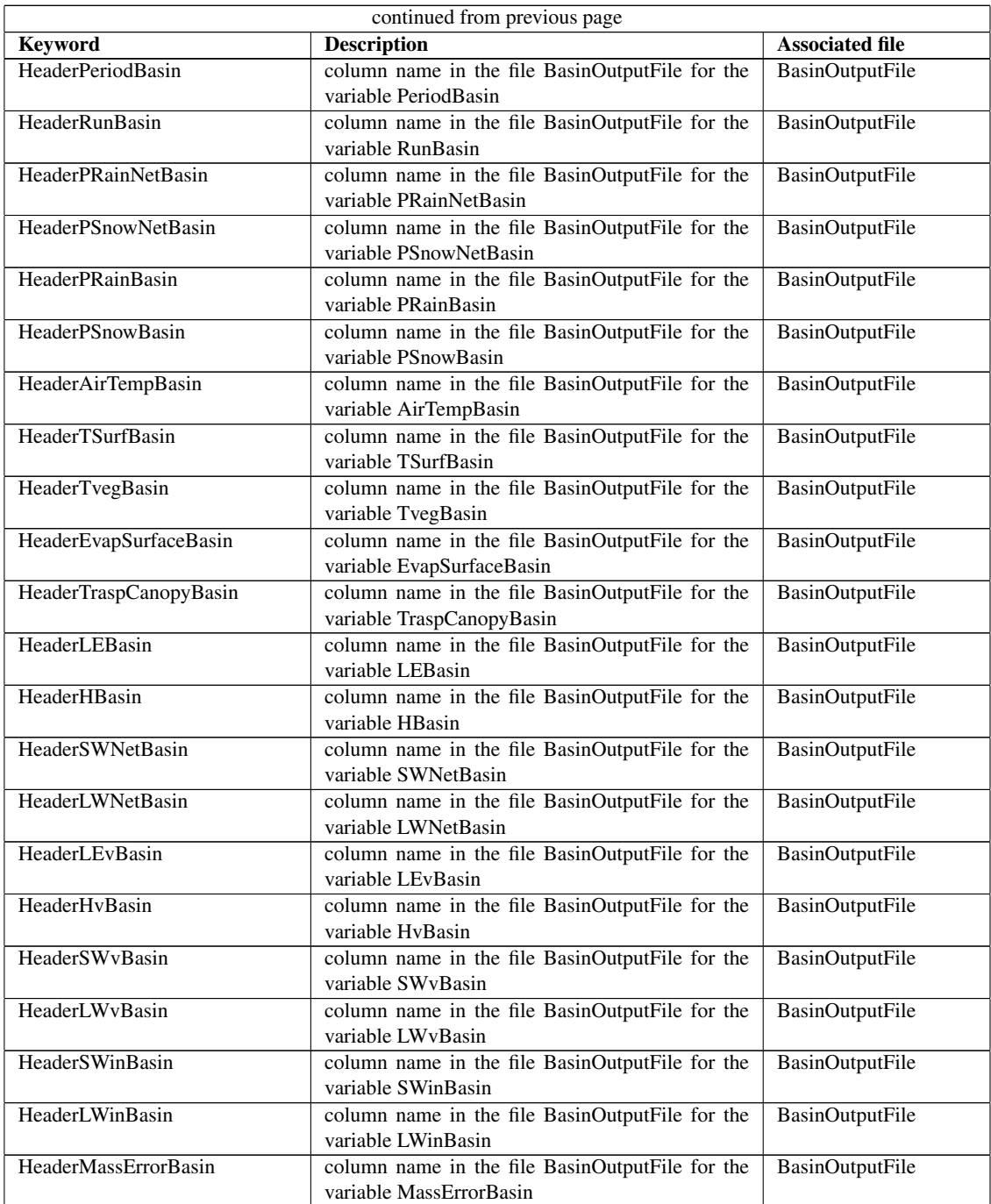

Table 16.3: Keywords of headers to personalize the column names of the BasinOutputFile

# Boundary and Initial Conditions

## 17.1 Boundary Conditions

#### 17.1.1 Energy balance equation

#### Dirichlet

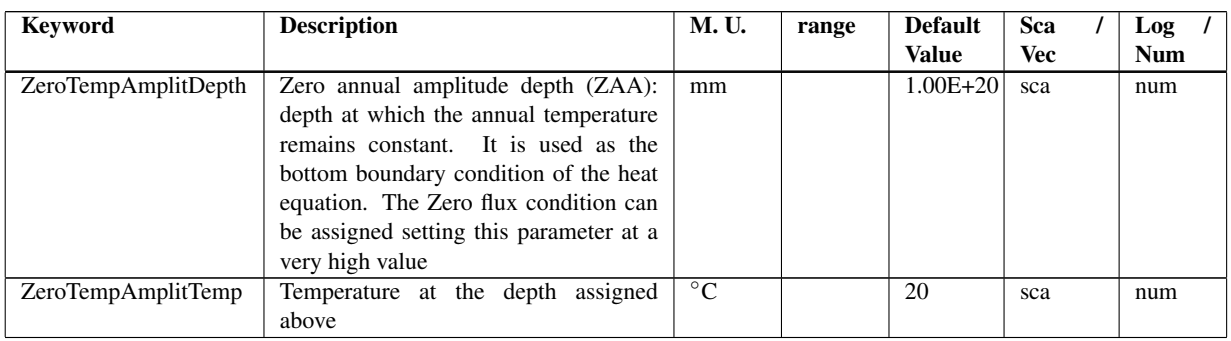

Table 17.1: Keywords of boundary condition for the energy balance equation

#### Neumann

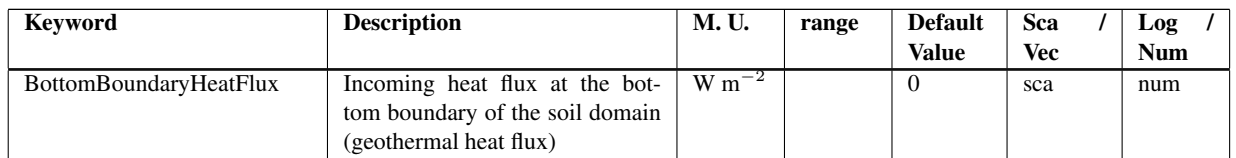

Table 17.2: Keywords of boundary condition for the energy balance equation

### 17.1.2 Water balance equation

#### Neumann

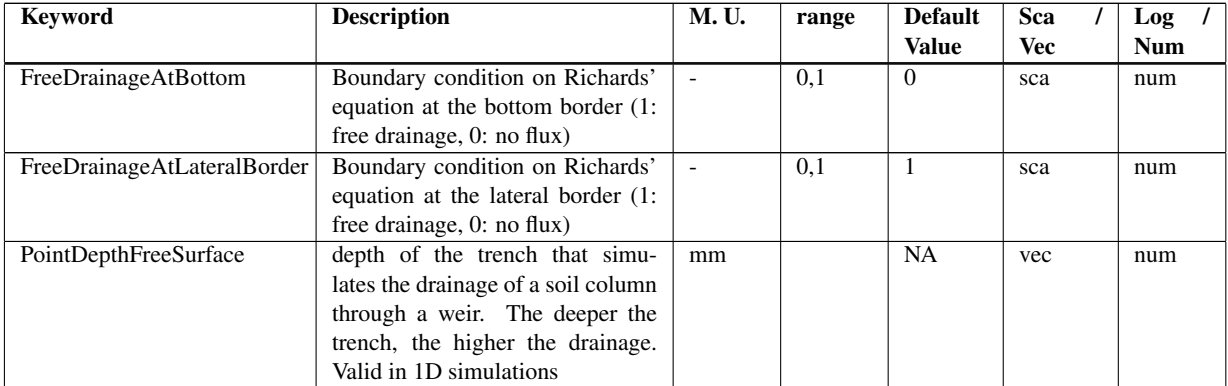

Table 17.3: Keywords of boundary condition for the energy balance equation

## 17.2 Initial Conditions

#### 17.2.1 Snow

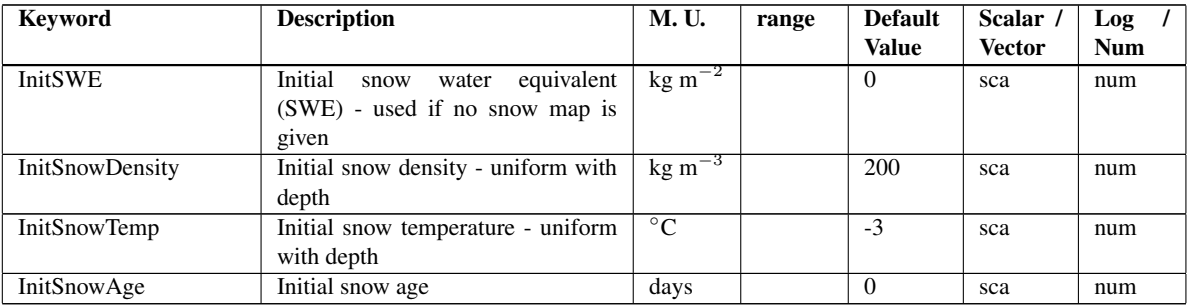

Table 17.4: Keywords for the input of initial conditions

#### 17.2.2 Glacier

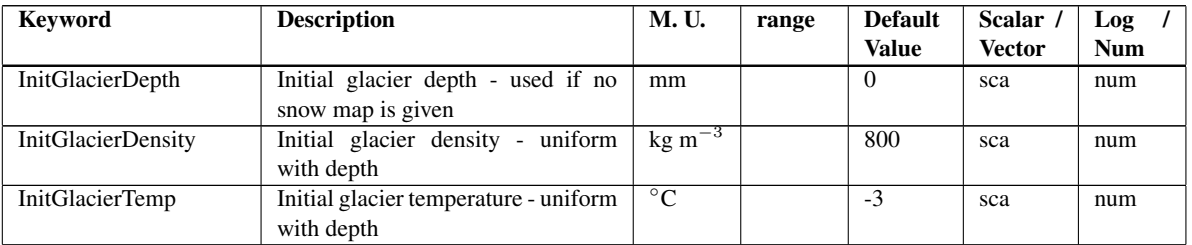

Table 17.5: Keywords for the input of initial conditions

#### 17.2.3 Soil / Rock

#### Water balance equation

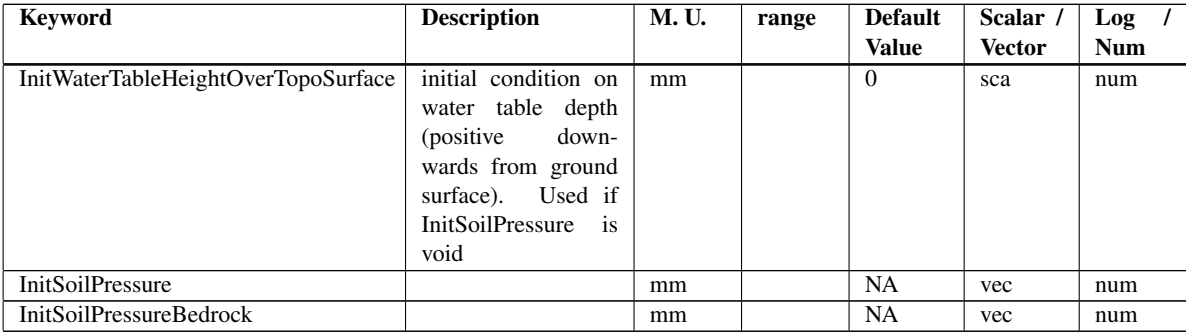

Table 17.6: Keywords for the input of initial conditions

#### Energy balance equation

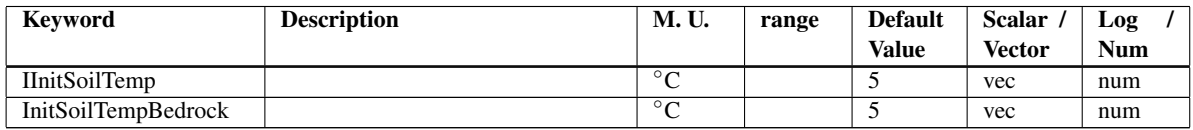

Table 17.7: Keywords for the input of initial conditions settable in geotop.inpts

## **Templates**

In order to introduce the user to a first use of the model, two examples are provided to illustrate how to start a simulation and obtain results. The key ideas embedded in the input-out structure are flexibility and self-explanatory names for variables and files.

All input-output parameters and the simulation control parameters are given in the itgeotop.inpts file. A log-file is generated as a track of the simulation, it summarizes the parameter set chosen for the simulation and the time evolution, i.e. the percentage of simulation completed and the amount of time required to complete it. If the simulation is long or convergency problems are encountered, this file can be very large. If the simulation is completed a *SUCCESSFUL-RUN* empty file is created, alternatively a *FAILED* file is printed out. If the simulation is rerun new files are generated and old files are renamed with .old

Default values are assigned to several variables, assuming the simulation is 3D, if the users wants to change the default status, appropriate flags need to be assigned.

#### 18.1 1D simulation

Some processes are mainly 1-dimensional, therefore they can be investigated using GEOtop in a simplified manner. In such a way the computational domain is reduced to one vertical column aligned to a Cartesian grid. Processes related to soil temperature and snow profiles can be studied in one dimension.

Input-output and controlling simulation parameters are assigned in the *geotop.inpts* file, together with the keyword specific for the 1D simulation. In order to traduce a real case study into a scheme that can be handed by the model, the following elements have to be set:

- computational domain;
- initial conditions;
- boundary conditions;
- meteorological forcing;
- soil and snow thermic parameters.

The computational domain is set assigning the number of layers and their thickness in the SOIL PARAMETERS block (SoilLayerThicknesses).

The initial conditions can be assigned to soil, snow, watertable, ice and bedrock (Table [18.1\)](#page-96-0). Initial conditions on soil temperature are assigned through the InitSoilTemp parameter in the SOIL PARAMETERS block, the initial conditions on snow are assigned through four parameters initial snow water equivalent (InitSWE), initial snow density (InitSnowdensity), initial snow temperature (InitSnowTemp), initial snow age (InitSnowAge). The initial watertable height can be defined through the InitWaterTable-HeightOverTopoSurface parameter, which takes negative value if the soil in unsaturated and 0 if it is saturated. Initial condition on ice depth, temperature and ice density can be set through the corresponding parameters InitGlacierDepth, InitGlacierDensity and InitGlacierTemp.

Dirichlet **boundary conditions** are assigned at the bottom boundary of the computational domain by setting the depth at which the temperature fluctuation due to external forcing is zero (ZeroTempAmplitDepth) and providing the constant temperature at such a depth (ZeroTempAmplitTemp). Both parameters can be found in the ENERGY BALANCE PARAMETERS block. Boundary conditions for the mass balance (Richards equation) are set by default to no flux (as reported in the log-file).

Meteorological forcing are assigned through the meteo-file, the horizon meteo-file and some parameters which specify the characteristic of the meteorological station and the sensor height in the METEO PARAMETERS block. There is one horizonmeteo file per meteorological station; they can be present to improve the shadow calculation. It describes the obstacles around the station in terms of two angles; one describes the angle on an horizontal plane between the North and the object; the other angle describes the height of the object along the vertical plane.

<span id="page-96-0"></span>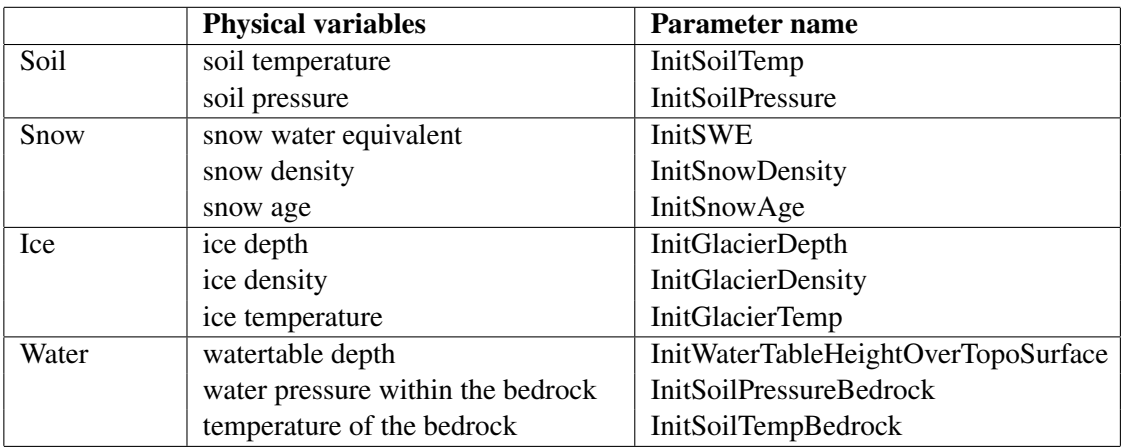

Table 18.1: Synoptic table of the initial conditions

Soil and snow thermic parameters are assigned for each layer in the SOIL and SNOW block through several parameters such as soil thermal conductivity and capacity (ThermalConductivitySoilSolids, ThermalCapacitySoilSolids). In addition, land cover characteristic are given in the LAND COVER PARAMETERS block.

#### 18.1.1 Parameter file: *geotop.inpts*

Parameters are organized in 10 blocks; they can be flags which enable or disable functionalities in the simulation, keywords or values. The 10 blocks are listed in the followings:

- 1. Base Parameters (Table [18.2\)](#page-97-0). This block contains 4 parameters which define the integration interval, the simulated time through the initial and end dates and whether the simulation has to be run more than one time; 3 flags defining whether the water and/or the energy balance calculations have to be switch on (1) and whether the simulation is 1D. The default case is 3D simulation which corresponds to setting the *PointSim* to 0 or, alternatively, not using it. The last two parameters are defined by the users.
- 2. Input files and Headers (Table [18.3\)](#page-97-1). This block contains the keywords which define the column names for some input files, such as the meteo file, the horizon meteo file and the list point file.
- 3. Meteo Parameters: define the characteristics of the meteorological station/s. (Figure [18.1\)](#page-100-0)
- 4. Energy Balance Parameters (Table [18.4\)](#page-97-2). These parameters are necessary to solve the energy balance equation.
- 5. Water Balance Parameters (Table [18.4\)](#page-97-2). These parameters are necessary to solve the Richards equation.
- 6. Land Cover Parameters (Table [18.5\)](#page-98-0). These parameters allow for the surface roughness, reflectivity and emissivity characterization.
- 7. Soil Parameters (Table [18.6\)](#page-98-1). These parameters allow the user to characterize the soil both in terms of geometry (number of layers and thickness) and hydraulic properties (van Genucten [1980] parameters).
- 8. Snow Parameters (Table [18.7\)](#page-99-0). These parameters allow for snow characterization.
- 9. Output in a Point and Output Time Series (Figure [18.3\)](#page-102-0) allow the user to define which output has to be printed and in which format.

For additional details see Tables ... Add REF to keyword table.

<span id="page-97-0"></span>

| Parameter / Keyword / Flag | value            |  |  |
|----------------------------|------------------|--|--|
| TimeStepEnergyAndWater     | 3600             |  |  |
| InitDateDDMMYYYYhhmm       | 12/07/2010 00:00 |  |  |
| EndDateDDMMYYYYhhmm        | 15/08/2010 23:00 |  |  |
| <b>NumSimulationTimes</b>  |                  |  |  |
| WaterBalance               |                  |  |  |
| EnergyBalance              |                  |  |  |
| PointSim                   |                  |  |  |
| StandardTimeSimulation     |                  |  |  |
| <b>DtPlotPoint</b>         |                  |  |  |

Table 18.2: Base Parameters.

<span id="page-97-1"></span>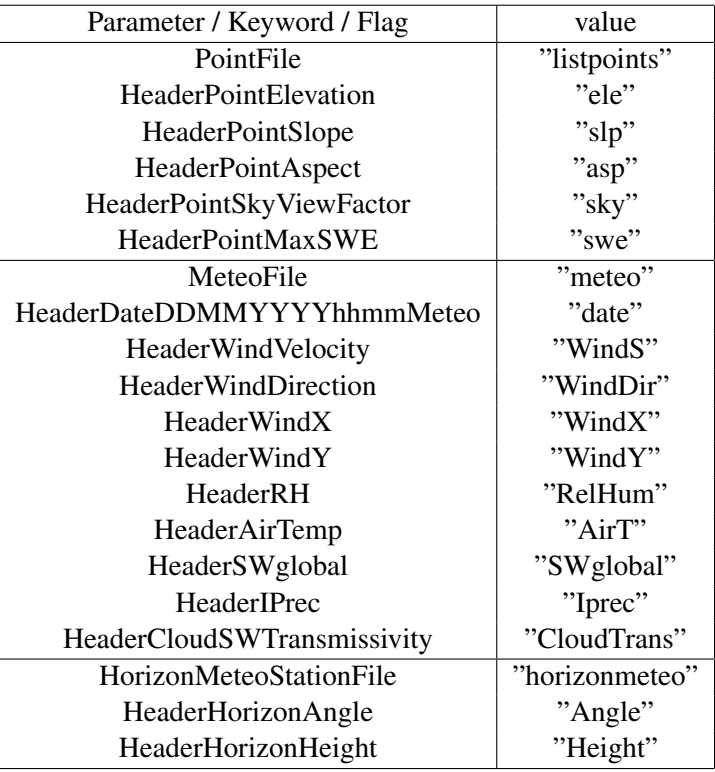

Table 18.3: Input files and headers

<span id="page-97-2"></span>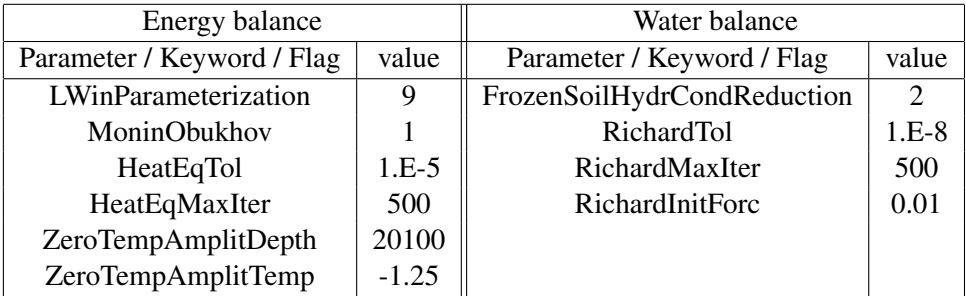

Table 18.4: Parameters used for solving the energy balance and Richards equation.

<span id="page-98-0"></span>

| Parameter / Keyword / Flag | value |
|----------------------------|-------|
| SoilRoughness              | 100   |
| ThresSnowSoilRough         | 5     |
| AlbExtParSnow              | 3     |
| SoilAlbVisDry              | 0.5   |
| SoilAlbNIRDry              | 0.5   |
| SoilAlbVisWet              | 0.5   |
| SoilAlbNIRWet              | 0.5   |
| SoilEmissiv                | 0.96  |
|                            |       |

Table 18.5: Land cover characterization parameters

<span id="page-98-1"></span>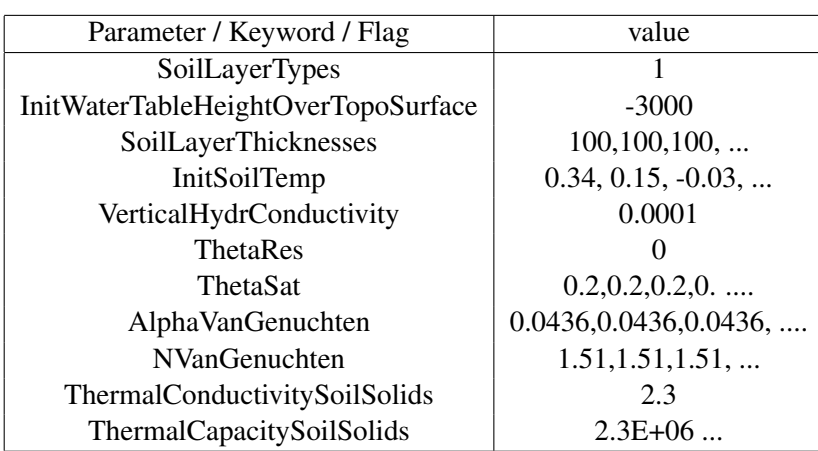

Table 18.6: Soil characterization parameters

<span id="page-99-0"></span>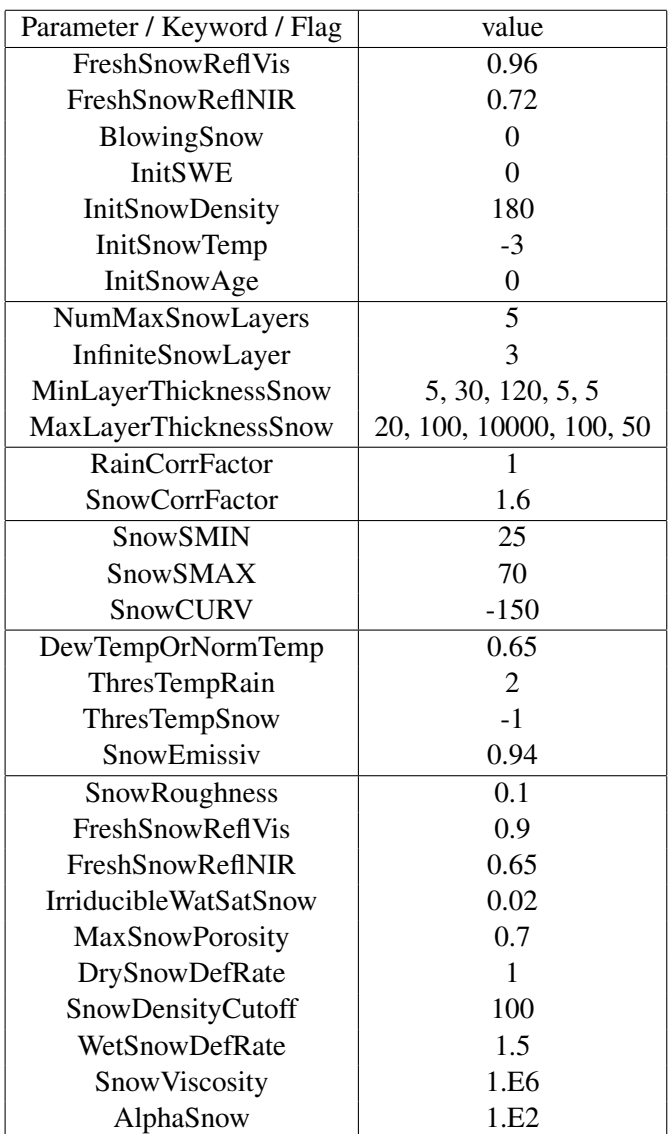

Table 18.7: Snow characterization parameters

#### 18.1.2 Input files

The input files required to run a 1D-simulation in addition to the *geotop.inpts* file are the followings:

- meteo file;
- horizon meteo file;
- list point.

The **meteo file** contains a time series of meteorological data. If data for more stations are available, one meteo file per station needs to prepared before a simulation can be run; the same holds for the horizionfile. Using the meteo parameters in the *geotop.inpts* file the user can specify the number of stations and their characteristics, e.g. location, elevation, sky view factor, time shift with respect to UTC if any and sensors height. In case of more stations, scalar values are substituted by vectors (Figure [18.1\)](#page-100-0). For flexibility purposes the user can specify the columns name of the meteo file through the keywords provided in the Input files and Header block in the *geotop.inpts* file, as shown in Figure [18.2.](#page-101-0) The quoted names to the right can be changed at the user's convenience. The same concept applies to the horizon meteo and list point files, whose column names can be defined through appropriate keywords (Figure [18.2\)](#page-101-0).

The **horizon file** it describes the obstacles around the station in terms of two angles; one describes the angle on an horizontal plane between the North and the object; the other angle describes the height of the object along the vertical plane.

The list point file describes the morphological features of the points where the simulation is performed. If more than one point are listed in this file the simulation is run simultaneously run at multiple points. The features that have to be provided for each point are the point identification number, the elevation, the local slope, the aspect and the sky view factor.

<span id="page-100-0"></span>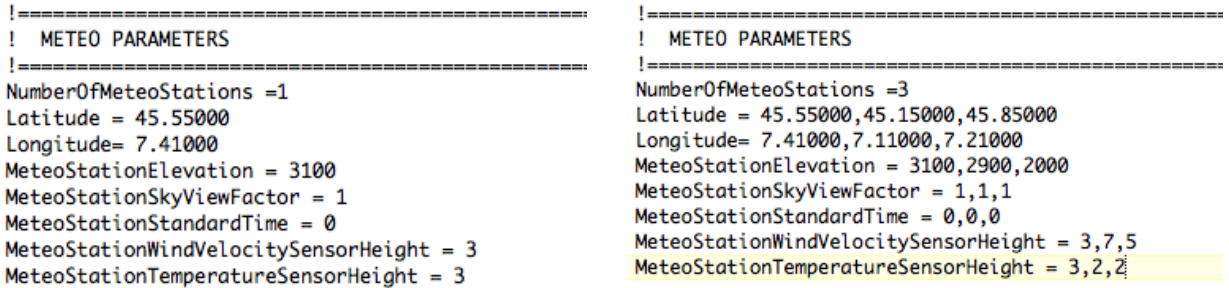

Figure 18.1: Example of meteo parameter sets, for one station on the left, for 3 station on right.

#### 18.1.3 Output files

The number and the type of output that GEOtop prints out can be decided by the user through the DefaultPoint parameter. If this is set to 1, GEOtop prints out all possible output, as listed in Table ... Add REF to keyword table; alternatively, the user can specify which output wants GEOtop to print by setting the DefaultPoint parameter to 0. In this case the headers of the wanted output have to be specified as well (Figure [18.3\)](#page-102-0). This section of the parameter file allows the user to change the column name and position in the output files by using the appropriate keyword. e.g. IDPointPoint will be printed on column 4 and labeled *chose a name*. In the example shown in Figure [18.3,](#page-102-0) 22 columns will be printed into the file named point, as specified by the PointOutputFileWriteEnd keyword. This name can be defined by the user. In the presented example two are the output files *point.txt* and *soiTave.txt*. This is an option that can be decided by the users and additional files can be printed on demand.

```
! ==
! INPUT FILES and HEADERS
<u>| _________________________</u>
PointFile = "listpoints"
HeaderPointElevation = "ele"
                         = "slp"
HeaderPointSlope<br>HeaderPointAspect
                       = "asp"
HeaderPointSkyViewFactor = "sky"
HeaderPointMaxSWE = "swe"MeteoFile = "meteo"HeaderDateDDMMYYYYhhmmMeteo = "date"
HeaderWindVelocity = "WindS"
HeaderWindDirection = "WindDir"
HeaderWindow = "WindowHeaderWindow = "Window"HeaderRH = "ReIHum"HeaderAirTemp = "AirT"HeaderSWglobal = "SWglobal"
HeaderIPrec = "Iprec"
HeaderCloudSWTransmissivity = "CloudTrans"
HorizonMeteoStationFile = "horizonmeteo"
HeaderHorizonAngle = "Angle"
HeaderHorizonHeight = "Height"
```
Figure 18.2: Input file Headers block in the *geotop.inpts* file

```
! OUTPUT in a POINT
والمستحدث المناد
DefaultPoint = 0DatePoint = 1JulianDayFromYear0Point = 2
RunPoint = 3IDPointPoint = 4HeaderIDPointPoint="chose a name"
AirTempPoint = 5HeaderAirTempPoint = "TempAria"
SurfaceEBPoint = 6SnowDepthPoint = 7SWEPoint = 8SnowMeltedPoint = 9SWupPoint = 10SWinPoint = 11SWNetPoint = 12SoilHeatFluxPoint = 13T\text{surfPoint} = 14WindowspeedPoint = 15PsnowPoint=16
PrainPoint=17
LWinPoint=18
LWNetPoint=19
LWupPoint=20
HupPoint=21
LEupPoint=22
<u> | — — — — — — — — — — — — —</u>
! OUTPUT TIME SERIES
! File with the errors and warnings MANDATORY
PointOutputFileWriteEnd = "point"
SoilAveragedTempProfileFileWriteEnd = "soilTave"
```
Figure 18.3: Output blocks in the *geotop.inpts* file defining column header and their position in the output file

## 18.2 3D distributed simulation

GEOtop can reproduce physical processes which are mainly characterized by 3D-dynamics, such as snow melt in mountainous area, atmosphere-vegetation interactions and soil-atmosphere interaction (in bare soil), infiltration, water redistribution through the soil and stream discharge generation (Figure [18.4\)](#page-103-0). Such processes required the topography of the study area to be given as input to the model and mass balance equation to solved in three dimensions (energy balance equation is solved 1D given the prevailing vertical fluxes to horizontal). GEOtop uses a 3D-structured grid as shown in Figure [18.5.](#page-104-0) In addition, to investigate interactions between atmosphere and vegetation, and between soil and atmosphere, distributed information on landcover and soil type are required.

<span id="page-103-0"></span>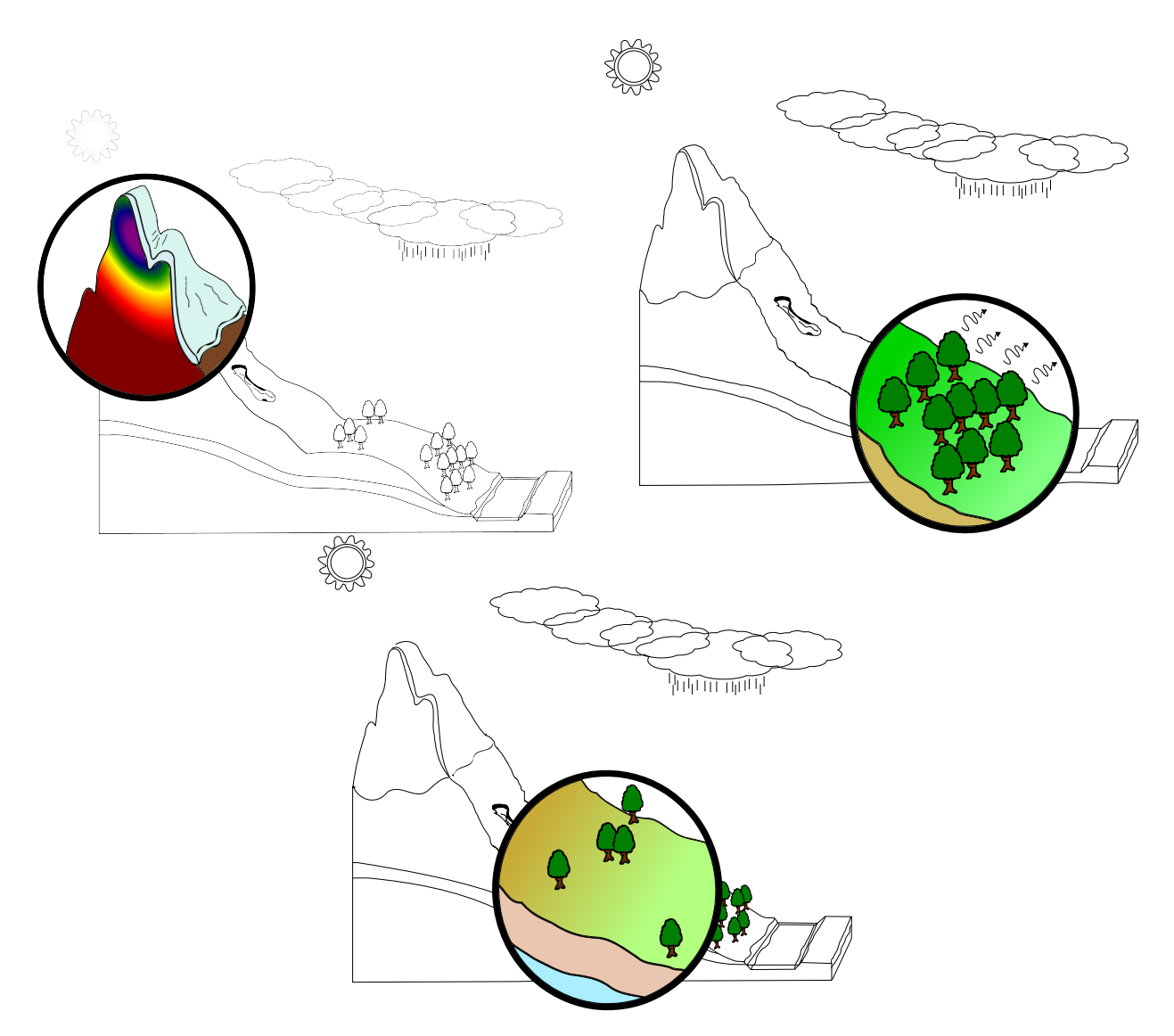

Figure 18.4: Physical processes typical of mountain hydrology which can be reproduced using a distributed, 3D model, such as GEOtop.

The example presented refers to a 2 day-run on a  $0.7 \text{ km}^2$  alpine watershed. Data from only one station were available for this catchment. Soil type and landcover data were derived from satellite images and soil characterization (geomechanical properties and lithologic profiles) were derived from extensive field campaigns. In this respect GEOtop is a tool to handle post-processed Earth Observation (EO) data and distributed field data. The goal of this template is to show how the user can set up a distributed simulation.

<span id="page-104-0"></span>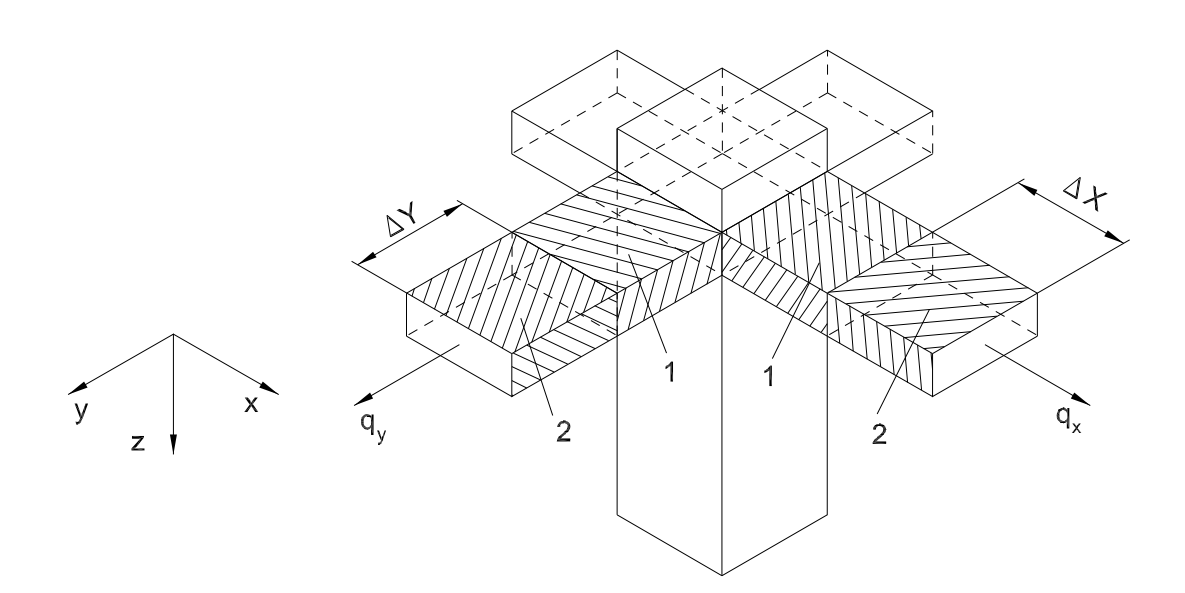

Figure 18.5: 3-dimensional grid structure implemented in GEOtop to solve the mass balance equation.

#### 18.2.1 Parameter file

<span id="page-104-1"></span>The structure of the parameter files is analogous to what previously illustrated for the 1D case with few additional keywords and parameters which need to be add in order to print out distribute and aggregated results, such as maps and stream flow, see Table [18.8.](#page-104-1) The *DtPloDischarge* parameter specifies the print out stream discharge time series time step in hours (1), the *OutputSoilMaps* parameter specifies the print out time step for the stream discharge time series (24 hours). The barycentric latitude and longitude for the watershed has to supplied.

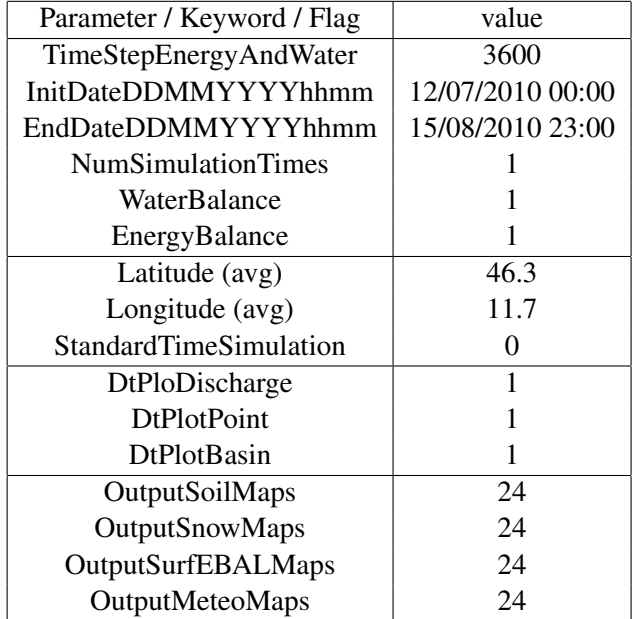

Table 18.8: Base Parameters for a 3D simulation. Units are specified in Table ADD REF TO KEYWORD TABLE

Raster file maps name have to be specified in the File names and Header parameters section as shown in Table [18.9.](#page-105-0) The number

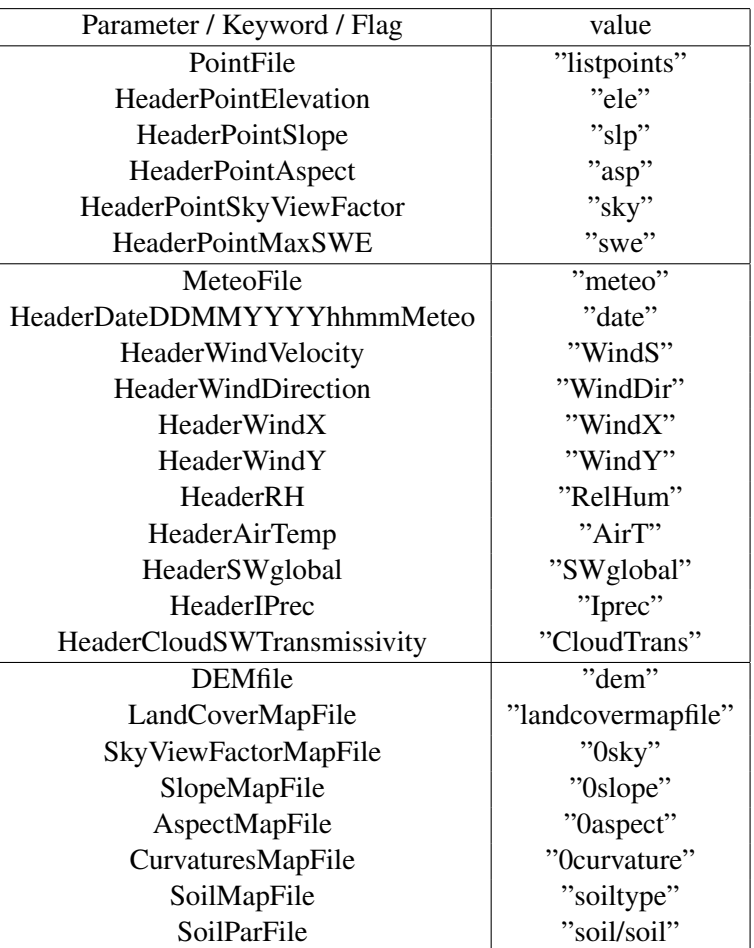

<span id="page-105-0"></span>of available meteorological stations and their characteristics have to be specified in the appropriate parameter section.

Table 18.9: Input files and headers for a spatially distributed simulation.

The number of landcover and soil type categories have to be specified in the appropriate parameter section. In case the soil in the watershed is not homogeneous, the number of different soil type can be assigned to the SoilLayerTypes parameter (see Table [18.10\)](#page-106-0) and a description for each soil type has to be provided. This is done through files stored in a user defined path specified by the keyword *SoilParFile* (Table [18.9\)](#page-105-0). Soil characterization files must contain information on the layer thickness, hydraulic conductivity, residual and saturated moisture content etc. as specified by the keywords in Table [18.10.](#page-106-0)

In addition to what already said for the 1D case, distributed **Initial conditions** (IC) can be assigned using raster maps associated with a specific keyword which specifies the path to the file. E.g. the IC on the water table depth can be assigned through the keyword *InitWaterTableHeightOverTopoSurfaceMapFile*, the IC on initial snow height and initial ice depth can be assigned through the keywords *InitSnowDepthMapFile* and *InitGlacierDepthMapFile*.

In addition to what already said for the 1D case, lateral boundary conditions can be assigned through the keyword *FreeDrainageAt-LateralBorder*.

<span id="page-106-0"></span>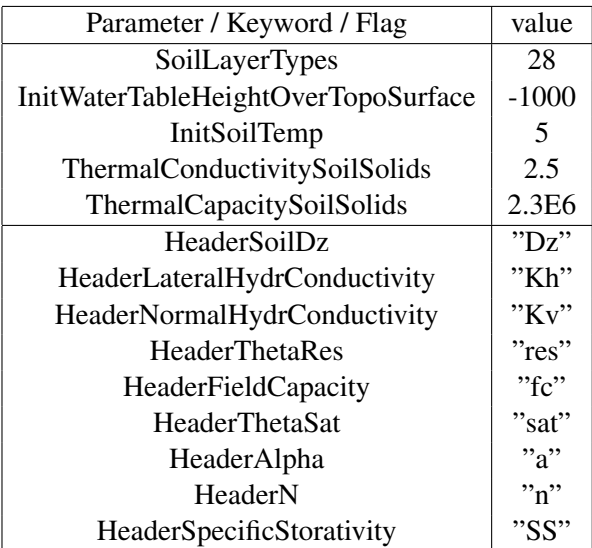

Table 18.10: Soil characterization parameters for a 3D simulation

```
١.
! OUTPUT TIME SERIES
т.
DischargeFile = "tabs/discharge"
PointOutputFile = "tabs/point"
SnowProfileFile = "tabs/snow"
BasinOutputFile = "tabs/basin"
SoilAveragedTempProfileFile = "tabs/soilTave"
SoilAveragedTempTensorFile = "maps/T"
SoilLiqContentTensorFile = "maps/thetaliq"
IceLigContentTensorFile = "maps/thetaice"
LandSurfaceWaterDepthMapFile = "maps/hsup"
SurfaceHeatFluxMapFile = "maps/EB"
SurfaceSensibleHeatFluxMapFile = "maps/H"
SurfaceLatentHeatFluxMapFile = "maps/LE"
SurfaceTempMapFile = "maps/Ts"
SoilLigWaterPressTensorFile = "maps/pressure"
ThawedDepthMapFile = "maps/thawed"
WaterTableDepthMapFile = "maps/watertable"
SWEMapFile= "maps/SWE"
SnowDepthMapFile = "maps/snowdepth"
PrecipitationMapFile = "maps/Prec"
AirTempMapFile = "maps/Ta"
WindSpeedMapFile = "maps/WindSpeed"
WindDirMapFile = "maps/WindDir"
RelHumMapFile = "maps/RH"
```
Figure 18.6: Keyword setting for output files.

The raster maps and input files which are strictly required to run a distributed simulation are the following:

#### 18.2.2 Input maps and files

- Digital Elevation Model DEM.
- Landcover map
- Soiltype map and a file characterizing each different soil type (Figure [18.8\)](#page-107-0).
- Time series of meteorological forcing.

To improve the quality of the simulation additional raster maps derived from geomorphological analysis of the DEM can be supplied. These maps detail the morphology of the watershed allowing for more reliable calculations. These maps are: slope and aspect maps, curvatures along specified directions and a drainage direction map. They can by computed through sounded hydrological routines such as the Horton Machines ADD REFERENCES.

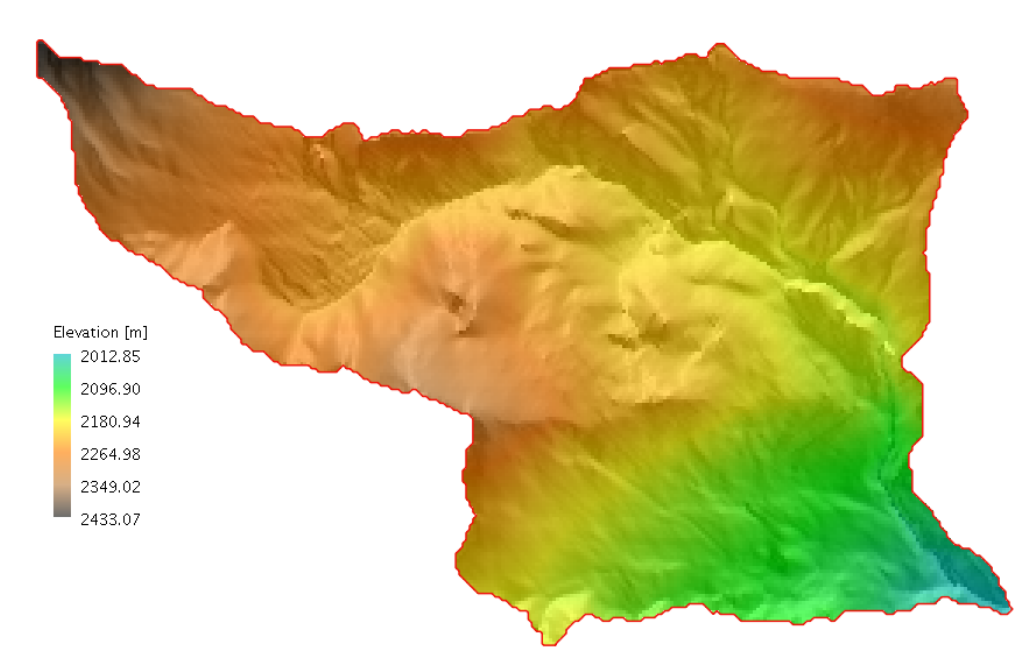

Figure 18.7: Digital elevation map of the investigated watershed.

```
Dz, Kh, Kv, res, fc, sat, a, n, SS
280, 1.00E-07, 1.00E-07, 0, 0.03, 0.06, 0.004, 1.3, 1.00E-06
500, 1.00E-07, 1.00E-07, 0, 0.03, 0.06, 0.004, 1.3, 1.00E-07
2000,1.00E-07,1.00E-07,0,0.03,0.06,0.004,1.3,1.00E-
```
Figure 18.8: Example of a soil type characterization file

The map resolution play an important role on the computational time therefore a trade-off between precision and the computational time has to be defined by the users. As a figure, the DEM used in this example is 5m resolution and counts 55648 cells in total.

#### 18.2.3 Outputs

GEOtop can yield two types of different outputs:
- raster maps
- time series (discharge, air temperature, evaporation, latent heat fluxes, etc.....) at specific points (Figure [18.10\)](#page-109-0).

<span id="page-108-0"></span>The output raster maps (Figure [18.9\)](#page-108-0) have to be specified by the user through appropriate keywords in the parameter file (see Table [18.9\)](#page-105-0), in addition, their output frequency has to be assigned through the *OutputXXXMaps* parameter.

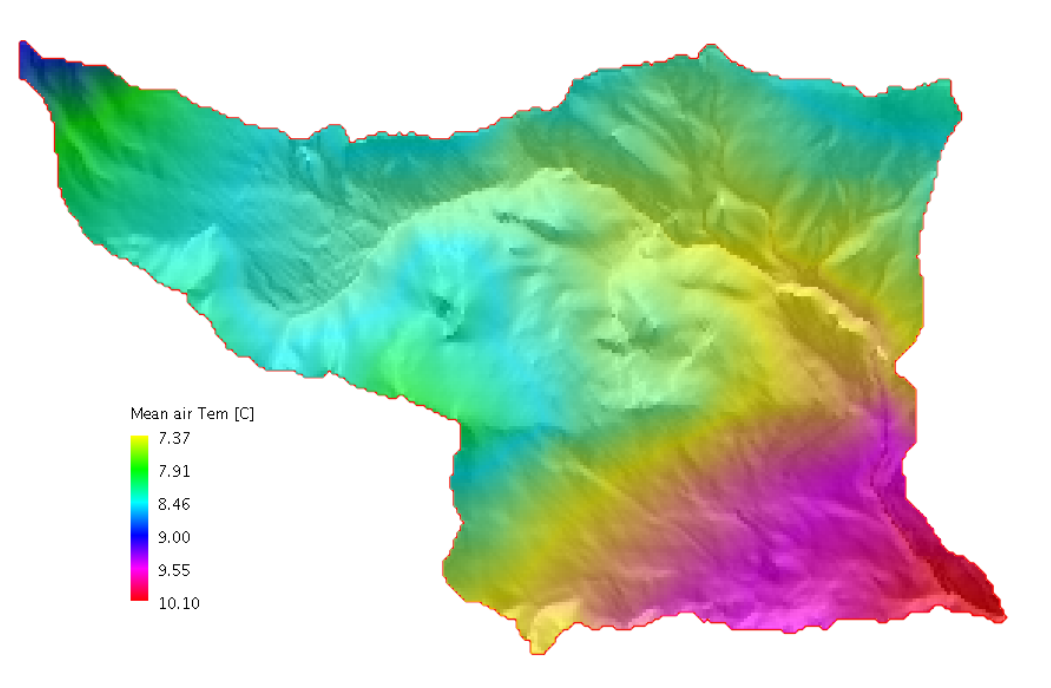

Figure 18.9: One of the many distributed output, the mean air temperature

<span id="page-109-0"></span>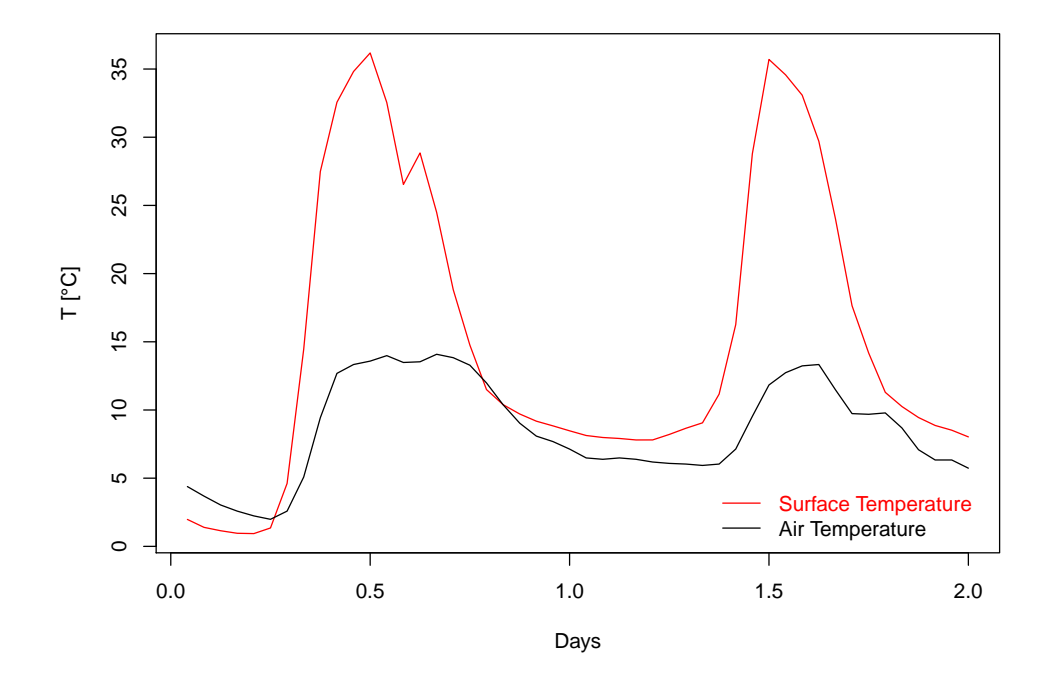

Figure 18.10: Two day-time series of mean air temperature output for a specified point

## Index

AirPressPoint, [44](#page-48-0) AirTempBasin, [84](#page-88-0) AirTempMapFile, [45](#page-49-0) AirTempPoint, [44](#page-48-0) AlbExtParSnow, [51](#page-55-0) AlphaSnow, [51](#page-55-0) AlphaVanGenuchten, [72](#page-76-0) AlphaVanGenuchtenBedrock, [72](#page-76-0) AspectMapFile, [31,](#page-35-0) [33](#page-37-0)

BasinOutputFile, [83](#page-87-0) BasinOutputFileWriteEnd, [83](#page-87-0) BedrockDepthMapFile, [33](#page-37-0) BlowingSnow, [52](#page-56-0) BlowingSnowSoftLayerIceContent, [52](#page-56-0) BottomBoundaryHeatFlux, [87](#page-91-0) BusingerMaxIter, [58,](#page-62-0) [64](#page-68-0)

CanDensSurface, [57](#page-61-0) CanopyFraction, [57](#page-61-0) CanopyFractionPoint, [60](#page-64-0) CanopyInterceptedWaterMapFile, [61](#page-65-0) CanopyMaxIter, [58](#page-62-0) CanopyStabCorrection, [58](#page-62-0) ChannelDepression, [81](#page-85-0) CoordinatePointX, [32,](#page-36-0) [35](#page-39-0) CoordinatePointY, [32,](#page-36-0) [35](#page-39-0) CurvaturesMapFile, [31,](#page-35-0) [33](#page-37-0) CurvatureWeight, [42](#page-46-0) CurvatureWeightD, [42](#page-46-0) CurvatureWeightI, [42](#page-46-0)

d0vegPoint, [60](#page-64-0) DateBasin, [83](#page-87-0) DateGlac, [49](#page-53-0) DatePoint, [43,](#page-47-0) [49,](#page-53-0) [55,](#page-59-0) [59,](#page-63-0) [65,](#page-69-0) [74,](#page-78-0) [79](#page-83-0) DateSnow, [55](#page-59-0) DateSoil, [74,](#page-78-0) [78](#page-82-0) DecayCoeffCanopy, [57](#page-61-0) DecayKCanopyPoint, [61](#page-65-0) DefaultBasin, [83](#page-87-0) DefaultGlac, [48,](#page-52-0) [50](#page-54-0) DefaultPoint, [43,](#page-47-0) [55,](#page-59-0) [59,](#page-63-0) [65,](#page-69-0) [74,](#page-78-0) [79](#page-83-0) DefaultSnow, [55,](#page-59-0) [56](#page-60-0) DefaultSoil, [74,](#page-78-0) [78](#page-82-0) DefaultSoilTypeChannel, [38](#page-42-0) DefaultSoilTypeLand, [38](#page-42-0) DemFile, [31](#page-35-0) DensityGlac, [49](#page-53-0) DensitySnow, [55](#page-59-0)

DepthGlac, [49](#page-53-0) DepthSnow, [55](#page-59-0) DewTempOrNormTemp, [51](#page-55-0) DirectInShortwaveRadiationMapFile, [67](#page-71-0) DrySnowDefRate, [52](#page-56-0) DtPlotBasin, [83](#page-87-0) DtPlotDischarge, [82](#page-86-0) DtPlotPoint, [43,](#page-47-0) [49,](#page-53-0) [55,](#page-59-0) [59,](#page-63-0) [65,](#page-69-0) [74,](#page-78-0) [79](#page-83-0)

EndDateDDMMYYYYhhmm, [37](#page-41-0) EnergyBalance, [38](#page-42-0) EstoredCanopyPoint, [60](#page-64-0) EvapSurfaceBasin, [84](#page-88-0) EvapSurfacePoint, [66](#page-70-0)

FetchDown, [52](#page-56-0) FetchUp, [52](#page-56-0) FieldCapacity, [72](#page-76-0) FieldCapacityBedrock, [72](#page-76-0) FirstSoilLayerAveragedTempMapFile, [80](#page-84-0) FirstSoilLayerLiqContentMapFile, [75](#page-79-0) FirstSoilLayerTempMapFile, [80](#page-84-0) FlagSkyViewFactor, [37](#page-41-0) FormatOutputMaps, [38](#page-42-0) FreeDrainageAtBottom, [88](#page-92-0) FreeDrainageAtLateralBorder, [88](#page-92-0) FreshSnowReflNIR, [51](#page-55-0) FreshSnowReflVis, [51](#page-55-0) FrostTableDepthMapFile, [80](#page-84-0) FrozenSoilHydrCondReduction, [72](#page-76-0)

GlacDensityPoint, [50](#page-54-0) GlacDepthPoint, [50](#page-54-0) GlacMeltedPoint, [50](#page-54-0) GlacPlotDepths, [48,](#page-52-0) [50](#page-54-0) GlacSublPoint, [50](#page-54-0) GlacTempPoint, [50](#page-54-0) GWEPoint, [50](#page-54-0)

HBasin, [84](#page-88-0) HeaderAirPress, [41](#page-45-0) HeaderAirPressPoint, [45](#page-49-0) HeaderAirTemp, [41](#page-45-0) HeaderAirTempBasin, [85](#page-89-0) HeaderAirTempPoint, [45](#page-49-0) HeaderAlpha, [71](#page-75-0) HeaderCanopyFractionPoint, [44](#page-48-0) HeaderCloudFactor, [42](#page-46-0) HeaderCloudSWTransmissivity, [41](#page-45-0) HeaderCoordinatePointX, [31,](#page-35-0) [32,](#page-36-0) [34](#page-38-0) HeaderCoordinatePointY, [31,](#page-35-0) [32,](#page-36-0) [34](#page-38-0) HeaderCthSoilSolids, [77](#page-81-0) Headerd0vegPoint, [58](#page-62-0) HeaderDateBasin, [84](#page-88-0) HeaderDateDDMMYYYYhhmmLapseRates, [42](#page-46-0) HeaderDateDDMMYYYYhhmmMeteo, [41](#page-45-0) HeaderDateGlac, [48](#page-52-0) HeaderDatePoint, [44](#page-48-0) HeaderDateSnow, [54](#page-58-0) HeaderDecayKCanopyPoint, [59](#page-63-0) HeaderDepthGlac, [48](#page-52-0) HeaderDepthSnow, [54](#page-58-0) HeaderDewTemp, [41](#page-45-0) HeaderEstoredCanopyPoint, [58](#page-62-0) HeaderEvapSurfaceBasin, [85](#page-89-0) HeaderEvapSurfacePoint, [59](#page-63-0) HeaderFieldCapacity, [71](#page-75-0) HeaderGlacDensityPoint, [48](#page-52-0) HeaderGlacDepthPoint, [48](#page-52-0) HeaderGlacMeltedPoint, [48](#page-52-0) HeaderGlacSublPoint, [48](#page-52-0) HeaderGlacTempPoint, [48](#page-52-0) HeaderGWEPoint, [48](#page-52-0) HeaderHBasin, [85](#page-89-0) HeaderHgUnvegPoint, [59](#page-63-0) HeaderHgVegPoint, [59](#page-63-0) HeaderHorizonAngle, [30](#page-34-0) HeaderHorizonHeight, [30](#page-34-0) HeaderHPoint, [65](#page-69-0) HeaderHupPoint, [65](#page-69-0) HeaderHvBasin, [85](#page-89-0) HeaderHvPoint, [59](#page-63-0) HeaderIceContentGlac, [48](#page-52-0) HeaderIceContentSnow, [54](#page-58-0) HeaderIDMeteoStation, [40](#page-44-0) HeaderIDPointGlac, [48](#page-52-0) HeaderIDPointPoint, [44](#page-48-0) HeaderIDPointSnow, [54](#page-58-0) HeaderIPrec, [41](#page-45-0) HeaderJulianDayfrom0Meteo, [41](#page-45-0) HeaderJulianDayFromYear0Basin, [84](#page-88-0) HeaderJulianDayFromYear0Glac, [48](#page-52-0) HeaderJulianDayFromYear0Point, [44](#page-48-0) HeaderJulianDayFromYear0Snow, [54](#page-58-0) HeaderKthSoilSolids, [77](#page-81-0) HeaderLapseRateDewTemp, [42](#page-46-0) HeaderLapseRatePrec, [42](#page-46-0) HeaderLapseRateTemp, [42](#page-46-0) HeaderLateralHydrConductivity, [71](#page-75-0) HeaderLEBasin, [85](#page-89-0) HeaderLEgUnvegPoint, [59](#page-63-0) HeaderLEgVegPoint, [59](#page-63-0) HeaderLEPoint, [65](#page-69-0) HeaderLEupPoint, [65](#page-69-0) HeaderLEvBasin, [85](#page-89-0) HeaderLEvPoint, [59](#page-63-0) HeaderLObukhovCanopyPoint, [59](#page-63-0) HeaderLObukhovPoint, [65](#page-69-0) HeaderLSAIPoint, [58](#page-62-0)

HeaderLWin, [42](#page-46-0) HeaderLWinBasin, [85](#page-89-0) HeaderLWinMaxPoint, [65](#page-69-0) HeaderLWinMinPoint, [65](#page-69-0) HeaderLWinPoint, [65](#page-69-0) HeaderLWNetBasin, [85](#page-89-0) HeaderLWNetPoint, [65](#page-69-0) HeaderLWupPoint, [65](#page-69-0) HeaderLWvBasin, [85](#page-89-0) HeaderLWvPoint, [59](#page-63-0) HeaderMassErrorBasin, [85](#page-89-0) HeaderMeteoStationCoordinateX, [40](#page-44-0) HeaderMeteoStationCoordinateY, [40](#page-44-0) HeaderMeteoStationElevation, [40](#page-44-0) HeaderMeteoStationLatitude, [40](#page-44-0) HeaderMeteoStationLongitude, [40](#page-44-0) HeaderMeteoStationSkyViewFactor, [40](#page-44-0) HeaderMeteoStationStandardTime, [40](#page-44-0) HeaderN, [71](#page-75-0) HeaderNormalHydrConductivity, [71](#page-75-0) HeaderPeriodBasin, [85](#page-89-0) HeaderPeriodGlac, [48](#page-52-0) HeaderPeriodPoint, [44](#page-48-0) HeaderPeriodSnow, [54](#page-58-0) HeaderPointAspect, [31](#page-35-0) HeaderPointCurvatureNortheastSouthwestDirection, [31](#page-35-0) HeaderPointCurvatureNorthSouthDirection, [31](#page-35-0) HeaderPointCurvatureNorthwestSoutheastDirection, [31](#page-35-0) HeaderPointCurvatureWestEastDirection, [31](#page-35-0) HeaderPointDrainageLateralDistance, [31](#page-35-0) HeaderPointElevation, [30](#page-34-0) HeaderPointHorizon, [31](#page-35-0) HeaderPointID, [31,](#page-35-0) [32,](#page-36-0) [34](#page-38-0) HeaderPointLatitude, [31](#page-35-0) HeaderPointLongitude, [31](#page-35-0) HeaderPointSkyViewFactor, [31](#page-35-0) HeaderPointSlope, [30](#page-34-0) HeaderPointSoilType, [71,](#page-75-0) [77](#page-81-0) HeaderPRainBasin, [85](#page-89-0) HeaderPRainNetBasin, [85](#page-89-0) HeaderPrainNetPoint, [45](#page-49-0) HeaderPrainOnSnowPoint, [45](#page-49-0) HeaderPrainPoint, [44](#page-48-0) HeaderPSnowBasin, [85](#page-89-0) HeaderPSnowNetBasin, [85](#page-89-0) HeaderPsnowNetPoint, [54](#page-58-0) HeaderPsnowPoint, [44](#page-48-0) HeaderQAirPoint, [65](#page-69-0) HeaderQSurfPoint, [65](#page-69-0) HeaderQVegPoint, [59](#page-63-0) HeaderRH, [41](#page-45-0) HeaderRHPoint, [45](#page-49-0) HeaderRunBasin, [85](#page-89-0) HeaderRunGlac, [48](#page-52-0) HeaderRunPoint, [44](#page-48-0) HeaderRunSnow, [54](#page-58-0) HeaderSnowDensityPoint, [54](#page-58-0) HeaderSnowDepthPoint, [54](#page-58-0) HeaderSnowMeltedPoint, [54](#page-58-0)

HeaderSnowOnCanopyPoint, [59](#page-63-0) HeaderSnowSublPoint, [54](#page-58-0) HeaderSnowTempPoint, [54](#page-58-0) HeaderSoilDz, [71,](#page-75-0) [77](#page-81-0) HeaderSoilHeatFluxPoint, [65](#page-69-0) HeaderSpecificStorativity, [71](#page-75-0) HeaderSurfaceEBPoint, [65](#page-69-0) HeaderSWbeamPoint, [65](#page-69-0) HeaderSWdiffPoint, [65](#page-69-0) HeaderSWdiffuse, [41](#page-45-0) HeaderSWdirect, [41](#page-45-0) HeaderSWEBlownPoint, [54](#page-58-0) HeaderSWEPoint, [54](#page-58-0) HeaderSWESublBlownPoint, [54](#page-58-0) HeaderSWglobal, [41](#page-45-0) HeaderSWinBasin, [85](#page-89-0) HeaderSWinPoint, [65](#page-69-0) HeaderSWnet, [42](#page-46-0) HeaderSWNetBasin, [85](#page-89-0) HeaderSWNetPoint, [65](#page-69-0) HeaderSWupPoint, [65](#page-69-0) HeaderSWvBasin, [85](#page-89-0) HeaderSWvPoint, [59](#page-63-0) HeaderTCanopyAirPoint, [58](#page-62-0) HeaderTDewPoint, [45](#page-49-0) HeaderTempGlac, [48](#page-52-0) HeaderTempSnow, [54](#page-58-0) HeaderThetaRes, [71](#page-75-0) HeaderThetaSat, [71](#page-75-0) HeaderTimeFromStartBasin, [84](#page-88-0) HeaderTimeFromStartGlac, [48](#page-52-0) HeaderTimeFromStartPoint, [44](#page-48-0) HeaderTimeFromStartSnow, [54](#page-58-0) HeaderTraspCanopyBasin, [85](#page-89-0) HeaderTraspCanopyPoint, [59](#page-63-0) HeaderTSurfBasin, [85](#page-89-0) HeaderTsurfPoint, [45](#page-49-0) HeaderTvegBasin, [85](#page-89-0) HeaderTvegPoint, [58](#page-62-0) HeaderV, [71](#page-75-0) HeaderWatContentGlac, [48](#page-52-0) HeaderWatContentSnow, [54](#page-58-0) HeaderWaterOnCanopyPoint, [59](#page-63-0) HeaderWiltingPoint, [71](#page-75-0) HeaderWindDirection, [41](#page-45-0) HeaderWindDirPoint, [45](#page-49-0) HeaderWindSpeedPoint, [45](#page-49-0) HeaderWindSpeedTopCanopyPoint, [59](#page-63-0) HeaderWindVelocity, [41](#page-45-0) HeaderWindX, [41](#page-45-0) HeaderWindY, [41](#page-45-0) Headerz0vegPoint, [58](#page-62-0) HeatEqMaxIter, [78](#page-82-0) HeatEqTol, [78](#page-82-0) HgUnvegPoint, [60](#page-64-0) HgVegPoint, [60](#page-64-0) HorizonMeteoStationFile, [39](#page-43-0) HorizonPointFile, [18,](#page-22-0) [30](#page-34-0) HPoint, [66](#page-70-0)

HupPoint, [67](#page-71-0) HvBasin, [84](#page-88-0) HvPoint, [60](#page-64-0) IceContentGlac, [49](#page-53-0) IceContentSnow, [55](#page-59-0) IceLiqContentTensorFile, [80](#page-84-0) IDPointGlac, [49](#page-53-0) IDPointPoint, [43,](#page-47-0) [50,](#page-54-0) [56,](#page-60-0) [60,](#page-64-0) [66,](#page-70-0) [74,](#page-78-0) [79](#page-83-0) IDPointSnow, [55](#page-59-0) IDPointSoil, [74,](#page-78-0) [79](#page-83-0) IInitSoilTemp, [89](#page-93-0) InitDateDDMMYYYYhhmm, [37](#page-41-0) InitGlacierDensity, [88](#page-92-0) InitGlacierDepth, [88](#page-92-0) InitGlacierTemp, [88](#page-92-0) InitSnowAge, [88](#page-92-0) InitSnowDensity, [88](#page-92-0) InitSnowTemp, [88](#page-92-0) InitSoilPressure, [89](#page-93-0) InitSoilPressureBedrock, [89](#page-93-0) InitSoilTempBedrock, [89](#page-93-0) InitSWE, [88](#page-92-0) InitWaterTableHeightOverTopoSurface, [89](#page-93-0) InLongwaveRadiationMapFile, [67](#page-71-0) InShortwaveRadiationMapFile, [67](#page-71-0) Iobsint, [42](#page-46-0) IrriducibleWatSatGlacier, [47](#page-51-0) IrriducibleWatSatSnow, [51](#page-55-0)

JulianDayFromYear0Basin, [83](#page-87-0) JulianDayFromYear0Glac, [49](#page-53-0) JulianDayFromYear0Point, [43,](#page-47-0) [49,](#page-53-0) [55,](#page-59-0) [59,](#page-63-0) [66,](#page-70-0) [74,](#page-78-0) [79](#page-83-0) JulianDayFromYear0Snow, [55](#page-59-0) JulianDayFromYear0Soil, [74,](#page-78-0) [78](#page-82-0)

LandCoverMapFile, [31,](#page-35-0) [34](#page-38-0) LandSurfaceWaterDepthMapFile, [75](#page-79-0) LapseRateDewTemp, [41](#page-45-0) LapseRateFile, [39](#page-43-0) LapseRatePrec, [41](#page-45-0) LapseRateTemp, [41](#page-45-0) LateralHydrConductivity, [72](#page-76-0) LateralHydrConductivityBedrock, [72](#page-76-0) Latitude, [32,](#page-36-0) [34](#page-38-0) LeafAngles, [57](#page-61-0) LEBasin, [84](#page-88-0) LEgUnvegPoint, [60](#page-64-0) LEgVegPoint, [60](#page-64-0) LEPoint, [66](#page-70-0) LEupPoint, [67](#page-71-0) LEvBasin, [84](#page-88-0) LEvPoint, [60](#page-64-0) LObukhovCanopyPoint, [61](#page-65-0) LObukhovPoint, [66](#page-70-0) LocMaxIter, [58](#page-62-0) Longitude, [32,](#page-36-0) [34](#page-38-0) LSAI, [57](#page-61-0) LSAIPoint, [60](#page-64-0) LWinBasin, [84](#page-88-0)

page 108 of [113](#page-117-0)

LWinMaxPoint, [66](#page-70-0) LWinMinPoint, [66](#page-70-0) LWinParameterization, [63](#page-67-0) LWinPoint, [66](#page-70-0) LWNetBasin, [84](#page-88-0) LWNetPoint, [66](#page-70-0) LWupPoint, [67](#page-71-0) LWvBasin, [84](#page-88-0) LWvPoint, [60](#page-64-0) MassErrorBasin, [84](#page-88-0) MaxGlacLayerNumber, [47](#page-51-0) MaxSnowLayerNumber, [52](#page-56-0) MaxSnowPorosity, [52](#page-56-0) MaxWaterEqGlacLayerContent, [47](#page-51-0) MaxWaterEqSnowLayerContent, [52](#page-56-0) MeteoFile, [39](#page-43-0) MeteoStationCoordinateX, [39](#page-43-0) MeteoStationCoordinateY, [39](#page-43-0) MeteoStationElevation, [39](#page-43-0) MeteoStationLatitude, [39](#page-43-0) MeteoStationLongitude, [39](#page-43-0) MeteoStationsID, [39](#page-43-0) MeteoStationSkyViewFactor, [40](#page-44-0) MeteoStationsListFile, [39](#page-43-0) MeteoStationStandardTime, [40](#page-44-0) MeteoStationTemperatureSensorHeight, [40](#page-44-0) MeteoStationWindVelocitySensorHeight, [40](#page-44-0) MinStomatalRes, [57](#page-61-0) MinSupWaterDepthChannel, [81](#page-85-0) MinSupWaterDepthLand, [81](#page-85-0) MinTimeStepSupFlow, [82](#page-86-0) MoninObukhov, [63](#page-67-0)

NetLongwaveRadiationMapFile, [67](#page-71-0) NetRadiationMapFile, [67](#page-71-0) NetShortwaveRadiationMapFile, [67](#page-71-0) NormalHydrConductivity, [72](#page-76-0) NormalHydrConductivityBedrock, [72](#page-76-0) NumberOfMeteoStations, [39](#page-43-0) NumLandCoverTypes, [63](#page-67-0) NumSimulationTimes, [37](#page-41-0) NVanGenuchten, [72](#page-76-0) NVanGenuchtenBedrock, [72](#page-76-0)

OutputGlacierMaps, [50](#page-54-0) OutputMeteoMaps, [45](#page-49-0) OutputSnowMaps, [56](#page-60-0) OutputSoilMaps, [75,](#page-79-0) [79](#page-83-0) OutputSurfEBALMaps, [67](#page-71-0) OutputVegetationMaps, [61](#page-65-0)

PeriodBasin, [83](#page-87-0) PeriodGlac, [49](#page-53-0) PeriodPoint, [43,](#page-47-0) [49,](#page-53-0) [55,](#page-59-0) [60,](#page-64-0) [66,](#page-70-0) [74,](#page-78-0) [79](#page-83-0) PeriodSnow, [55](#page-59-0) PeriodSoil, [74,](#page-78-0) [79](#page-83-0) PixelCoordinates, [38](#page-42-0) PointAspect, [30](#page-34-0) PointCurvatureNortheastSouthwestDirection, [30](#page-34-0) PointCurvatureNorthSouthDirection, [30](#page-34-0) PointCurvatureNorthwestSoutheastDirection, [30](#page-34-0) PointCurvatureWestEastDirection, [30](#page-34-0) PointDepthFreeSurface, [88](#page-92-0) PointDrainageLateralDistance, [30](#page-34-0) PointElevation, [29](#page-33-0) PointFile, [30,](#page-34-0) [32,](#page-36-0) [34](#page-38-0) PointHorizon, [30](#page-34-0) PointID, [32,](#page-36-0) [35](#page-39-0) PointLandCoverType, [29](#page-33-0) PointLatitude, [30](#page-34-0) PointLongitude, [30](#page-34-0) PointMaxSWE, [53](#page-57-0) PointOutputFile, [43,](#page-47-0) [53,](#page-57-0) [58,](#page-62-0) [64,](#page-68-0) [73,](#page-77-0) [78](#page-82-0) PointOutputFileWriteEnd, [43,](#page-47-0) [53,](#page-57-0) [58,](#page-62-0) [64,](#page-68-0) [73,](#page-77-0) [78](#page-82-0) PointSim, [37](#page-41-0) PointSkyViewFactor, [30](#page-34-0) PointSlope, [29](#page-33-0) PointSoilType, [29,](#page-33-0) [72](#page-76-0) PRainBasin, [84](#page-88-0) PRainNetBasin, [83](#page-87-0) PrainNetPoint, [44](#page-48-0) PrainOnSnowPoint, [44](#page-48-0) PrainPoint, [43](#page-47-0) PrecipitationMapFile, [45](#page-49-0) PSnowBasin, [84](#page-88-0) PSnowNetBasin, [83](#page-87-0) PsnowNetPoint, [44](#page-48-0) PsnowPoint, [43](#page-47-0)

QAirPoint, [66](#page-70-0) QCanopyAirPoint, [60](#page-64-0) QSurfPoint, [66](#page-70-0) QVegPoint, [60](#page-64-0)

RadiationMapFile, [67](#page-71-0) RainCorrFactor, [41](#page-45-0) RatioChannelWidthPixelWidth, [81](#page-85-0) RecoverSim, [38](#page-42-0) RelHumMapFile, [45](#page-49-0) RHmin, [41](#page-45-0) RHPoint, [44](#page-48-0) RichardInitForc, [73](#page-77-0) RichardMaxIter, [73](#page-77-0) RichardTol, [73](#page-77-0) RiverNetwork, [31,](#page-35-0) [33](#page-37-0) RootDepth, [57](#page-61-0) RoughElemDiam, [51](#page-55-0) RoughElemXUnitArea, [51](#page-55-0) RunBasin, [83](#page-87-0) RunGlac, [49](#page-53-0) RunPoint, [43,](#page-47-0) [49,](#page-53-0) [56,](#page-60-0) [60,](#page-64-0) [66,](#page-70-0) [74,](#page-78-0) [79](#page-83-0) RunSnow, [55](#page-59-0) RunSoil, [74,](#page-78-0) [79](#page-83-0)

SavingPoints, [38](#page-42-0) ShadowFractionTimeMapFile, [67](#page-71-0) SkyViewFactorMapFile, [31,](#page-35-0) [33](#page-37-0) SlopeMapFile, [31,](#page-35-0) [33](#page-37-0) SlopeWeight, [42](#page-46-0)

INDEX INDEX

SlopeWeightD, [42](#page-46-0) SlopeWeightI, [42](#page-46-0) SnowAgingCoeffNIR, [53](#page-57-0) SnowAgingCoeffVis, [53](#page-57-0) SnowCorrFactor, [52](#page-56-0) SnowCoveredAreaFile, [53](#page-57-0) SnowCURV<sub>[52](#page-56-0)</sub> SnowDensityCutoff, [52](#page-56-0) SnowDensityPoint, [56](#page-60-0) SnowDepthPoint, [56](#page-60-0) SnowEmissiv, [51](#page-55-0) SnowMeltedPoint, [56](#page-60-0) SnowOnCanopyPoint, [60](#page-64-0) SnowPlotDepths, [55,](#page-59-0) [56](#page-60-0) SnowProfileFile, [53](#page-57-0) SnowProfileFileWriteEnd, [53](#page-57-0) SnowRoughness, [52](#page-56-0) SnowSMAX, [52](#page-56-0) SnowSMIN, [52](#page-56-0) SnowSublPoint, [56](#page-60-0) SnowTempPoint, [56](#page-60-0) SnowViscosity, [52](#page-56-0) SoilAlbNIRDry, [64](#page-68-0) SoilAlbNIRWet, [64](#page-68-0) SoilAlbVisDry, [64](#page-68-0) SoilAlbVisWet, [64](#page-68-0) SoilAveragedIceContentProfileFile, [78](#page-82-0) SoilAveragedIceContentProfileFileWriteEnd, [78](#page-82-0) SoilAveragedLiqContentProfileFile, [73](#page-77-0) SoilAveragedLiqContentProfileFileWriteEnd, [73](#page-77-0) SoilAveragedTempProfileFile, [78](#page-82-0) SoilAveragedTempProfileFileWriteEnd, [78](#page-82-0) SoilAveragedTempTensorFile, [80](#page-84-0) SoilEmissiv, [64](#page-68-0) SoilHeatFluxPoint, [66](#page-70-0) SoilIceContentProfileFile, [78](#page-82-0) SoilIceContentProfileFileWriteEnd, [78](#page-82-0) SoilLayerNumber, [33](#page-37-0) SoilLayerThicknesses, [33](#page-37-0) SoilLayerTypes, [38](#page-42-0) SoilLiqContentProfileFile, [73](#page-77-0) SoilLiqContentProfileFileWriteEnd, [73](#page-77-0) SoilLiqContentTensorFile, [75](#page-79-0) SoilLiqWaterPressProfileFile, [73](#page-77-0) SoilLiqWaterPressProfileFileWriteEnd, [73](#page-77-0) SoilLiqWaterPressTensorFile, [75](#page-79-0) SoilMapFile, [31,](#page-35-0) [34,](#page-38-0) [75,](#page-79-0) [80](#page-84-0) SoilParFile, [71,](#page-75-0) [77](#page-81-0) SoilPlotDepths, [74,](#page-78-0) [78](#page-82-0) SoilRoughness, [64](#page-68-0) SoilTempProfileFile, [78](#page-82-0) SoilTempProfileFileWriteEnd, [78](#page-82-0) SoilTempTensorFile, [80](#page-84-0) SoilTotWaterPressProfileFile, [73](#page-77-0) SoilTotWaterPressProfileFileWriteEnd, [73](#page-77-0) SpecialPlotBegin, [46](#page-50-0) SpecialPlotEnd, [46](#page-50-0) SpecificPlotAboveVegAirTempMapFile, [61](#page-65-0) SpecificPlotCanopyAirTempMapFile, [61](#page-65-0)

SpecificPlotIncomingLongwaveRadMapFile, [68](#page-72-0) SpecificPlotIncomingShortwaveRadMapFile, [68](#page-72-0) SpecificPlotNetSurfaceLongwaveRadMapFile, [68](#page-72-0) SpecificPlotNetSurfaceShortwaveRadMapFile, [68](#page-72-0) SpecificPlotNetVegLongwaveRadMapFile, [61](#page-65-0) SpecificPlotNetVegShortwaveRadMapFile, [61](#page-65-0) SpecificPlotRelHumMapFile, [45](#page-49-0) SpecificPlotSurfaceHeatFluxMapFile, [67](#page-71-0) SpecificPlotSurfaceLatentHeatFluxMapFile, [68](#page-72-0) SpecificPlotSurfaceSensibleHeatFluxMapFile, [68](#page-72-0) SpecificPlotSurfaceTempMapFile, [45](#page-49-0) SpecificPlotSurfaceWaterContentMapFile, [75](#page-79-0) SpecificPlotTotalLatentHeatFluxMapFile, [68](#page-72-0) SpecificPlotTotalSensibleHeatFluxMapFile, [68](#page-72-0) SpecificPlotVegLatentHeatFluxMapFile, [61](#page-65-0) SpecificPlotVegSensibleHeatFluxMapFile, [61](#page-65-0) SpecificPlotVegTempMapFile, [61](#page-65-0) SpecificPlotWindDirMapFile, [45](#page-49-0) SpecificPlotWindSpeedMapFile, [45](#page-49-0) SpecificStorativity, [72](#page-76-0) SpecificStorativityBedrock, [72](#page-76-0) StandardTimeSimulation, [37](#page-41-0) SurfaceEBPoint, [66](#page-70-0) SurfaceHeatFluxMapFile, [67](#page-71-0) SurfaceLatentHeatFluxMapFile, [67](#page-71-0) SurfaceSensibleHeatFluxMapFile, [67](#page-71-0) SurfaceTempMapFile, [45](#page-49-0) SurFlowResChannel, [81](#page-85-0) SurFlowResExp, [81](#page-85-0) SurFlowResLand, [81](#page-85-0) SWbeamPoint, [66](#page-70-0) SWdiffPoint, [66](#page-70-0) SWEBlownPoint, [56](#page-60-0) SWEPoint, [56](#page-60-0) SWESublBlownPoint, [56](#page-60-0) SWinBasin, [84](#page-88-0) SWinPoint, [66](#page-70-0) SWNetBasin, [84](#page-88-0) SWNetPoint, [66](#page-70-0) SWupPoint, [67](#page-71-0) SWvBasin, [84](#page-88-0) SWvPoint, [60](#page-64-0) TCanopyAirPoint, [60](#page-64-0) TDewPoint, [44](#page-48-0) TempGlac, [49](#page-53-0) TempSnow, [55](#page-59-0) ThawedDepthMapFile, [80](#page-84-0) ThawedSoilDepthPoint, [79](#page-83-0) ThermalCapacitySoilSolidsBedrock, [77](#page-81-0) ThermalConductivitySoilSolidsBedrock, [77](#page-81-0) ThetaRes, [72](#page-76-0) ThetaResBedrock, [72](#page-76-0) ThetaSat, [72](#page-76-0) ThetaSatBedrock, [72](#page-76-0) ThickerGlacLayers, [47](#page-51-0) ThickerSnowLayers, [52](#page-56-0) ThresSnowSoilRough, [53](#page-57-0) ThresSnowVegDown, [53](#page-57-0)

ThresSnowVegUp, [53](#page-57-0) ThresTempRain, [51](#page-55-0) ThresTempSnow, [51](#page-55-0) ThresWaterDepthChannelUp, [81](#page-85-0) ThresWaterDepthLandDown, [81](#page-85-0) ThresWaterDepthLandUp, [81](#page-85-0) TimeDependentVegetationParameterFile, [58](#page-62-0) TimeFromStartBasin, [83](#page-87-0) TimeFromStartGlac, [49](#page-53-0) TimeFromStartPoint, [43](#page-47-0) , [49](#page-53-0) , [55](#page-59-0) , [59](#page-63-0) , [66](#page-70-0) , [74](#page-78-0) , [79](#page-83-0) TimeFromStartSnow, [55](#page-59-0) TimeFromStartSoil, [74](#page-78-0) , [79](#page-83-0) TimeStepBlowingSnow, [52](#page-56-0) TimeStepEnergyAndWater, [37](#page-41-0) TimeStepsFile, [37](#page-41-0) TraspCanopyBasin, [84](#page-88-0) TraspCanopyPoint, [60](#page-64-0) TsMaxIter, [58](#page-62-0) TSurfBasin, [84](#page-88-0) TsurfPoint, [44](#page-48-0) , [66](#page-70-0) TvegBasin, [84](#page-88-0) TvegPoint, [60](#page-64-0) VegHeight, [57](#page-61-0) VegReflectVis, [57](#page-61-0) VegReflNIR, [57](#page-61-0) VegSnowBurying, [57](#page-61-0) VegTransNIR, [57](#page-61-0) VegTransVis, [57](#page-61-0) Vmin, [40](#page-44-0) VMualem, [72](#page-76-0) VMualemBedrock, [72](#page-76-0) WatContentGlac, [49](#page-53-0) WatContentSnow, [55](#page-59-0) WaterBalance, [38](#page-42-0) WaterEquivalentGlac, [49](#page-53-0) WaterEquivalentSnow, [55](#page-59-0) WaterOnCanopyPoint, [60](#page-64-0) WaterTableDepthMapFile, [75](#page-79-0) WaterTableDepthPoint, [74](#page-78-0) WetSnowDefRate, [52](#page-56-0) WiltingPoint, [72](#page-76-0) WiltingPointBedrock, [72](#page-76-0) WindDirMapFile, [45](#page-49-0) WindDirPoint, [44](#page-48-0) WindSpeedMapFile, [45](#page-49-0) WindSpeedPoint, [44](#page-48-0) WindSpeedTopCanopyPoint, [61](#page-65-0)

z0vegPoint, [60](#page-64-0) ZeroTempAmplitDepth, [87](#page-91-0) ZeroTempAmplitTemp, [87](#page-91-0)

## <span id="page-117-0"></span>Bibliography

- Bradley, E. (1968), A micrometeorological study of velocity profiles and surface drag in the region modified by a change in surface roughness, *Quart. J. Roy. Meteorol. Soc*, *94*, 361–379.
- Brutsaert, W. (1982), *Evaporation into the atmosphere: theory, history, and applications*, D Reidel Pub Co.
- Chamberlain, A. (1966), Transport of gases to and from grass and grass-like surfaces, *Proceedings of the Royal Society of London. Series A, Mathematical and Physical Sciences*, *290*(1421), 236–265.
- Fichtl, G., and G. McVehil (1970), Longitudinal and lateral spectra of turbulence in the atmospheric boundary layer at the Kennedy Space Center, *Journal of Applied Meteorology*, *9*(1), 51–63.
- Sutton, O. (1953), *Micrometeorology*, McGraw-Hill London.
- YAMAMOTO, G., and A. SHIMANUKI (1964), Profiles of Wind and Temperature in the Lowest 250 Meters in Tokyo, *Science*  $r$ *eports of the Tōhoku University.*